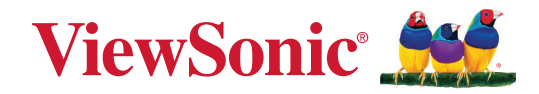

# **XG272-2K-OLED**

**Megjelenítő Felhasználói útmutató**

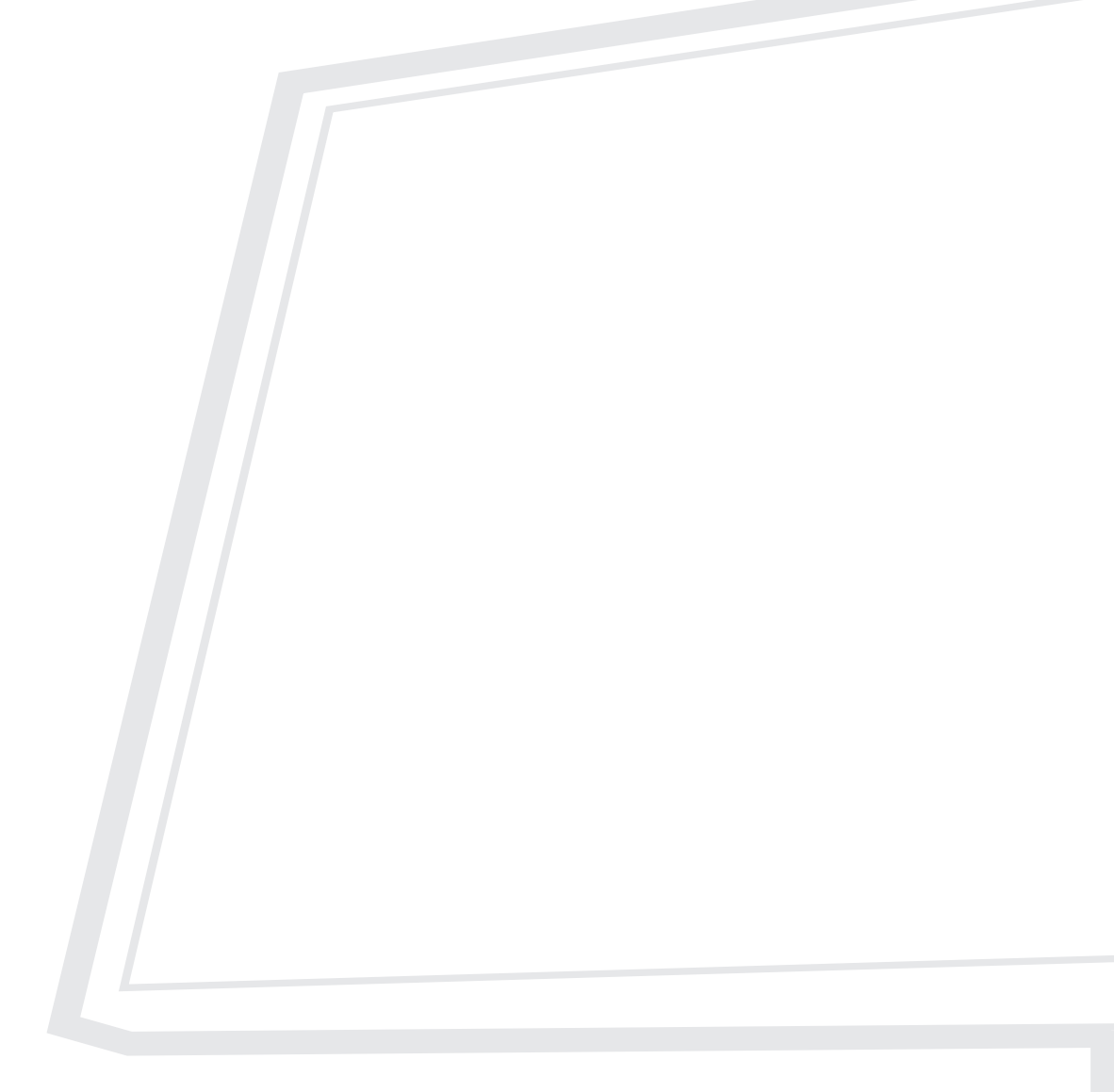

Típusszám VS19852 Cikkszám: XG272-2K-OLED

## **Köszönjük, hogy a ViewSonic® mellett döntött**

A ViewSonic® a vizuális megoldások világvezető gyártójaként mindent megtesz annak érdekében, hogy a technológiai fejlődés, az innováció és az egyszerűség terén felülmúlja a világ várakozásait. A ViewSonic® munkatársaiként azt gondoljuk, hogy a termékeink pozitív hatással lehetnek a világra, és biztosak vagyunk benne, hogy az Ön által választott ViewSonic® termék jó szolgálatot fog tenni.

Még egyszer köszönjük, hogy a ViewSonic® termékét választotta!

# <span id="page-2-0"></span>**Biztonsági óvintézkedések**

- A felszerelés használata előtt kérjük, olvassa el alaposan a használati utasítást.
- A használati utasítást biztonságos helyen tartsa.
- Olvasson el minen figyelmeztetést és kövesse az utasításokat.
- Legalább 18" / 45 cm távolságra üljön a megjelenítőtől.
- Hagyjon legalább 4" / 10 cm szabad helyet a monitor körül a megfelelő szellőzés biztosítása érdekében.
- A megjelenítőt szállításkor mindig óvatosan kezelje.
- Mindig a monitor gyártója által ajánlott szekrényt, állványt vagy telepítési módot használjon.
- Mindig a monitort biztonságosan megtartani képes bútorzatot használjon.
- Mindig győződjön meg arról, hogy a monitor nem nyúlik túl az alatta lévő bútoron.
- Ne helyezze el a monitort olyan helyen, ahol gyermekek jelenléte valószínűsíthető.
- Mindig oktassák ki a gyermekeket, mekkora veszélyt jelent felmászni a termékre a monitor vagy a kapcsolódó berendezések elérése érdekében.
- A monitorhoz csatlakoztatott vezetékeket és kábeleket mindig vezesse a megfelelő helyen, nehogy megbotoljanak bennük, illetve meghúzzák vagy megragadják azokat.
- Legyen óvatos a monitor hátsó burkolatának eltávolítása során. Ez a monitor nagyfeszültségű alkatrészeket tartalmaz.
- Ne használja a monitort víz közelében. A tűz vagy áramütés kockázatának csökkentése érdekében ne tegye ki a monitort nedvesség hatásának.
- Ügyeljen arra, hogy a monitort ne érje közvetlen napfény vagy más tartós hőhatás. A monitort ne használja olyan hőforrások, például radiátorok, fűtőnyílások, tűzhelyek vagy más berendezések közelében (az erősítőket is beleértve), amelyek hatására a monitor hőmérséklete veszélyes szintre emelkedhet.
- Tisztítsa puha, száraz ruhával. Amennyiben tovűbbi tisztításra van szüksége, további útmutatásokért lásd "Karbantartás" fejezetet ebben a kézikönyvben.
- Kerülje a képernyő megérintését. A bőrzsír eltávolítása körülményes.
- Ne dörzsölje vagy nyomja meg a megjelenítő felületét, mert ettől tönkremehet.
- Ne helyezze el a monitort labilis helyen.
- Ne helyezze a monitort magas bútorra (pl. szekrényre vagy könyvespolcra) anélkül, hogy mind a bútort, mind pedig a monitort nem rögzítették volna megfelelő tartóhoz.
- Ne helyezze a monitort szövetre vagy egyéb anyagra, amely a termék és az alatta lévő bútor között lehet.
- A megjelenítőt jól szellőző területen helyezze el. Ne helyezzen tárgyakat a megjelenítőre, amelyek akadályoznák a hőleadást.
- Ne helyezzen nehéz tárgyakat a megjelenítőre, videokábelre vagy tápkábelre.
- Ne helyezzen el olyan tételeket, pl. játékokat vagy távvezérlőket a termékre, amelyek arra késztethetik a gyermekeket, hogy felmásszanak a monitorra vagy a bútorra, amelyre a terméket helyezték.
- Ha füstöt, szokatlan zajt vagy szagot észlel, azonnal kapcsolja ki a megjelenítőt, és hívja fel a kereskedőt vagy a ViewSonic céget. A megjelenítő további használata veszélyes.
- Ne próbálja megkerülni vagy megszüntetni a polarizált vagy földelt típusú csatlakozódugó biztonsági funkcióit. A polarizált csatlakozódugón két penge található, amelyek közül az egyik szélesebb a másiknál. A földelt típusú csatlakozódugó két pengével és egy harmadik földelővillával van kialakítva. A széles penge és a harmadik csatlakozóvilla biztonsági célokat szolgál. Ha a csatlakozódugó nem illeszkedik megfelelően az aljzatba, szerezzen be egy tápegységet, és ne erőltesse bele az aljzatba a dugót.
- Kérjük, ellenőrizze, megfelelő-e az épületbe telepített áramelosztó rendszer. A rendszer megszakítója 120 V/240 V, 20 A értékű legyen.
- Hálózati aljzatba való csatlakoztatás esetén NE távolítsa el a földelővillát. Kérjük, ügyeljen arra, hogy a földelővillák SOHA NE LEGYENEK ELTÁVOLÍTVA.
- Ügyeljen arra, hogy senki ne lépjen a hálózati tápkábelre, valamint, hogy a kábel ne csípődjön be különösen a hálózati csatlakozónál és ott, ahol a kábel készülékből kivezetődik! Gondoskodjon róla, hogy legyen a készülék közelében könnyen hozzáférhető dugaszoló aljzat!
- Kizárólag a gyártó által meghatározott kiegészítőket és tartozékokat használja.
- Csak a gyártó által megjelölt, vagy a készülékkel együtt értékesített gurulós kocsit, állványt (akár háromlábú), konzolt vagy asztalt használja! Ha gurulós kocsit használ, tegye meg a szükséges óvintézkedéseket, hogy a mozgatás során elkerülje a kocsi/készülék felborulását, és az abból fakadó sérüléseket!
- Húzza ki a készülék hálózati csatlakozóját a dugaszoló aljzatból, ha hosszabb ideig nem használja a készüléket!
- Mindennemű javítási munkát bízzon szakemberre! Javításra van szükség, ha a készülék valamilyen módon megsérül, ha például a hálózati tápkábel vagy a hálózati csatlakozó megsérül, ha folyadék ömlik a készülékbe, vagy tárgyak esnek rá, ha a készüléket eső vagy nedvesség éri, ha nem működik megfelelően, vagy ha leesik.
- Fülhallgatók és fejhallgatók használata esetén állítsa a hangerőt megfelelő szintre, mivel ellenkező esetben halláskárosodás következhet be.
- Stabilitási veszély: a kijelző leeshet, ami súlyos vagy halálos személyi sérülést okozhat. A sérülések elkerülése érdekében ezt a kijelzőt a beüzemelési utasításoknak megfelelően, biztonságosan kell a padlóhoz/falhoz rögzíteni.
- A monitor falhoz vagy szilárd tárgyhoz rögzítésével zsinór vagy egyéb módszer használatával segít megtámasztani a monitort és megelőzi a monitor leesését.

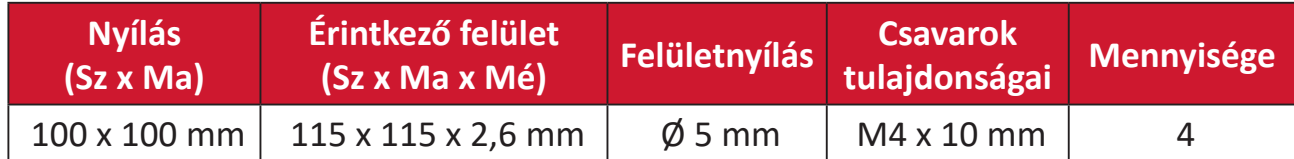

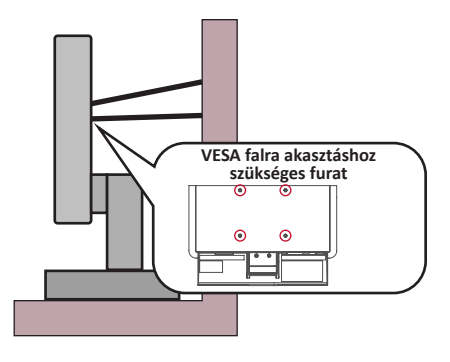

#### **MEGJEGYZÉS:**

- A tartóeszköznek/zsinórnak 100N erőt kell elbírnia.
- Győződjön meg arról, hogy a zsinór ki van egyenesítve és feszes. Az eszköz hátuljának a fal felé kell néznie biztosítandó, hogy az eszköz külső erő hatására nem tud megdőlni.
- Győződjön meg arról, hogy a monitor nem dől meg külső erő hatására annak bármilyen beállított magassága, illetve elforgatási szöge mellett.
- Ha megtartja a meglévő monitort és áthelyezi azt, a fenti szempontok ugyanúgy alkalmazandók.

## **Tartalom**

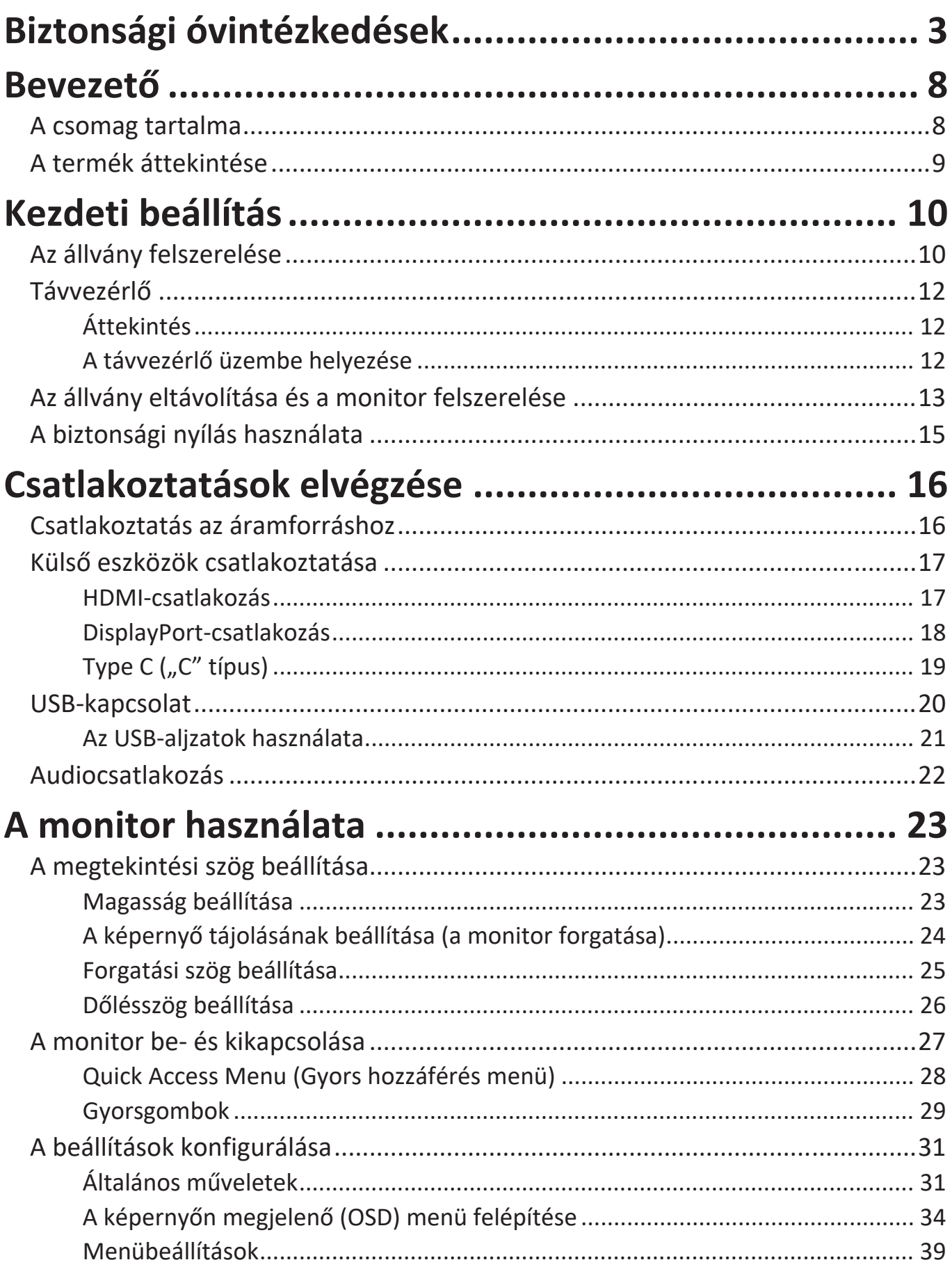

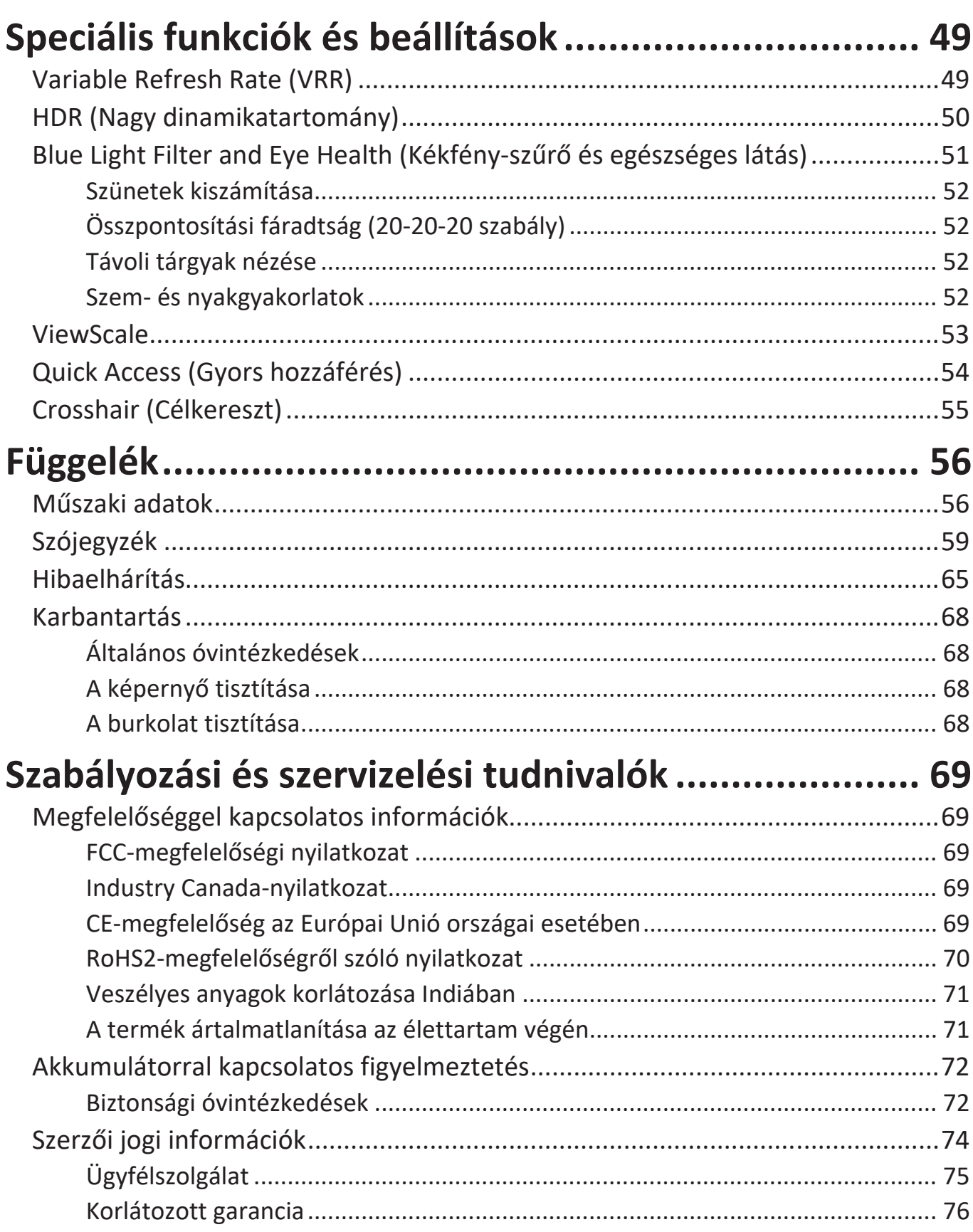

## <span id="page-7-0"></span>**Bevezető**

### **A csomag tartalma**

- Monitor
- Monitorállvány
- Tápegység
- Videokábel
- Távvezérlő
- Akkumulátor
- Gyors beüzemelési útmutató

**MEGJEGYZÉS:** A csomagban lévő tápkábel/tápegység és videokábelek az adott országtól függően eltérőek lehetnek. További tudnivalókért vegye fel a kapcsolatot a helyi viszonteladóval.

## <span id="page-8-0"></span>**A termék áttekintése**

#### **Elölnézet**

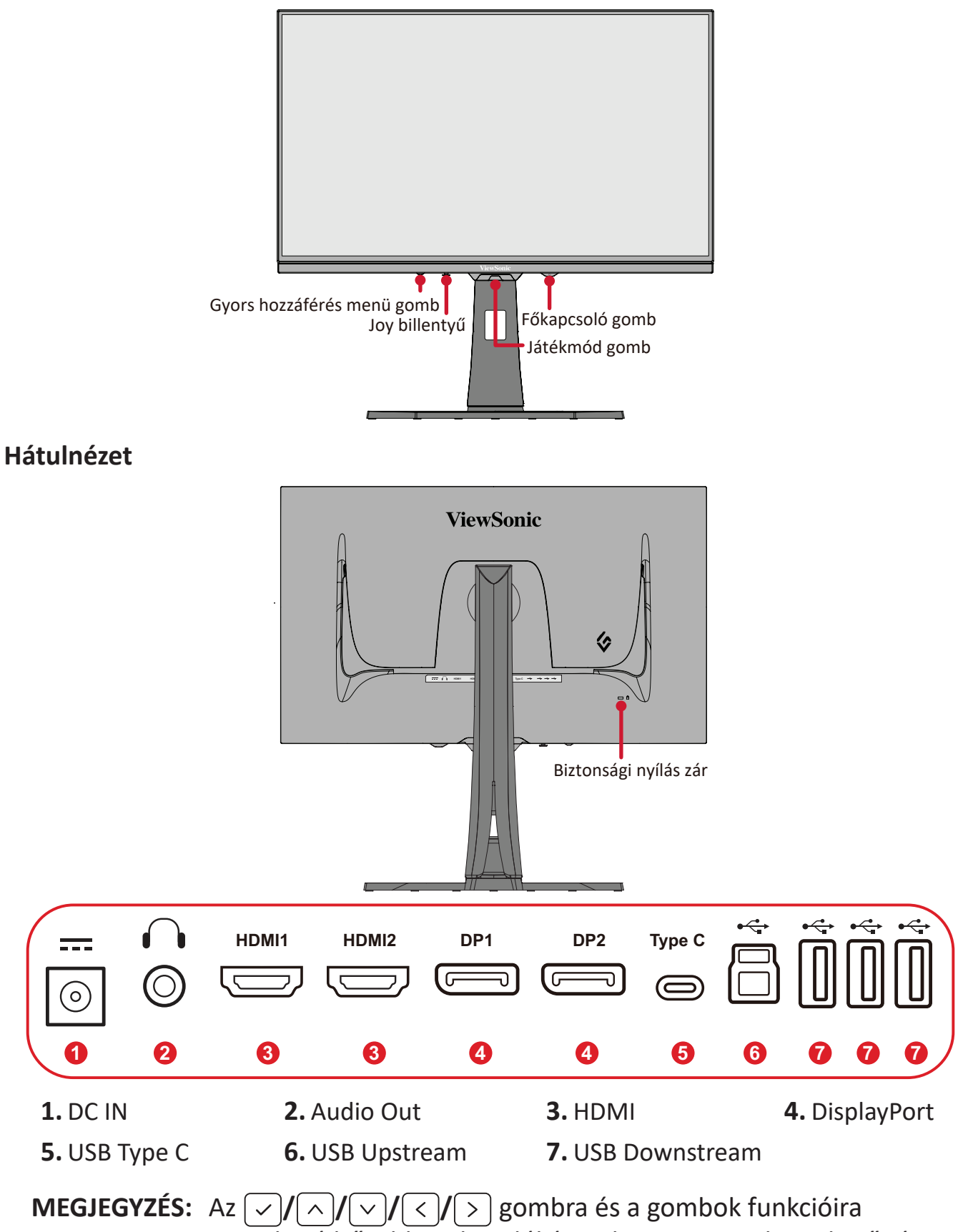

vonatkozó bővebb tudnivalókért tekintse meg a következő részt: "Gyorsgombok" a következő oldalon:26.

# <span id="page-9-0"></span>**Kezdeti beállítás**

## **Az állvány felszerelése**

- **1.** Tegye a monitort egy sík, stabil felületre a kijelzővel lefelé.
- **2.** Illessze az állvány felső kampóit az állványrögzítő nyílásokhoz.

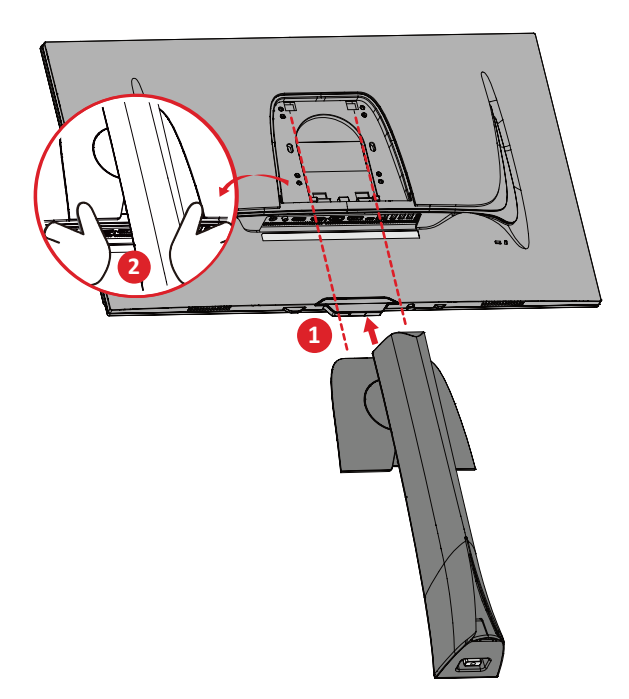

**MEGJEGYZÉS:** Győződjön meg arról, hogy az állvány stabil, és a gyorskioldó fül a helyén van rögzítve.

**3.** Használja a monitorállvány talpán lévő csavart, és rögzítse a monitorállvány nyakrészéhez.

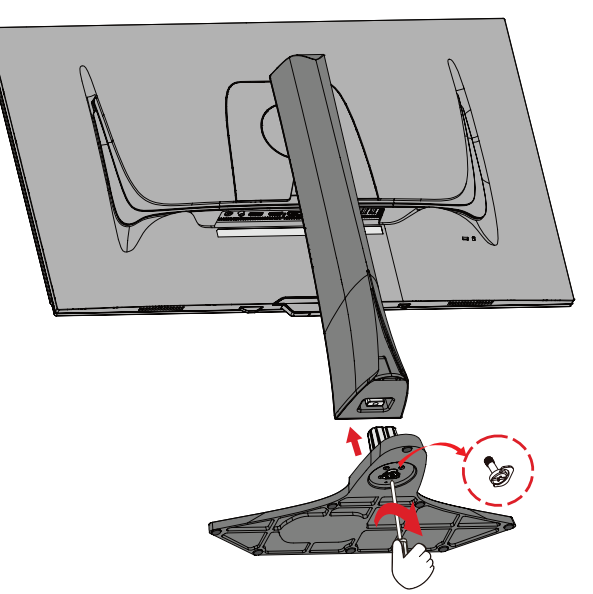

**4.** Állítsa a monitort függőleges pozícióba egy sima, stabil felületen.

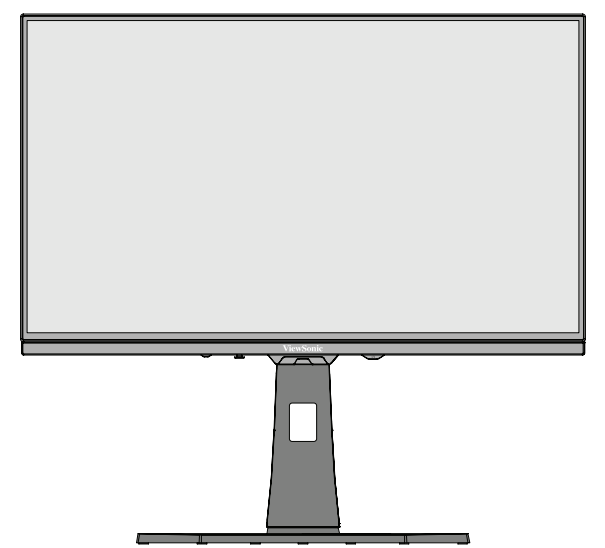

**MEGJEGYZÉS:** A monitort mindig sima, stabil felületre helyezze. Ellenkező esetben a monitor leeshet, tönkremehet, illetve személyi sérülés következhet be.

## <span id="page-11-0"></span>**Távvezérlő**

#### **Áttekintés**

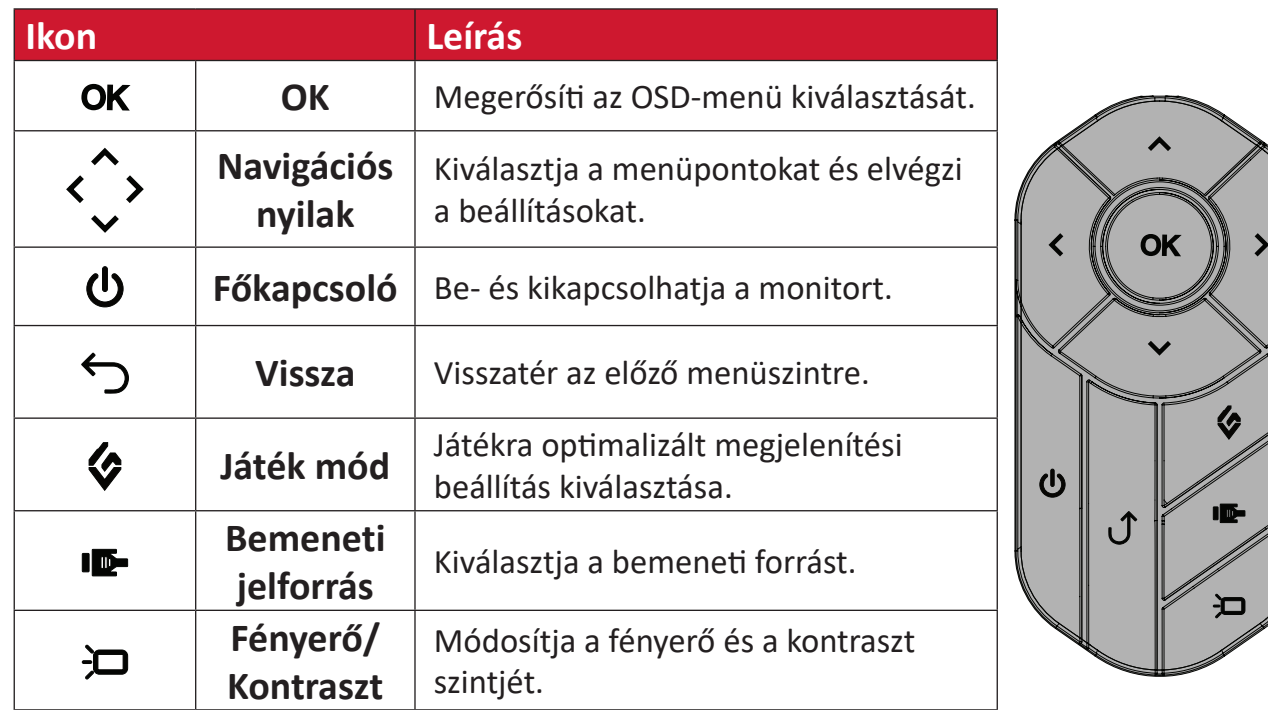

#### **A távvezérlő üzembe helyezése**

**1.** Távolítsa el az elemtartó fedelet a távvezérlő aljáról, helyezze be az elemet, majd helyezze vissza az elemtartó fedelét.

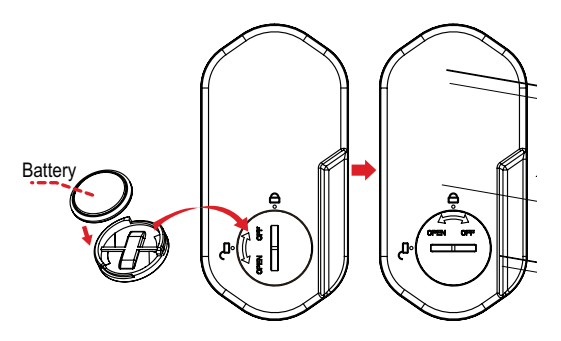

**2.** Helyezze a távvezérlőt a monitorállvány talapzatán a számára kijelölt helyre.

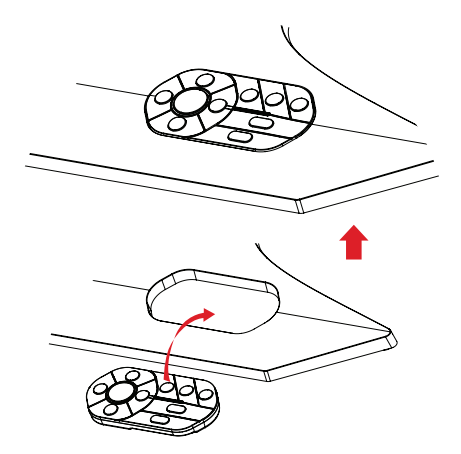

## <span id="page-12-0"></span>**Az állvány eltávolítása és a monitor felszerelése**

A fali rögzítőkészletek szabványos méreteit illetően tekintse meg az alábbi táblázatot.

#### **MEGJEGYZÉS:** Kizárólag UL-minősítéssel rendelkező fali készlettel/konzollal használható. Fali rögzítőkészlet vagy állítható magasságú talp beszerzését illetően vegye fel a kapcsolatot a ViewSonic® céggel vagy a helyi forgalmazóval.

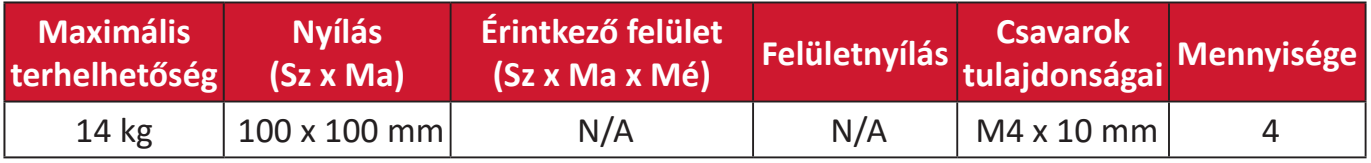

**MEGJEGYZÉS:** A fali rögzítőkészleteket külön kell megvásárolni.

- **1.** Kapcsolja ki a monitort, húzza ki az összes kábelt, és vegye ki a távvezérlőt.
- **2.** Tegye a monitort egy sík, stabil felületre a kijelzővel lefelé.
- **3.** Használja a monitorállvány talpán lévő csavart, és rögzítse a monitorállvány nyakrészéhez.

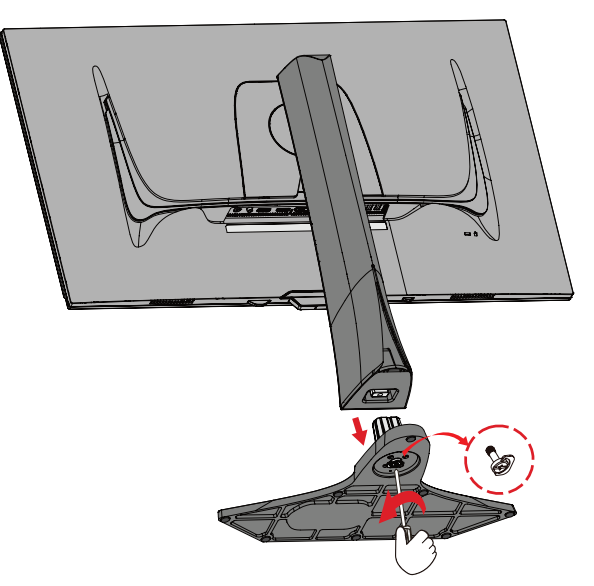

**4.** Nyomja le hosszan a gyorskioldó fület, és óvatosan emelje fel az állványt.

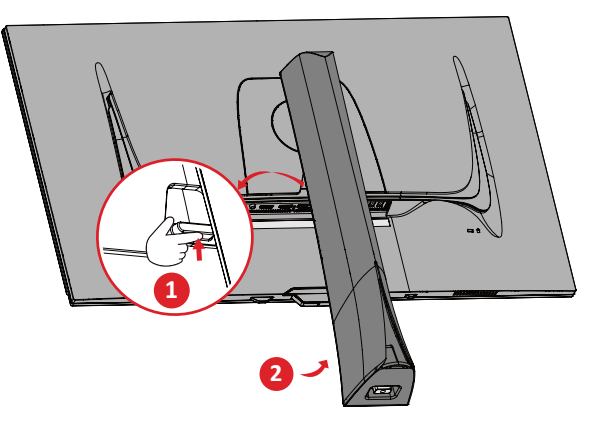

**5.** Húzza le kissé a kampók kioldásához és az állvány eltávolításához.

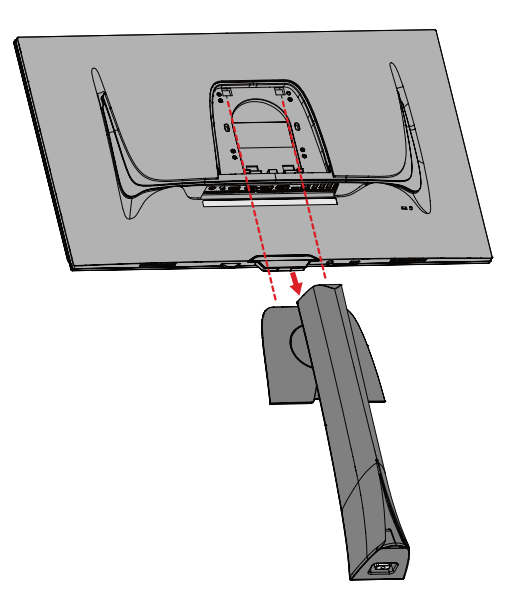

**6.** Illessze a rögzítőkonzolt a monitor hátoldalán lévő VESA rögzítőnyílásokhoz. Ezután rögzítse a konzolt a négy csavarral (M4 x 10 mm).

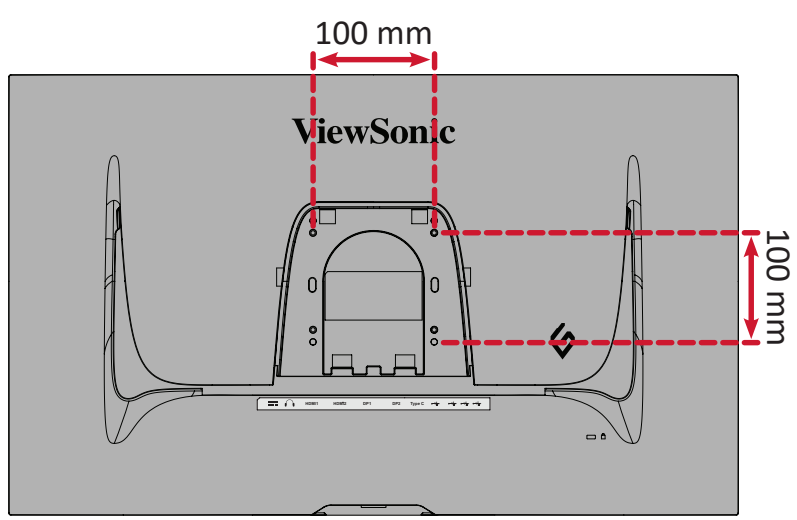

**7.** Kövesse a fali rögzítőkészlethez kapott utasításokat, amikor falra szereli a monitort.

## <span id="page-14-0"></span>**A biztonsági nyílás használata**

A monitor esetleges ellopásának megakadályozása érdekében egy fix tárgyhoz rögzítheti a monitort egy biztonsági nyílással ellátott zárszerkezet segítségével.

Emellett a monitor falhoz vagy fix tárgyhoz biztonsági kábellel történő rögzítése segíthet a monitor súlyának elbírásában, hogy elkerülhető legyen a monitor felborulása.

Az alábbi példából megtudhatja, hogyan lehet egy biztonsági nyílással ellátott zárszerkezetet felszerelni egy asztalon.

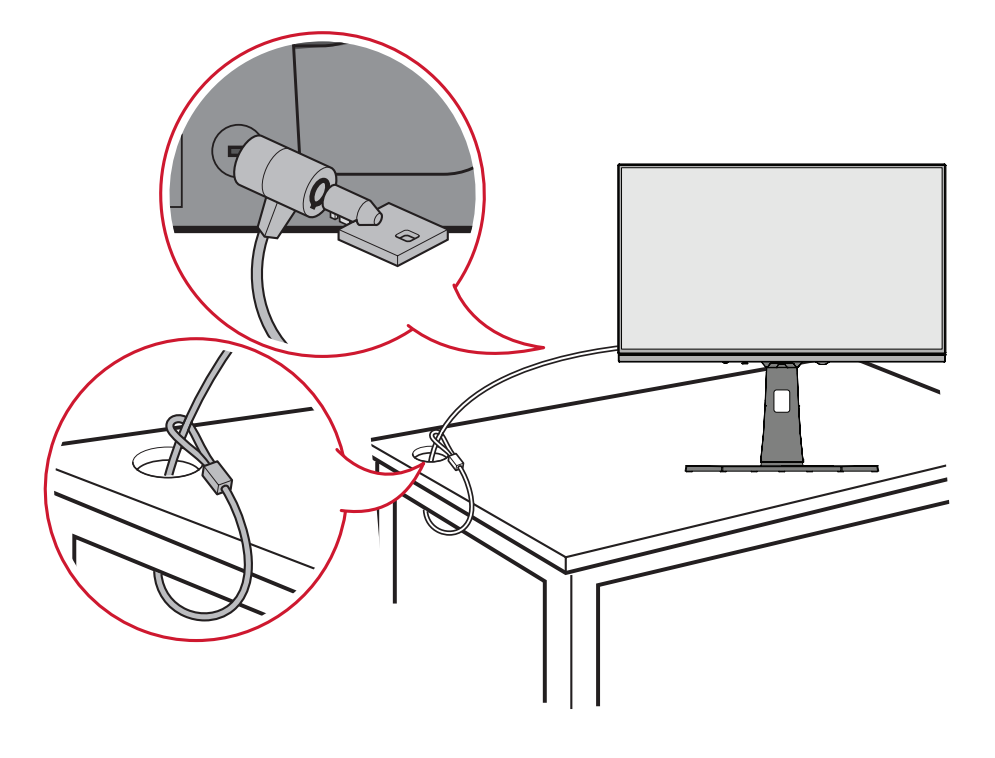

# <span id="page-15-0"></span>**Csatlakoztatások elvégzése**

### **Csatlakoztatás az áramforráshoz**

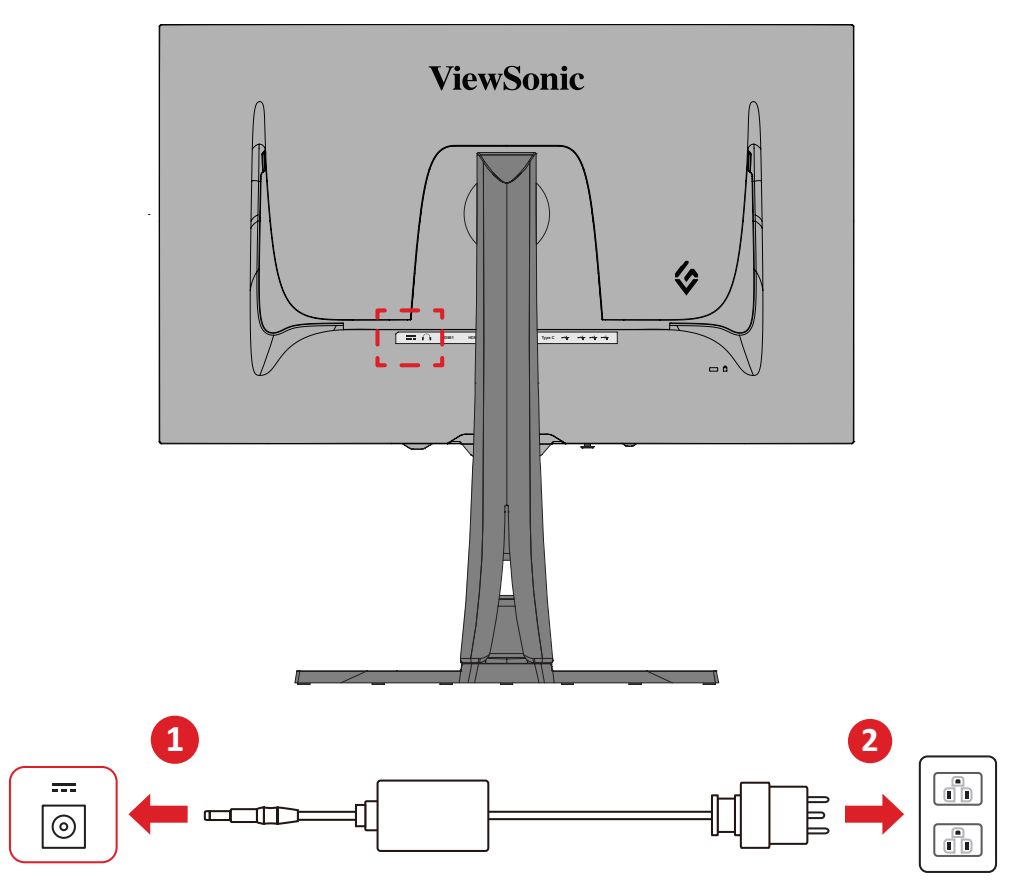

- **1.** Csatlakoztassa a tápegységet a monitor hátoldalán lévő DC IN-aljzatba.
- **2.** Csatlakoztassa a tápkábel dugóját egy hálózati aljzatba.

## <span id="page-16-0"></span>**Külső eszközök csatlakoztatása**

#### **HDMI-csatlakozás**

**MEGJEGYZÉS:** A monitoron két HDMI 2.1-s port található.

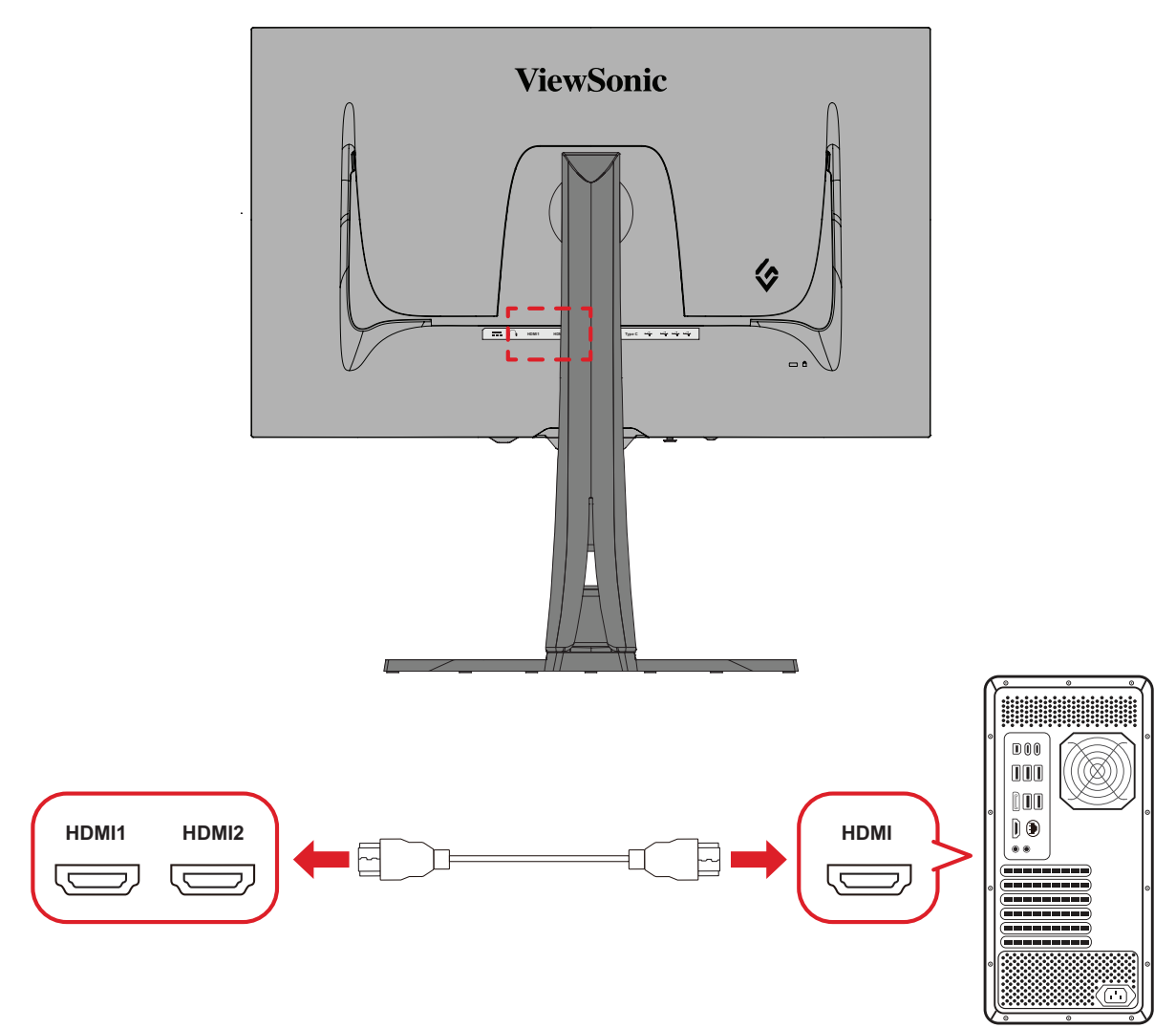

- **1.** Csatlakoztassa egy HDMI-kábel egyik végét a monitor HDMI-portjába.
- **2.** Ezután csatlakoztassa a kábel másik végét a számítógépén lévő HDMI-portba.

#### <span id="page-17-0"></span>**DisplayPort-csatlakozás**

**MEGJEGYZÉS:** A monitoron két DisplayPort 1.4-s port található.

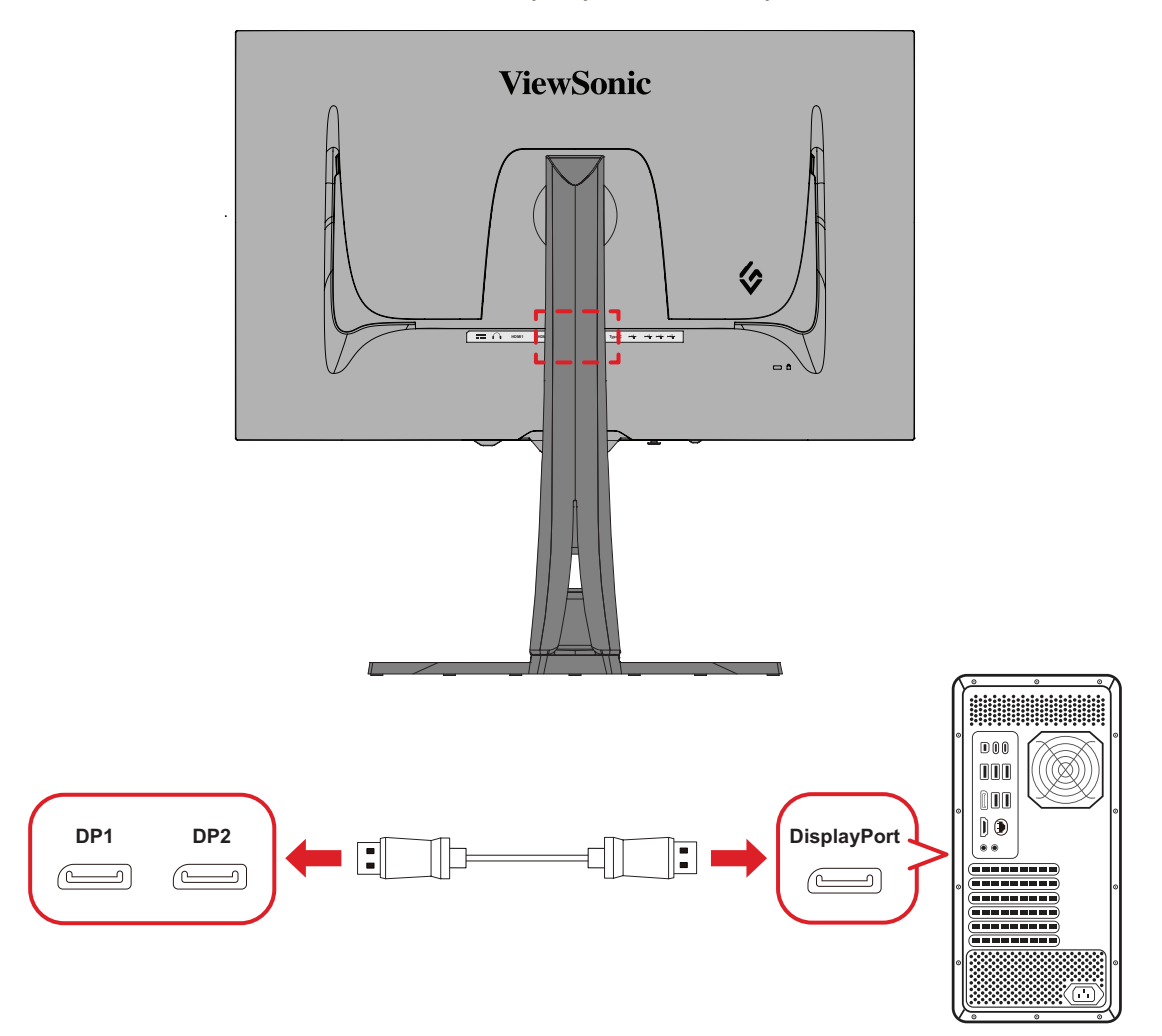

- **1.** Csatlakoztassa egy DisplayPort-kábel egyik végét a DisplayPort- vagy mini DPportba.
- **2.** Ezután csatlakoztassa a kábel másik végét a számítógépén lévő DisplayPort- vagy mini DP-portba.
	- **MEGJEGYZÉS:** Ha a monitort egy Mac gép Thunderbolt-portjába (1-es és 2-es verzió) szeretné csatlakoztatni, csatlakoztassa a "mini DP-DisplayPort-kábel" mini DP végét a Mac gépen lévő Thunderboltkimenethez. Ezután csatlakoztassa a kábel másik végét a monitoron lévő DisplayPort-portba.

#### <span id="page-18-0"></span>**Type C ("C" típus)**

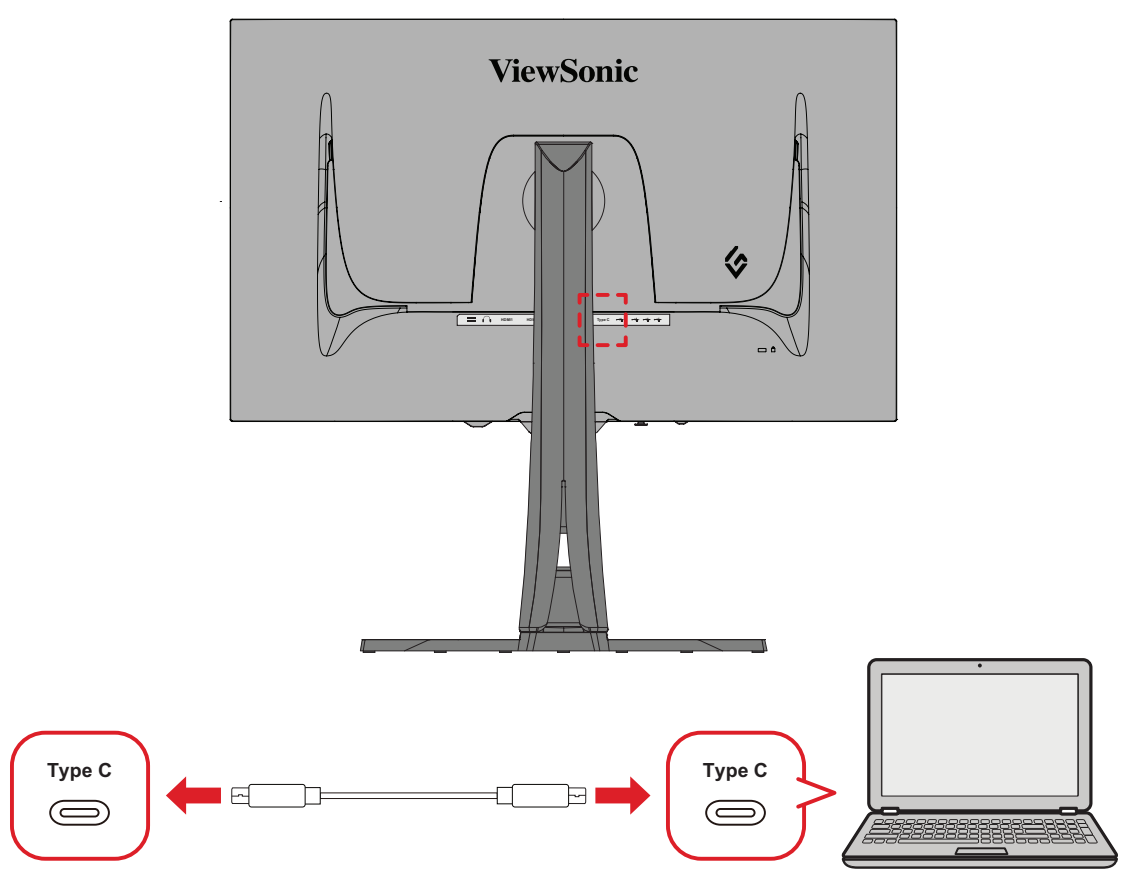

- **1.** Csatlakoztassa egy HDMI-kábel egyik végét a monitor HDMI-portjába.
- **2.** Csatlakoztassa a kábel másik végét a számítógép teljes értékű USB-aljzatához.
	- **MEGJEGYZÉS:** Videokimenet használatához győződjön meg arról, hogy az USB Type C kimeneti eszköz (pl. laptop) és a kábel támogatja a videojel továbbítását.

## <span id="page-19-0"></span>**USB-kapcsolat**

A monitor két különböző típusú USB-aljzat használatát támogatja: upstream és downstream. A csatlakoztatás(ok) elvégzése közben vegye figyelembe az alábbi útmutatásokat.

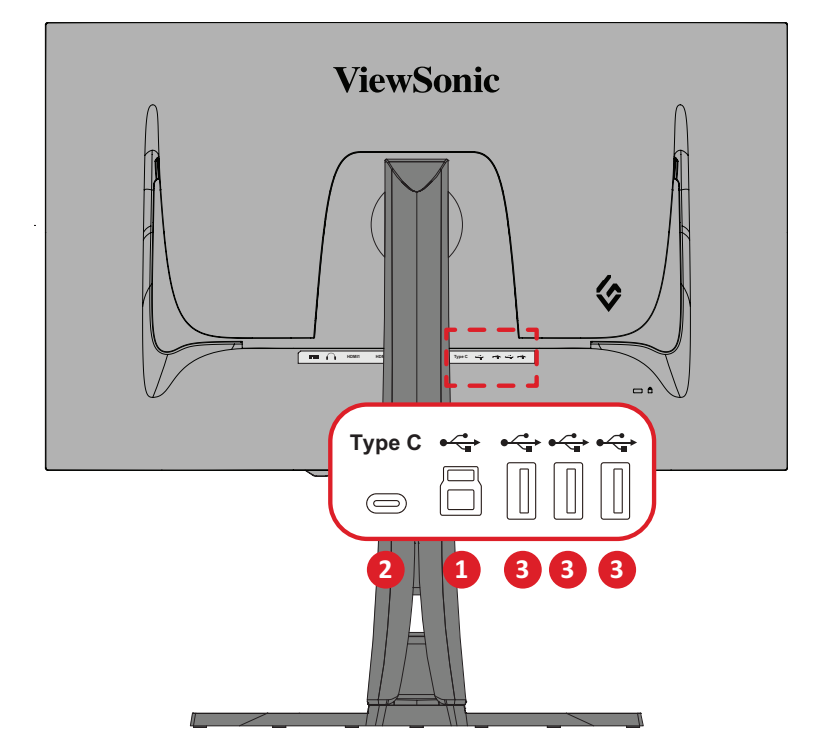

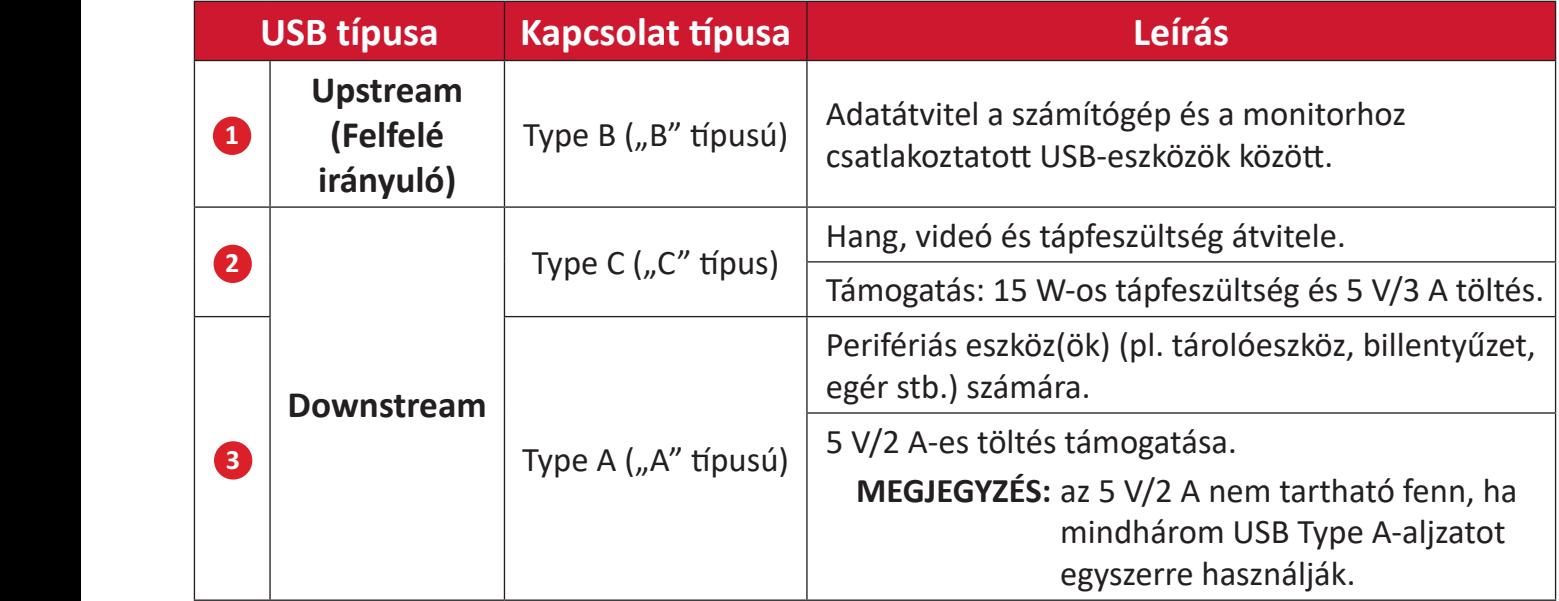

**MEGJEGYZÉS:** Az USB Type A-aljzatokkal rendelkező perifériás eszközök használatához csatlakoztassa számítógépét a monitor USB Type B-aljzatához is.

#### <span id="page-20-0"></span>**Az USB-aljzatok használata**

- **1.** A downstream USB Type A-aljzatok használatához csatlakoztassa az USB Type Bkábel egyik végét a monitor upstream USB Type B-aljzatához. Csatlakoztassa a kábel másik, USB Type A végét a számítógép USB-aljzatához.
- **2.** Csatlakoztassa a perifériás eszközt a monitor USB Type A-aljzatához.

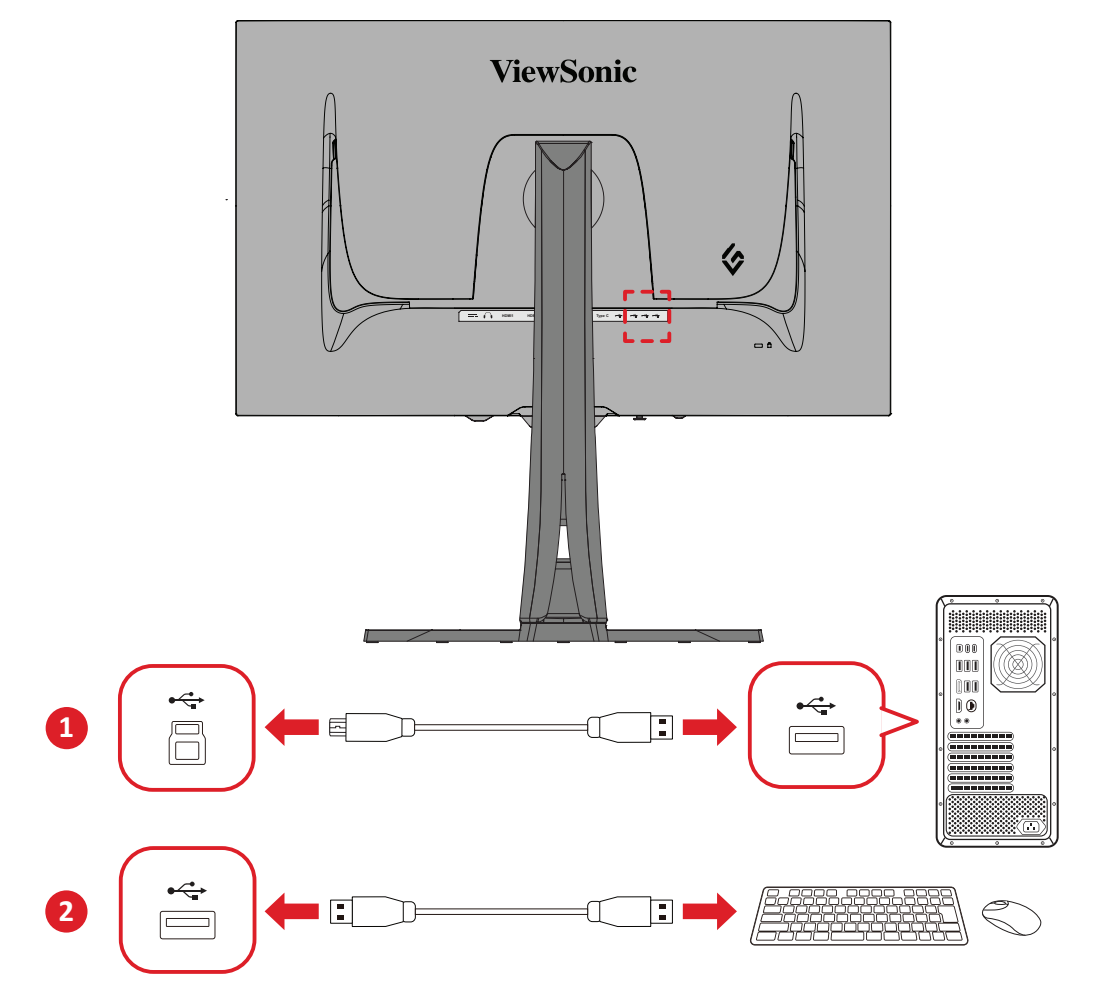

### <span id="page-21-0"></span>**Audiocsatlakozás**

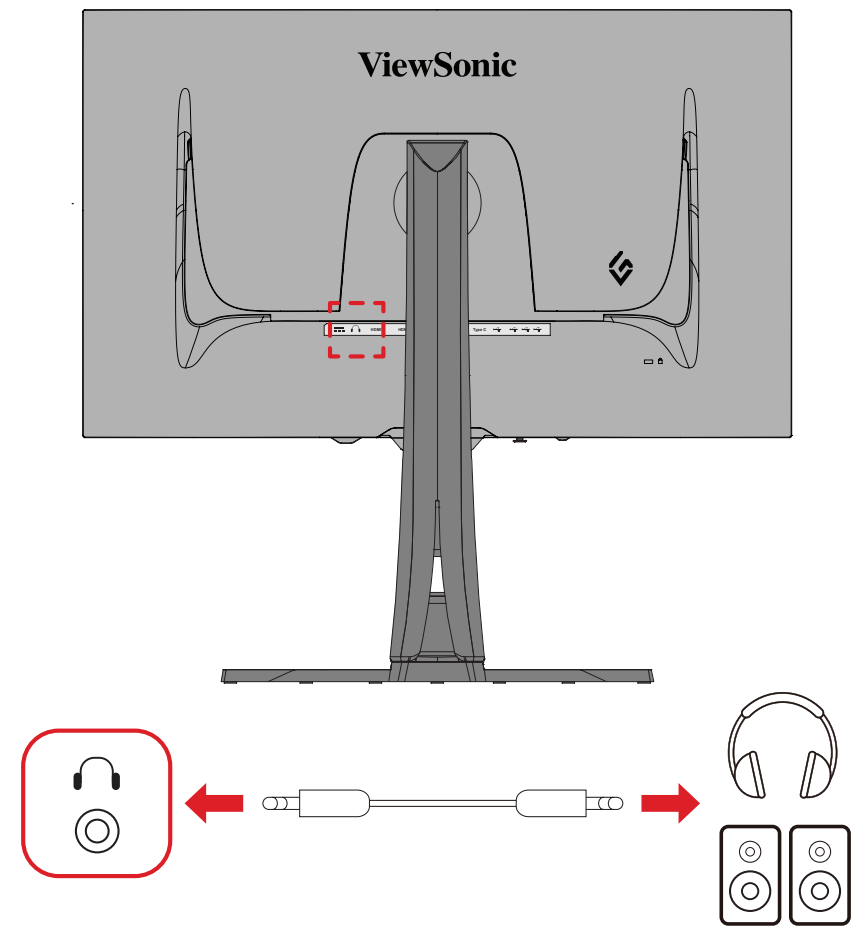

Dugja a fülhallgató vagy fejhallgató jack dugóját a monitor audió kimeneti aljzatába. **MEGJEGYZÉS:** A monitor két hangszóróval is fel van szerelve.

# <span id="page-22-0"></span>**A monitor használata**

### **A megtekintési szög beállítása**

Az alábbi módszerek bármelyikével tetszés szerint beállíthatja a megtekintési szöget az optimális megtekintéshez:

#### **Magasság beállítása**

Eressze le vagy emelje fel a monitort a kívánt magasságba (0-120 mm).

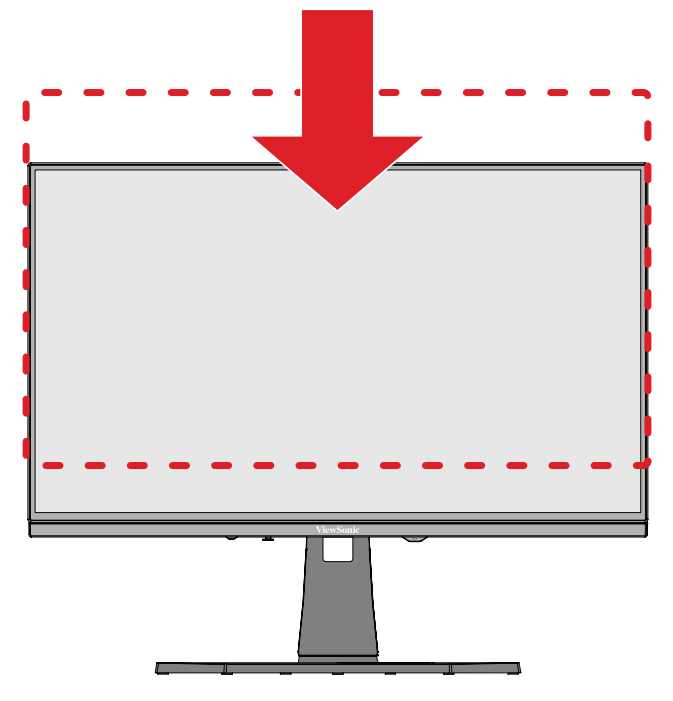

**MEGJEGYZÉS:** A beállítás elvégzése közben nyomja le erősen a monitort tartó beállítósín oldalát két kézzel.

#### <span id="page-23-0"></span>**A képernyő tájolásának beállítása (a monitor forgatása)**

**1.** Állítsa a monitort a legmagasabb pozícióba. Ezután döntse hátrafelé a monitort, amennyire csak lehetséges.

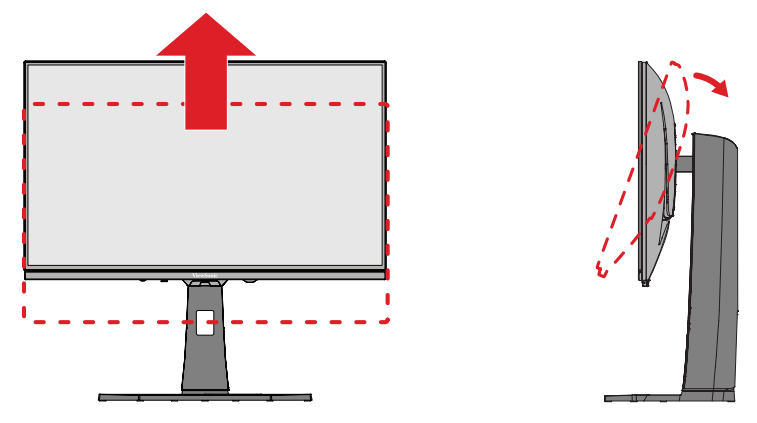

**2.** Forgassa el a monitort 90 fokban az óramutató járásával megegyező vagy ellentétes irányban vízszintes tájolásból függőleges tájolásba.

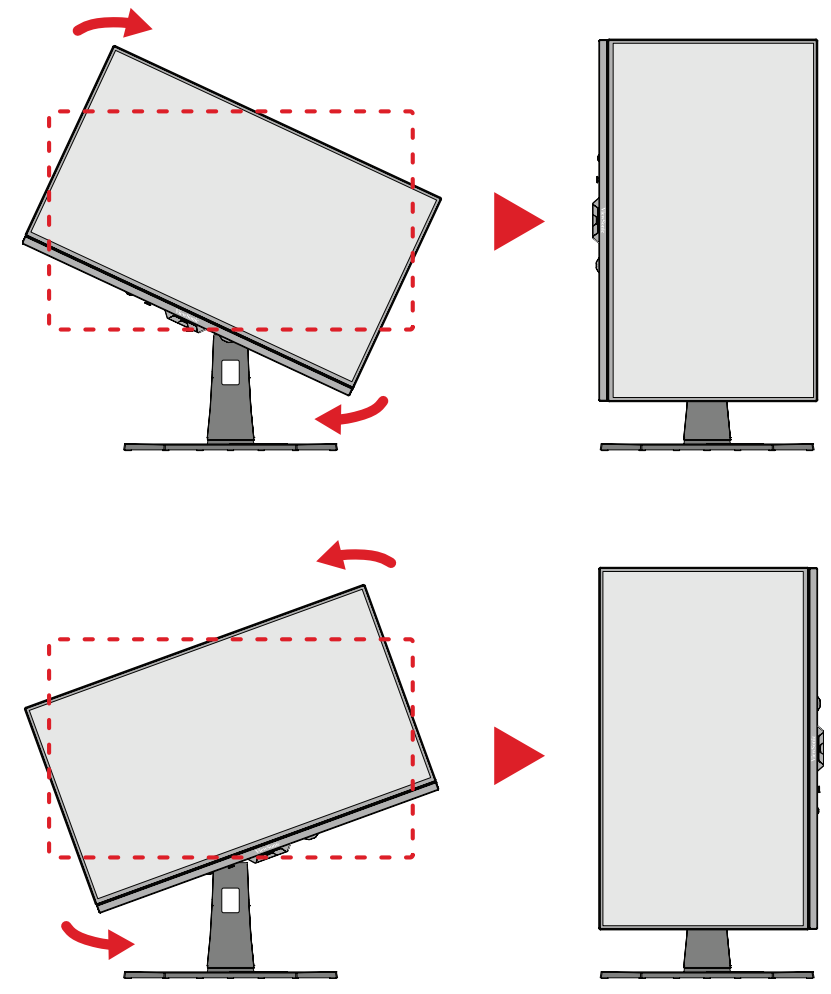

#### **MEGJEGYZÉS:**

- A képernyőn látható kép elforgatásához módosítsa manuálisan a rendszer kijelzőtájolási beállításait.
- A beállítás elvégzése közben mindenképpen fogja meg erősen két kézzel a monitor két oldalát.

#### <span id="page-24-0"></span>**Forgatási szög beállítása**

Forgassa el a monitort balra vagy jobbra a kívánt megtekintési szögbe (±20˚).

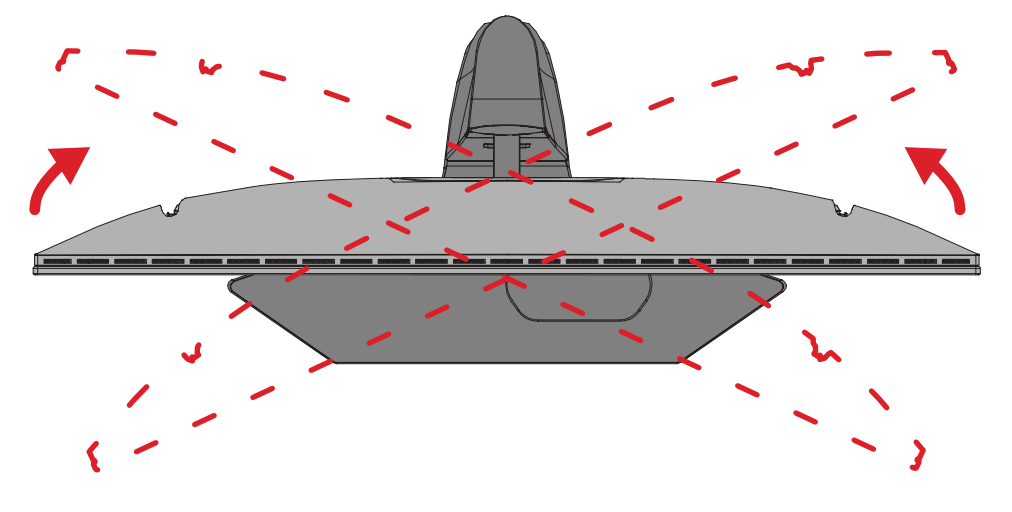

#### <span id="page-25-0"></span>**Dőlésszög beállítása**

Döntse a monitort előre- vagy hátrafelé a kívánt szögbe (-5˚–20˚).

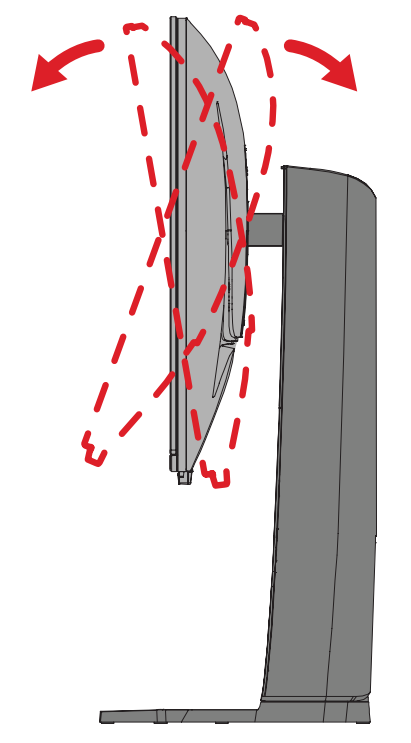

**MEGJEGYZÉS:** A beállítás elvégzése közben tartsa stabilan az állványt az egyik kezével, miközben a másik kezével előre- vagy hátrafelé dönti a monitort.

## <span id="page-26-0"></span>**A monitor be- és kikapcsolása**

- **1.** Dugja be a csatlakoztatott tápkábel dugóját egy hálózati csatlakozóaljzatba.
- **2.** Nyomja meg a **főkapcsoló** gombot a monitor bekapcsolásához.
- **3.** A monitor kikapcsolásához nyomja meg ismét a **főkapcsoló** gombot.
	- **MEGJEGYZÉS:** Ha az OSD-menü még mindig a képernyőn van, nyomja meg és tartsa lenyomva a **főkapcsoló gombot** három (3) másodpercig a kikapcsoláshoz.

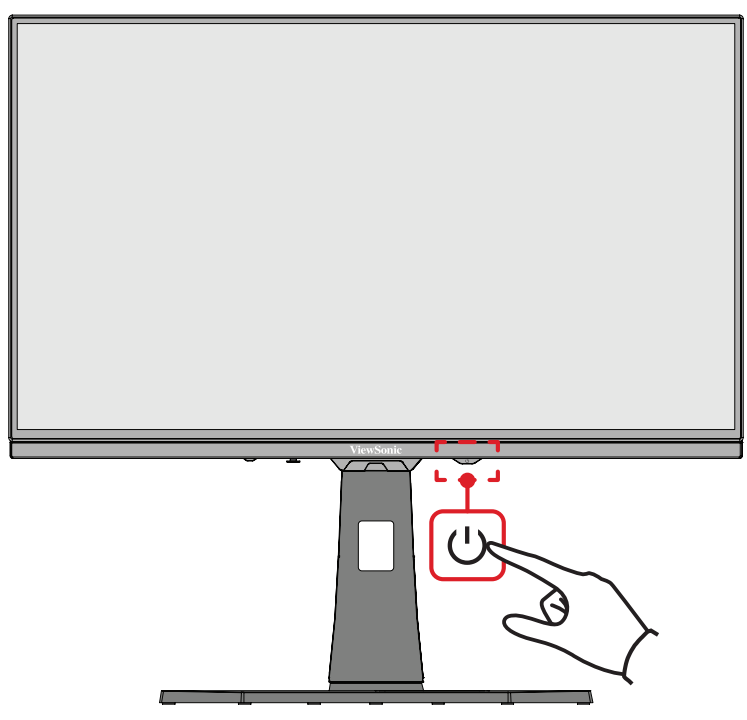

**MEGJEGYZÉS:** A monitor mindenképpen fogyaszt valamennyi energiát, amíg a tápkábel csatlakoztatva van a hálózati aljzathoz. Ha a monitort hosszabb ideig nem használja, húzza ki a tápkábelt a hálózati alizatból.

## **A botkormányomb használata**

Nyomja meg a botkormánygombot a gyorsmenüből történő kilépéshez, aktiválhatja a gyorsgombokat, a képernyőn megjelenő (OSD) menüben navigálhat, és módosíthatja a beállításokat.

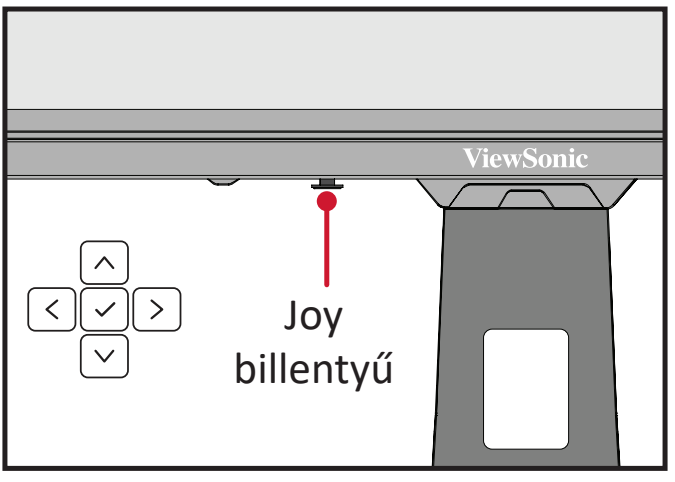

#### <span id="page-27-0"></span>**Quick Access Menu (Gyors hozzáférés menü)**

Nyomja meg a **Gyorsmenü gombot** a Gyorsmenü aktiválásához, amely gyorsan elindít néhány funkciót és üzemmódot. További információkért lásd: 52. oldal.

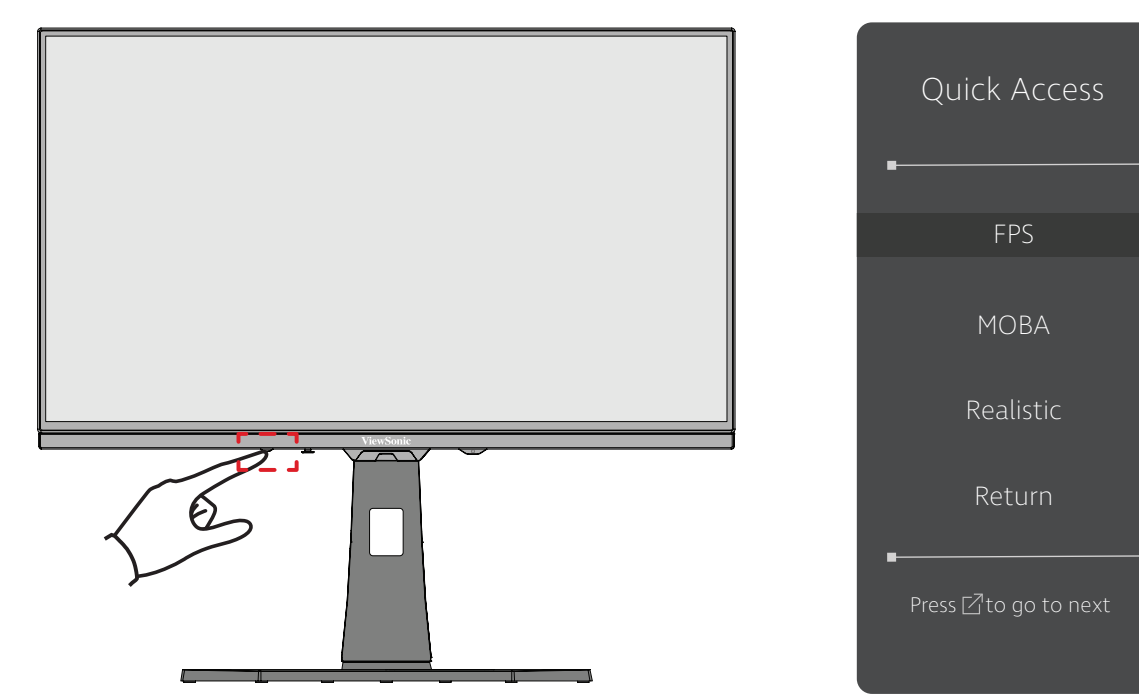

#### <span id="page-28-0"></span>**Gyorsgombok**

Ha a képernyőn megjelenő (OSD) menü nincs megnyitva, akkor a kezelőpanelen lévő gombok segítségével egyszerűen és gyorsan hozzáférhet speciális funkciókhoz.

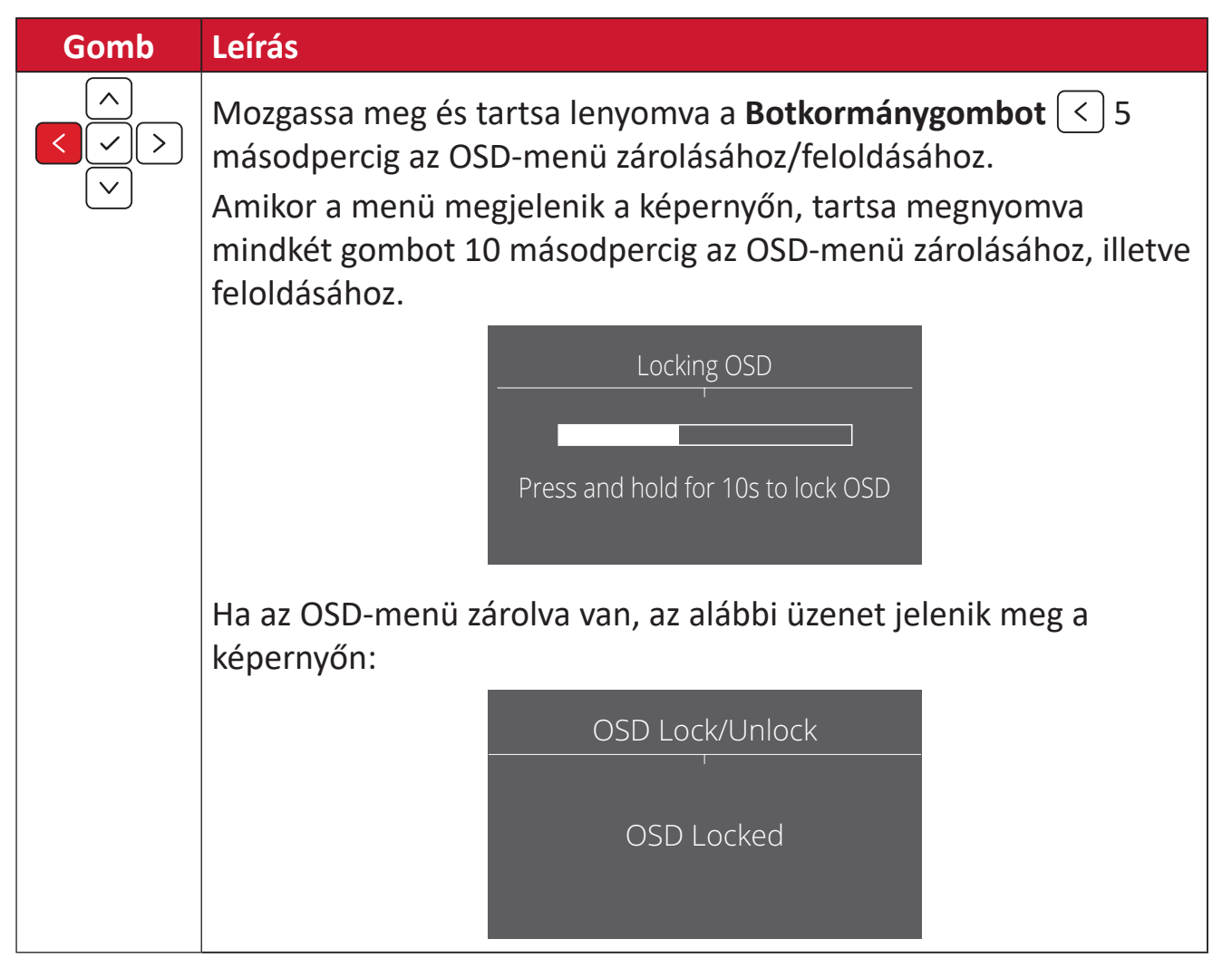

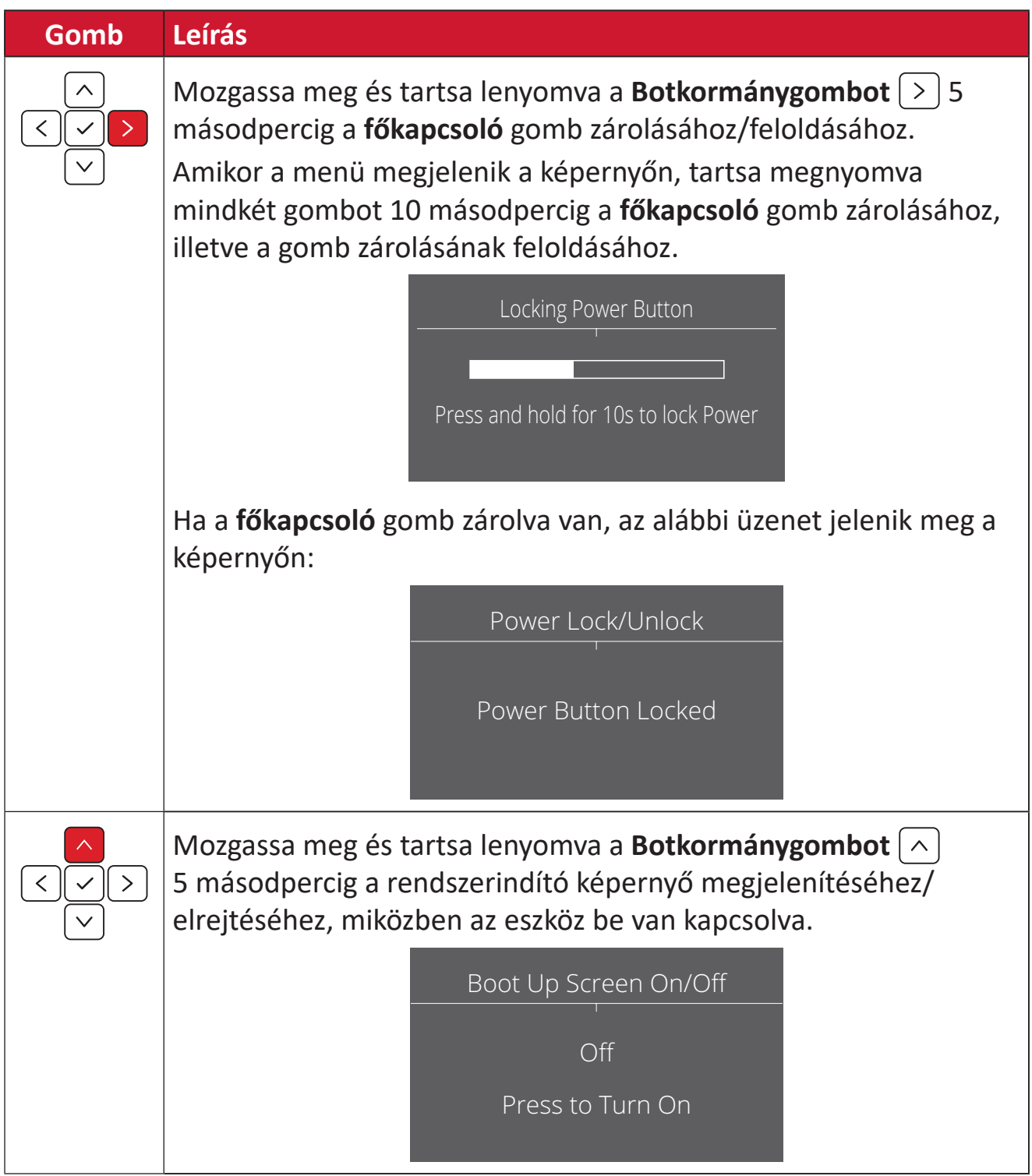

## <span id="page-30-0"></span>**A beállítások konfigurálása**

#### **Általános műveletek**

 $\textbf{1.}$  Nyomja  $\vert\mathrel{\checkmark}\vert$  meg vagy mozgassa a **Joy Key (Botkormánygombot)**  $\vert\mathrel{\hat{\land}}\vert/\vert\mathrel{\checkmark}\vert/\vert\mathrel{\checkmark}\vert/\vert\mathrel{\checkmark}\vert$ az OSD-menübe történő belépéshez.

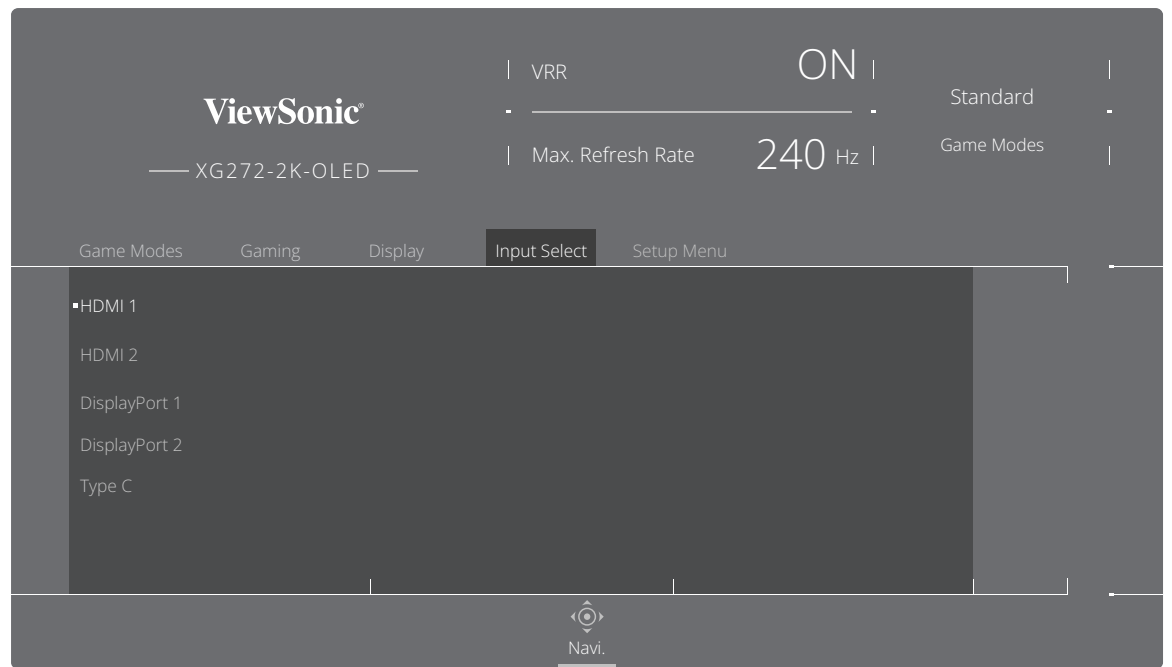

**2.** Mozgassa a  $\boxed{\left\langle \right.}$  vagy  $\boxed{\left. \right\rangle}$  **joy-gombot** a főmenü kiválasztásához. Ezután mozgassa a **joy-gombot** a kiválasztott menübe történő belépéshez.

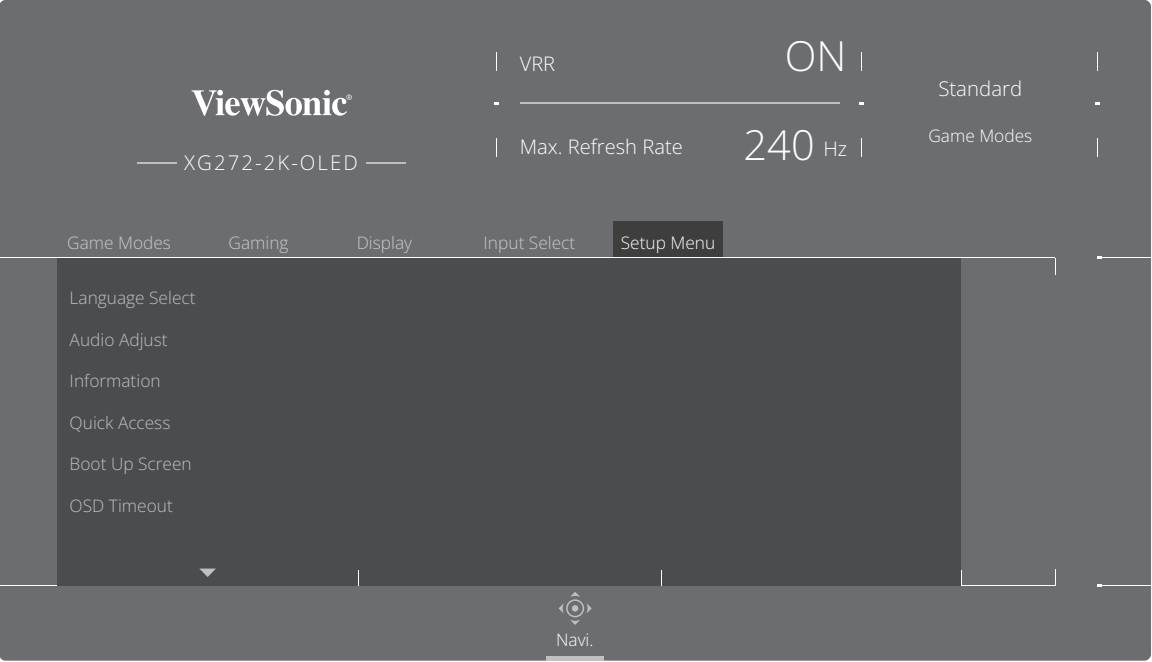

**3.** Mozgassa a  $\boxed{\wedge}$  vagy  $\boxed{\vee}$  **joy-gombot** a kívánt menüelem kiválasztásához. Ezután mozgassa a **joy-gombot** az almenübe történő belépéshez.

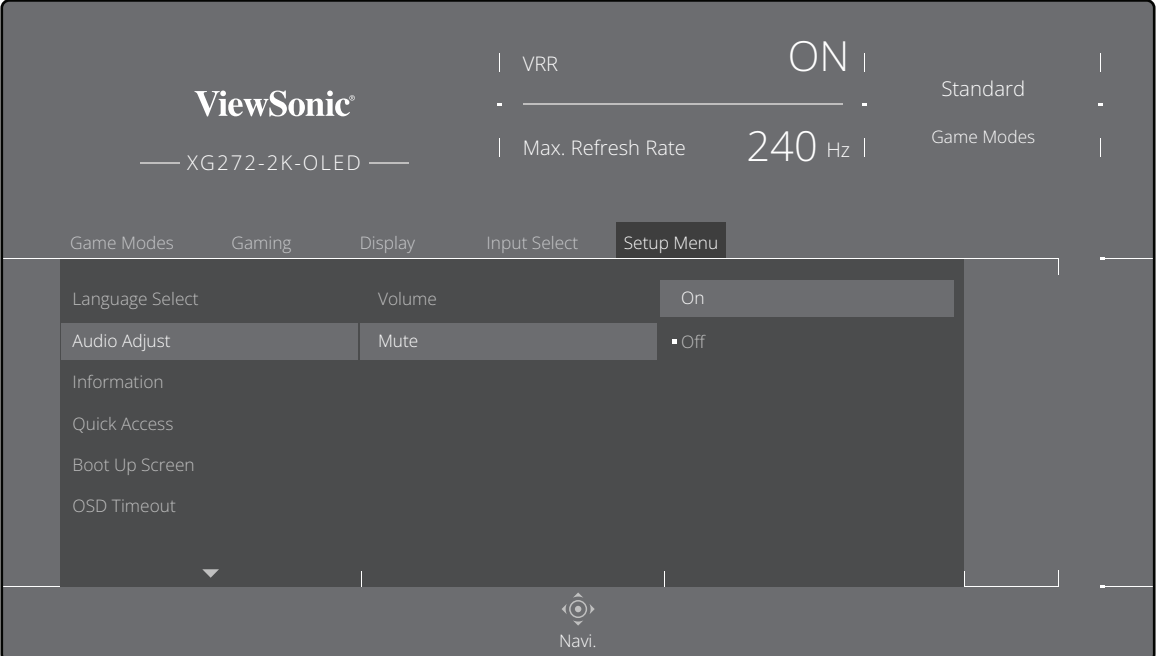

**4.** Mozgassa a  $\lceil \wedge \rceil$  vagy  $\lceil \vee \rceil$  **joy-gombot** a beállítás elvégzéséhez/kiválasztásához. Ezután nyomja meg a **joy-gombot** a megerősítéshez.

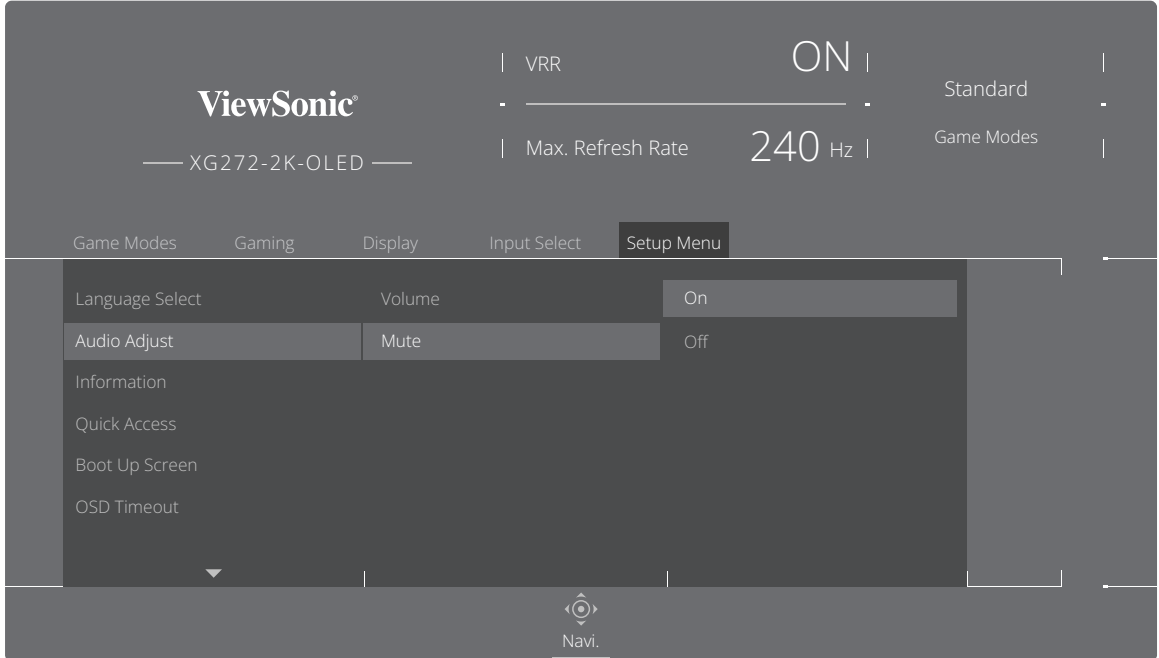

**MEGJEGYZÉS:** Egyes menüelem-beállítások esetén nincs szükség a **joygombot** megnyomására a kiválasztott elem megerősítéséhez.

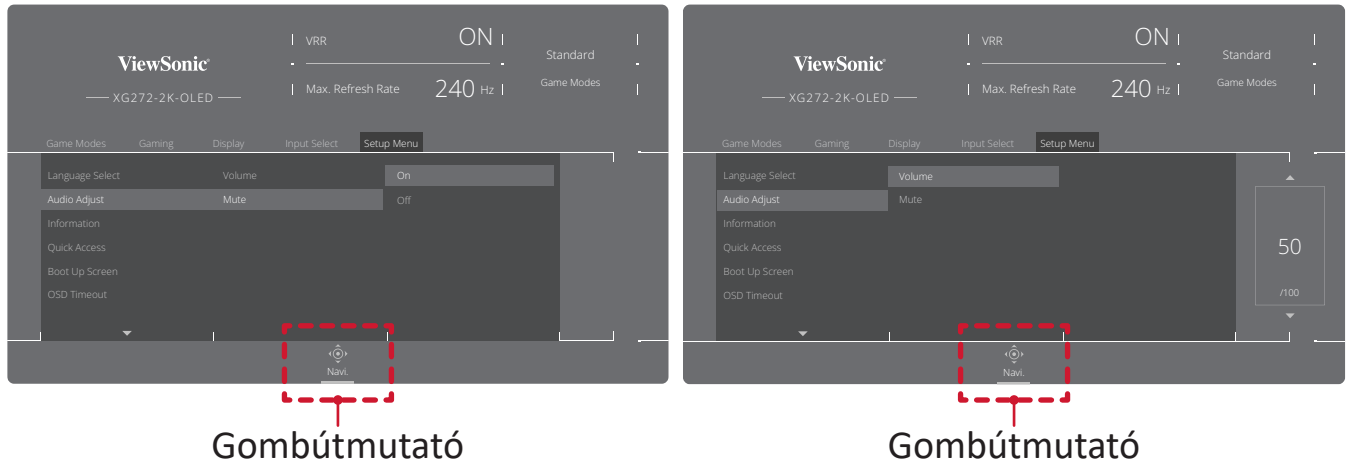

**5.** Nyomja meg a  $\lceil \zeta \rceil$  joy-gombot az előző menüre történő visszalépéshez.

### <span id="page-33-0"></span>**A képernyőn megjelenő (OSD) menü felépítése**

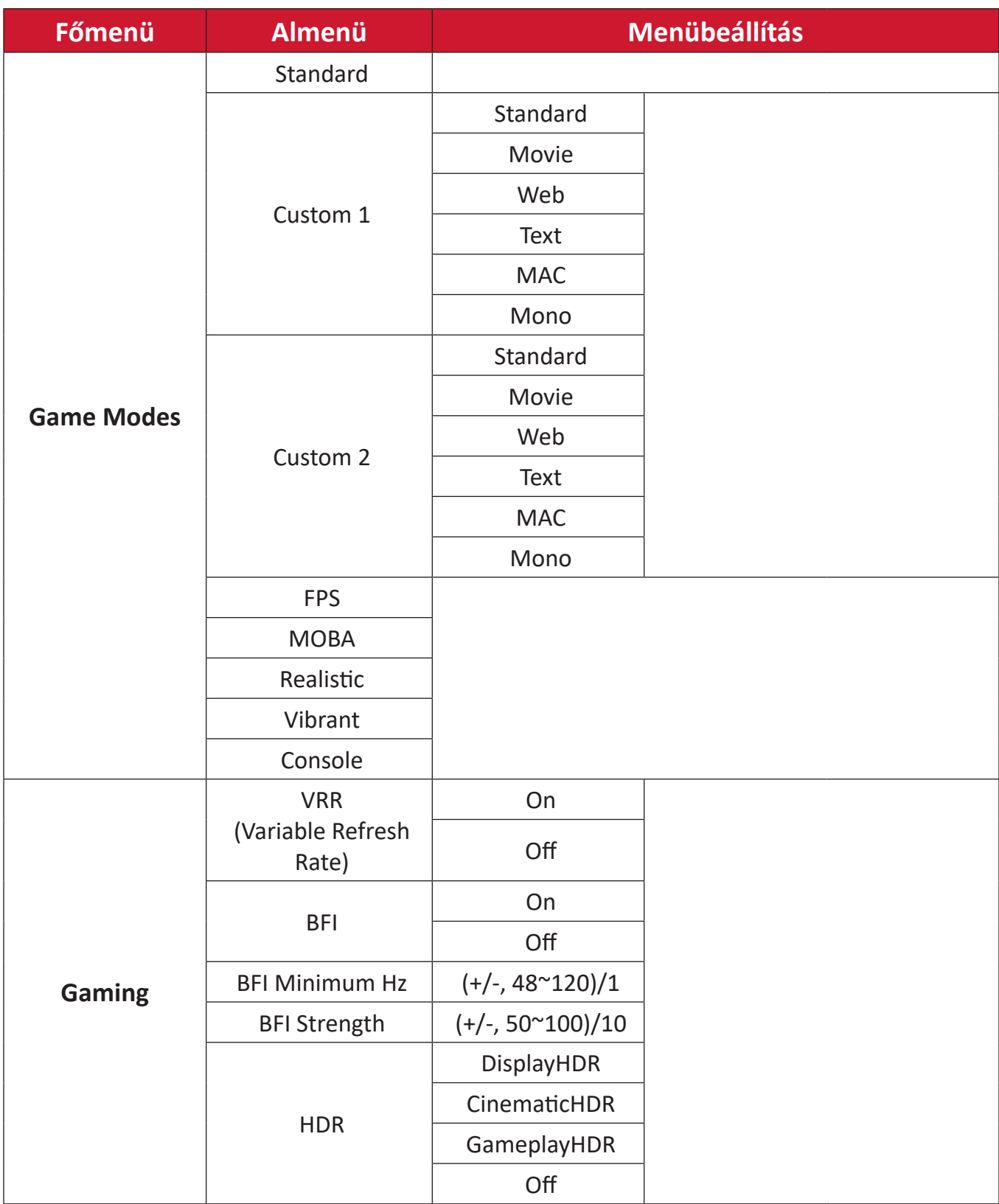

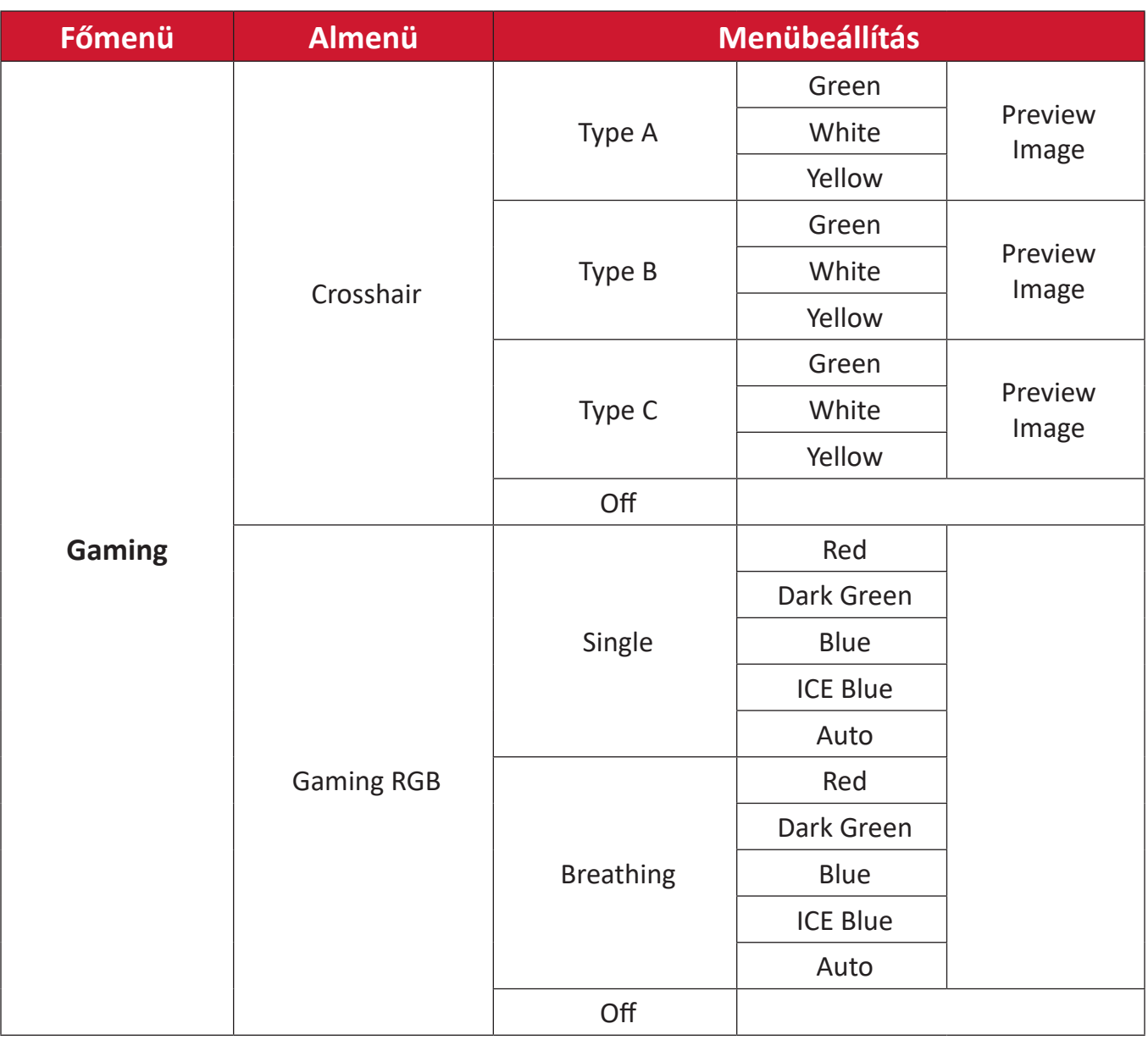

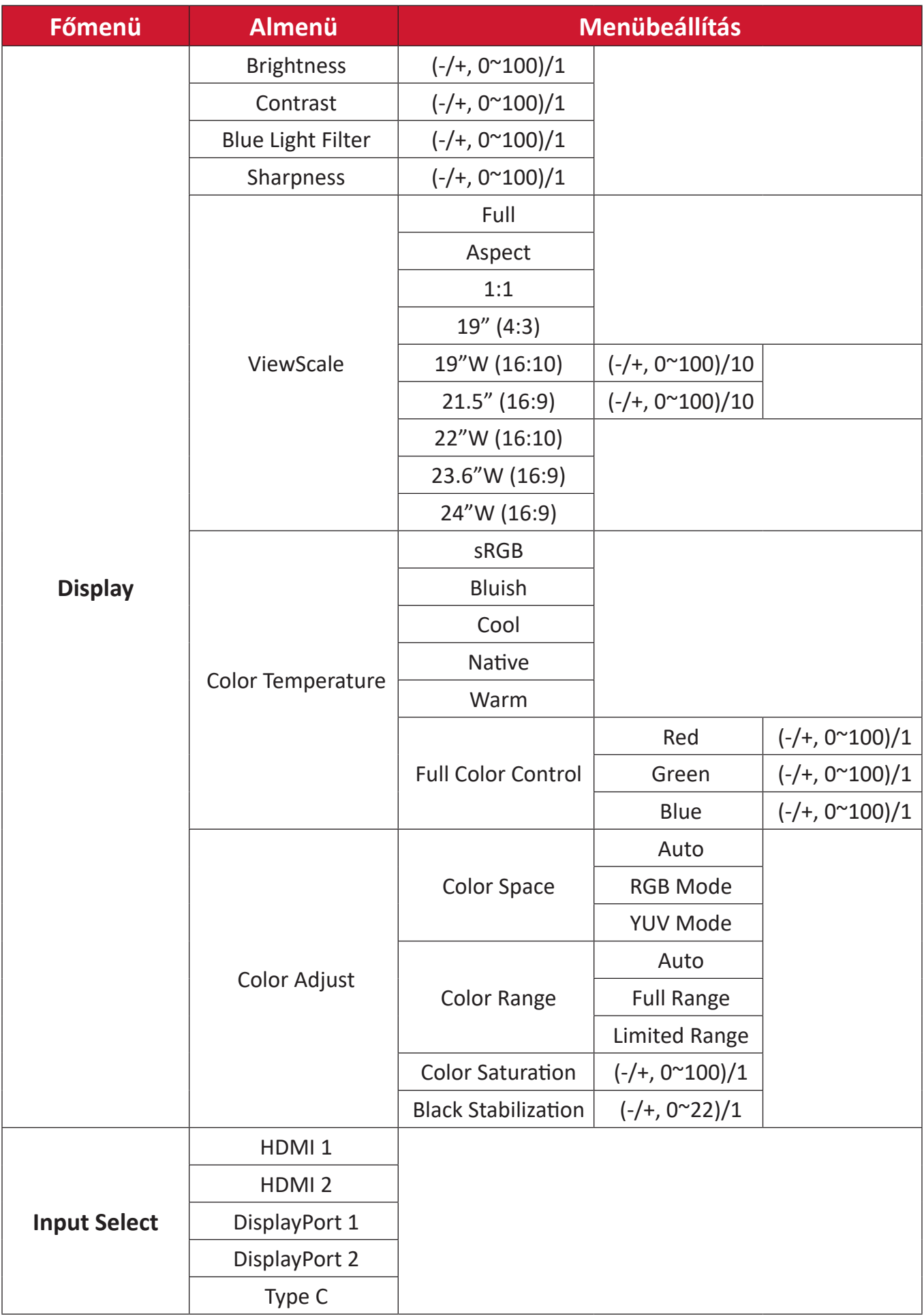
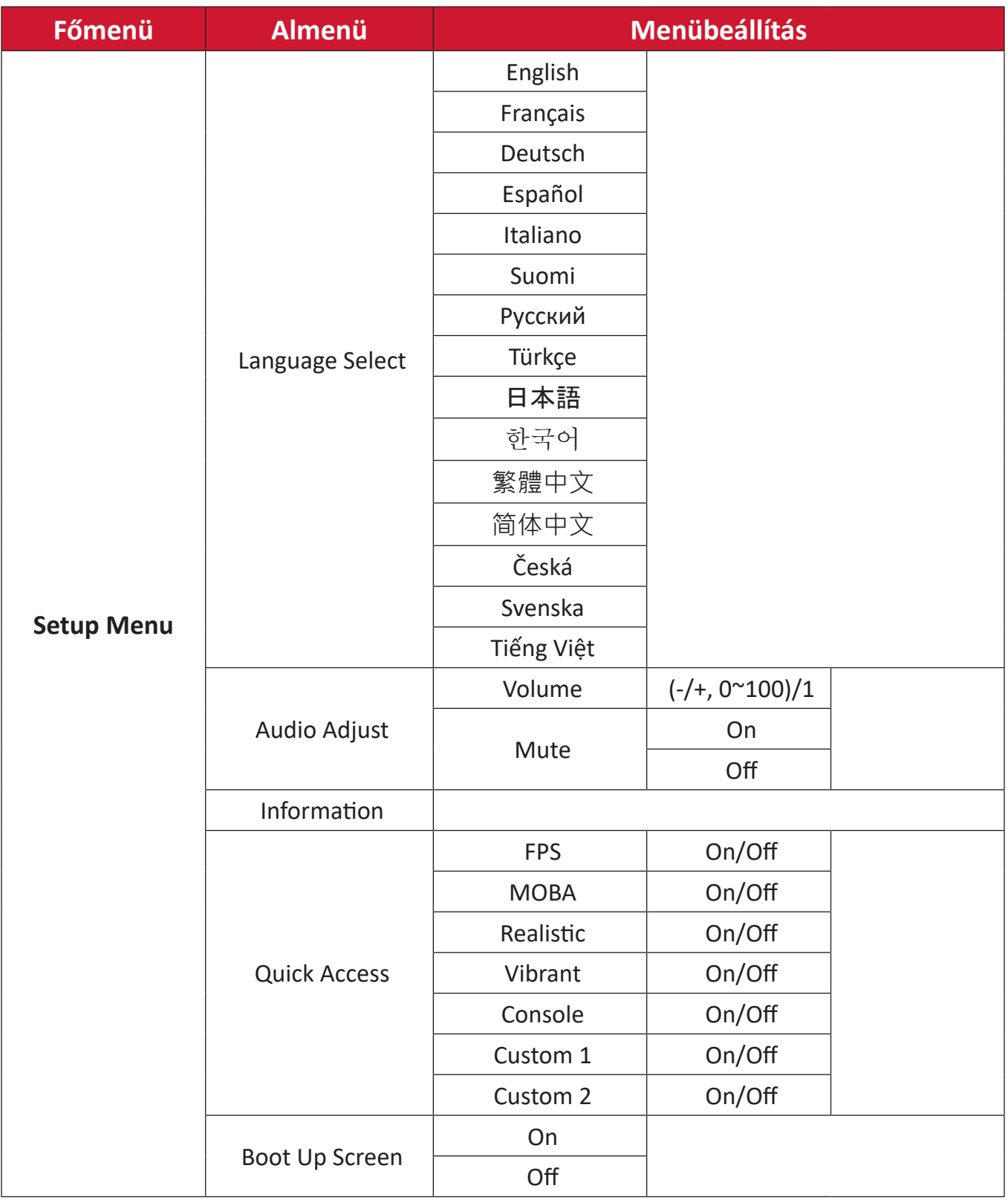

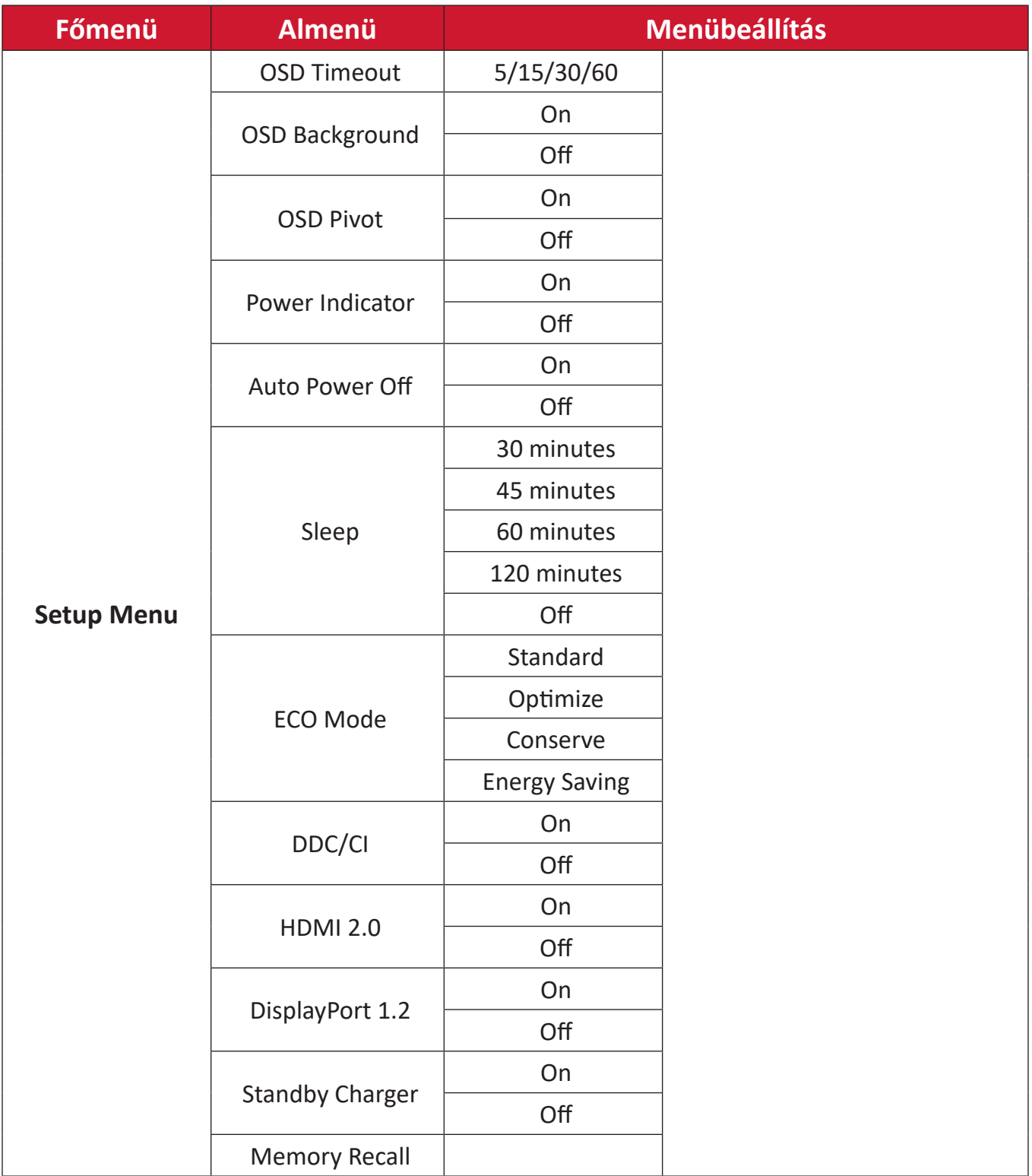

# **Menübeállítások**

### **Game Modes (Játék módok)**

- **1.** Nyomja  $\lceil \sqrt{2} \rceil$  meg vagy mozgassa a **Joy Key (Botkormánygombot)**  $\lceil \sqrt{2} \rceil / \lceil \sqrt{2} \rceil$  $\sqrt{2}$  az OSD-menübe történő belépéshez.
- **2.** Mozgassa a  $\lceil \zeta \rceil$  vagy  $\lceil \zeta \rceil$  joy-gombot a Game Modes (Játék módok) elem kiválasztásához. Ezután mozgassa a **joy-gombot** a **Game Modes (Játék módok)** menübe történő belépéshez.

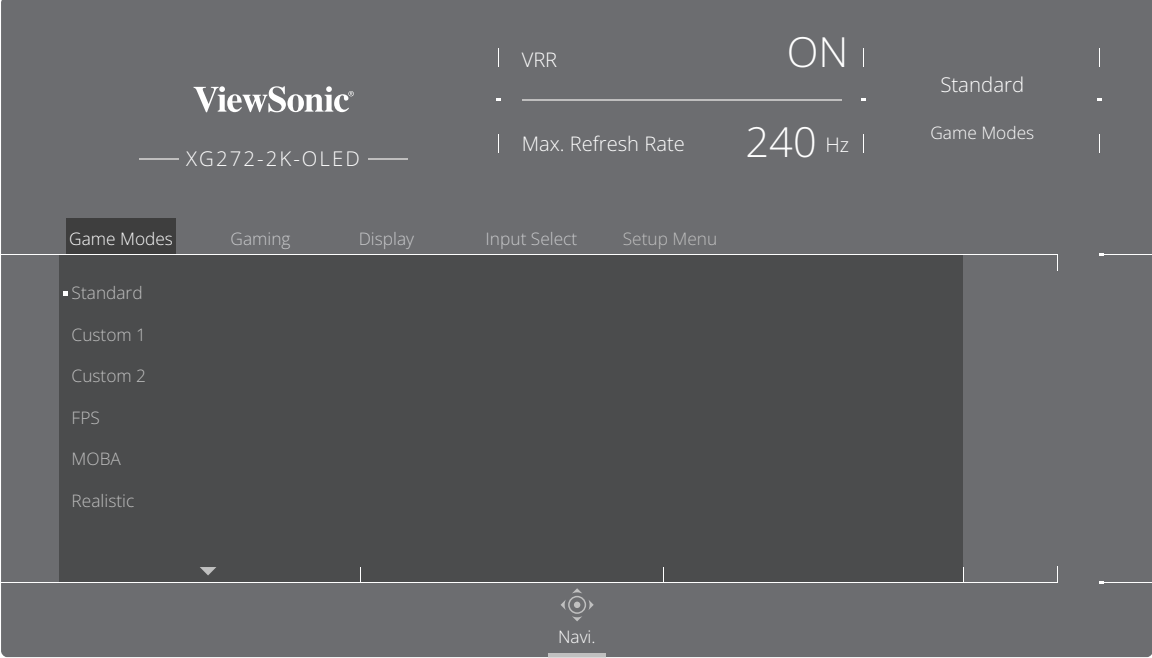

**3.** Mozgassa a  $\boxed{\wedge}$  vagy  $\boxed{\vee}$  **joy-gombot** a beállítás kiválasztásához. Ezután nyomja meg a **joy-gombot** a kiválasztott elem megerősítéséhez.

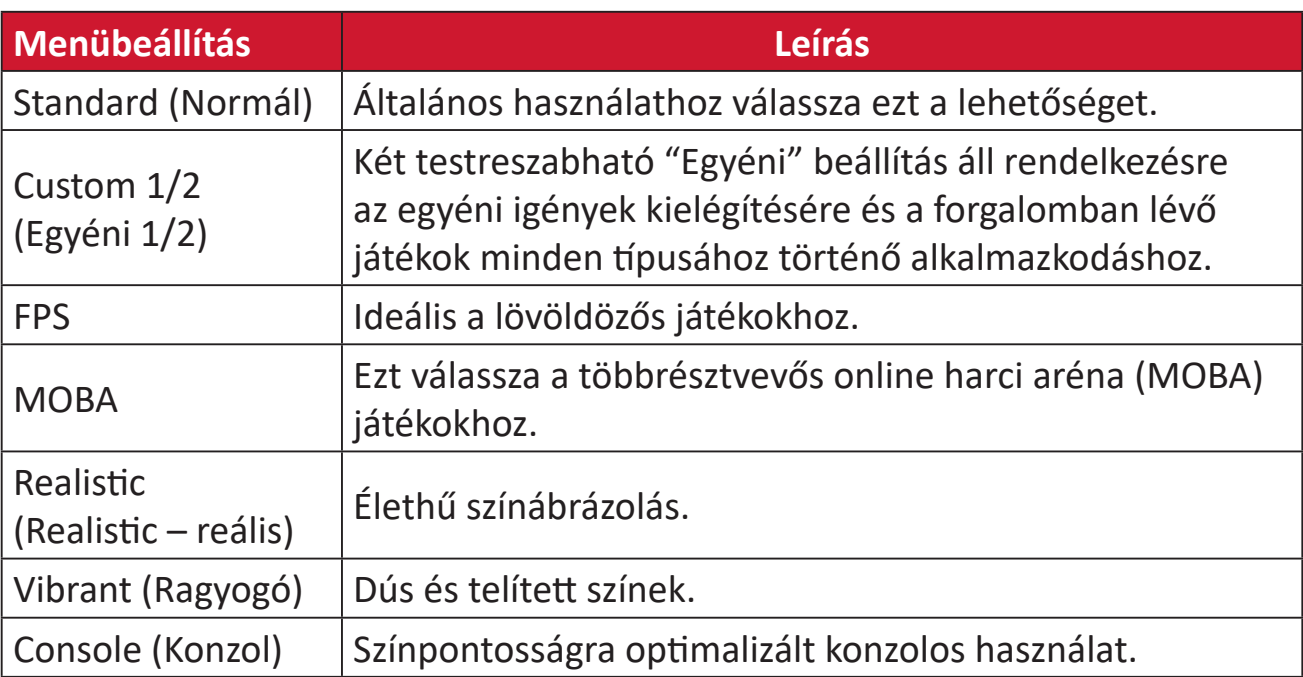

## **Gaming (Játék)**

- **1.** Nyomja  $\boxed{\checkmark}$  meg vagy mozgassa a **Joy Key (Botkormánygombot)**  $\boxed{\land}/\boxed{\checkmark}/\boxed{\checkmark}$  $\overline{[>}$  az OSD-menübe történő belépéshez.
- **2.** Mozgassa a  $\lceil \leq \rceil$  vagy  $\lceil > \rceil$  **joy-gombot** a **Gaming (Játék)** elem kiválasztásához. Ezután mozgassa a **joy-gombot** a **Gaming (Játék)** menübe történő belépéshez.

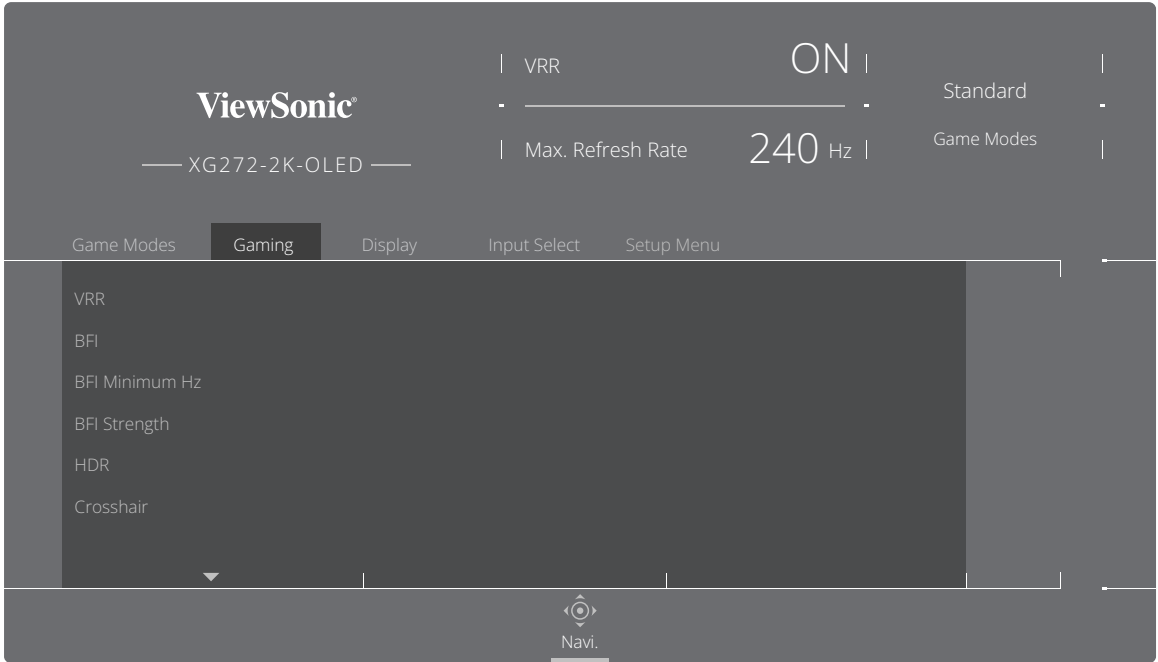

**3.** Mozgassa a  $\boxed{\wedge}$  vagy  $\boxed{\vee}$  **joy-gombot** a beállítás kiválasztásához. Ezután nyomja meg a **joy-gombot** a kiválasztott elem megerősítéséhez.

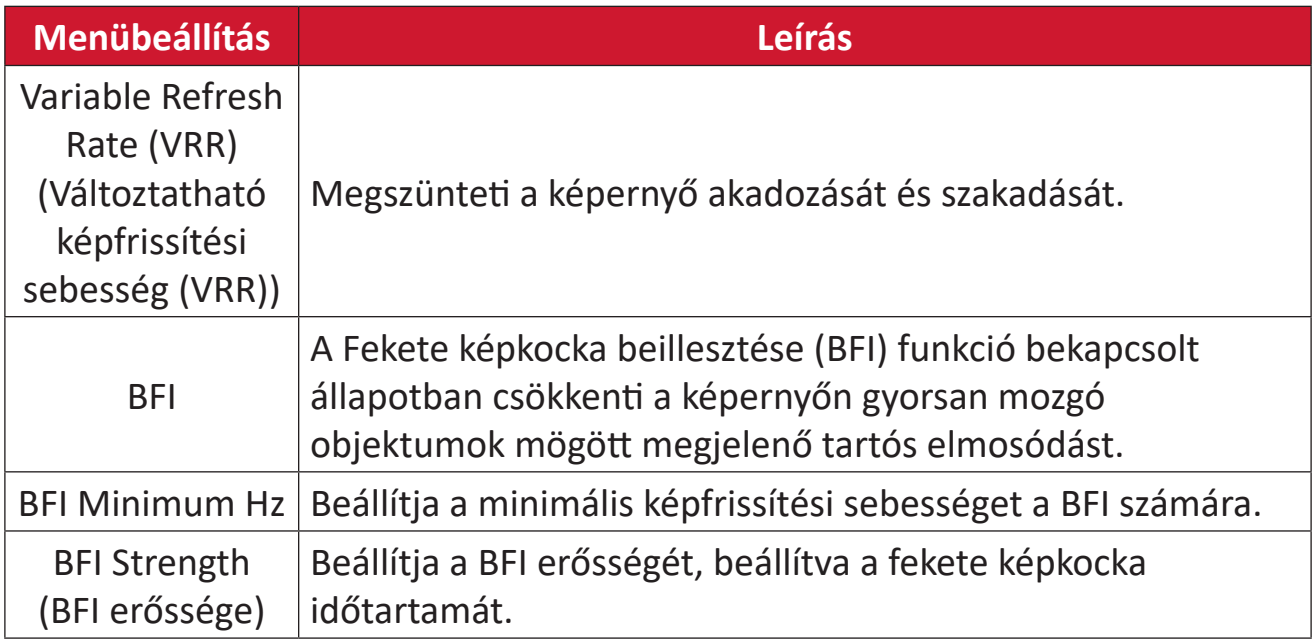

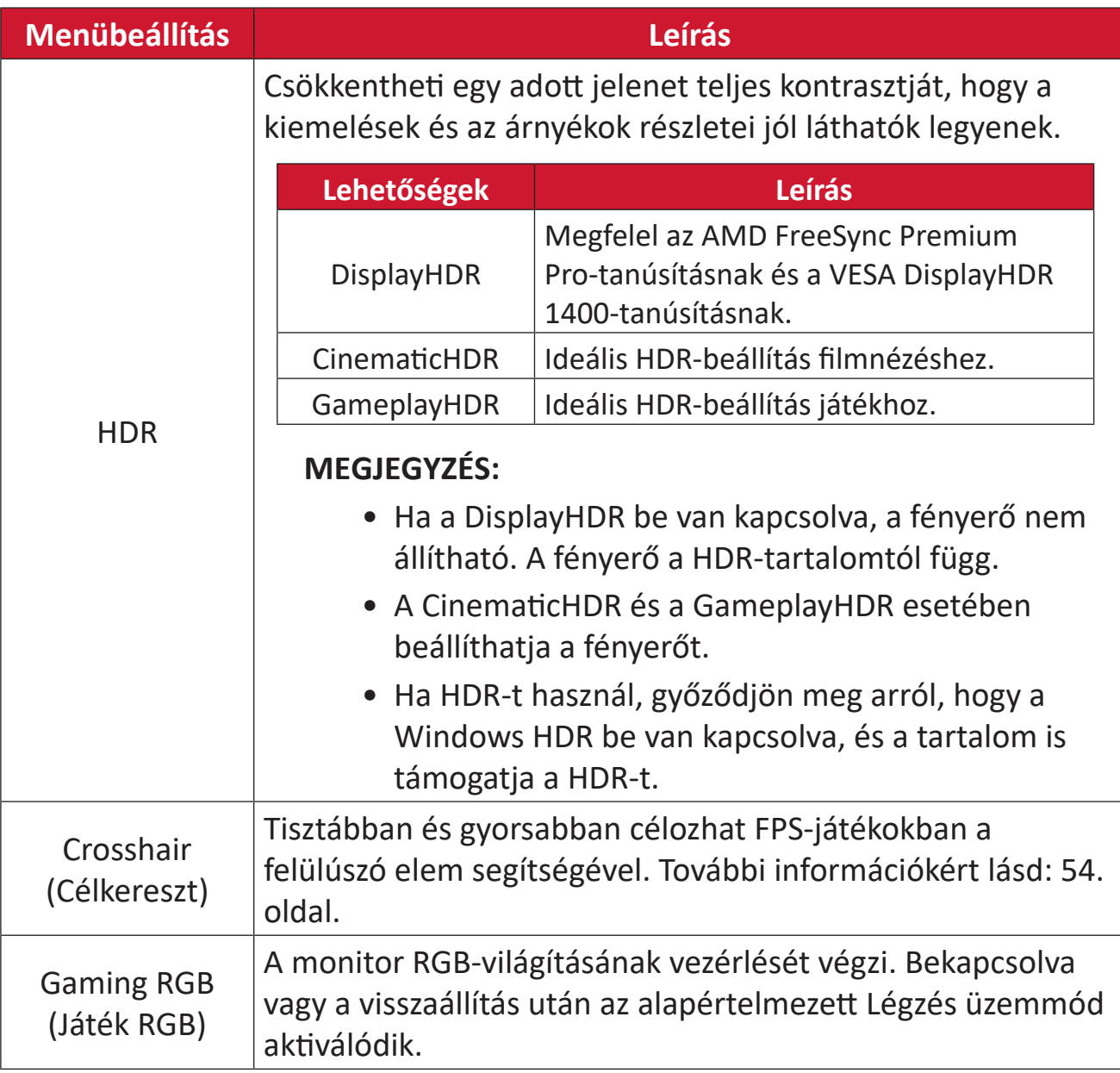

### **Display (Megjelenítő)**

- **1.** Nyomja  $\lceil \sqrt{x} \rceil$  meg vagy mozgassa a **Joy Key (Botkormánygombot)**  $\lceil \sqrt{x} \rceil / \lceil \sqrt{x} \rceil$  $\sqrt{2}$  az OSD-menübe történő belépéshez.
- **2.** Mozgassa a  $\leq$  vagy  $\geq$  **joy-gombot** a **Display (Megjelenítés)** elem kiválasztásához. Ezután mozgassa a **joy-gombot** a **Display (Megjelenítés)** menübe történő belépéshez.

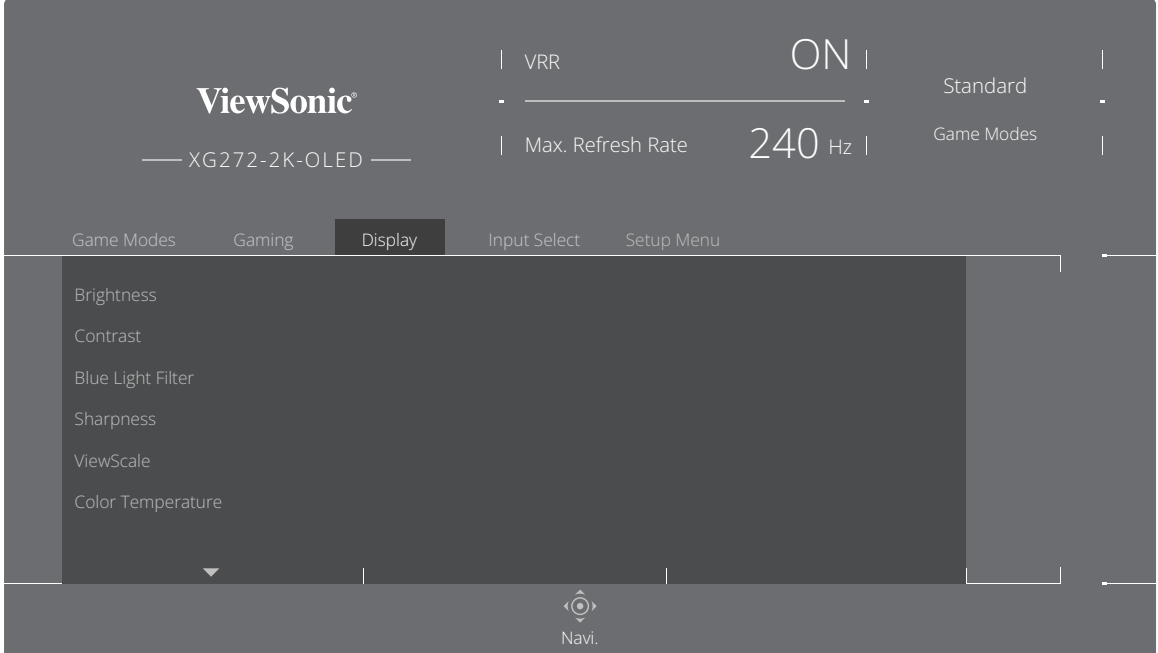

- **3.** Mozgassa a  $\boxed{\wedge}$  vagy  $\boxed{\vee}$  **joy-gombot** a menüelem kiválasztásához. Ezután mozgassa a **joy-gombot** az almenüjébe történő belépéshez.
- **4.** Mozgassa a  $\boxed{\wedge}$  vagy  $\boxed{\vee}$  **joy-gombot** a beállítás elvégzéséhez/kiválasztásához. Ezután nyomja meg a **joy-gombot** a megerősítéséhez (amennyiben alkalmazható).

**MEGJEGYZÉS:** Néhány almenübeállításhoz további almenü tartozik. Az adott almenübe történő belépéshez mozgassa a **joy-gombot**.

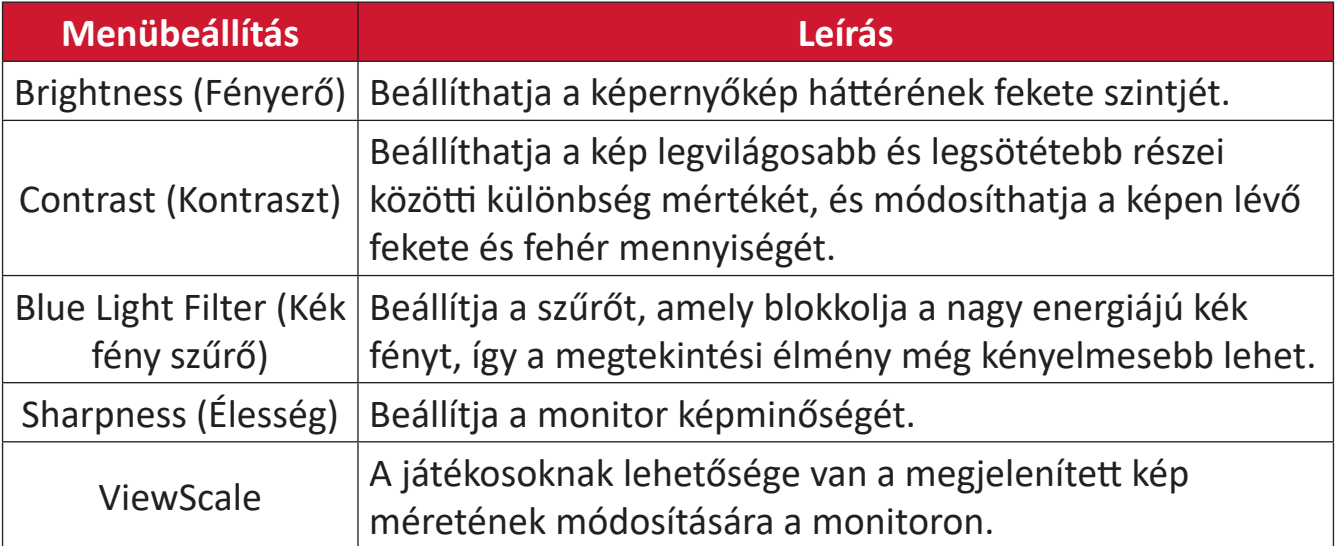

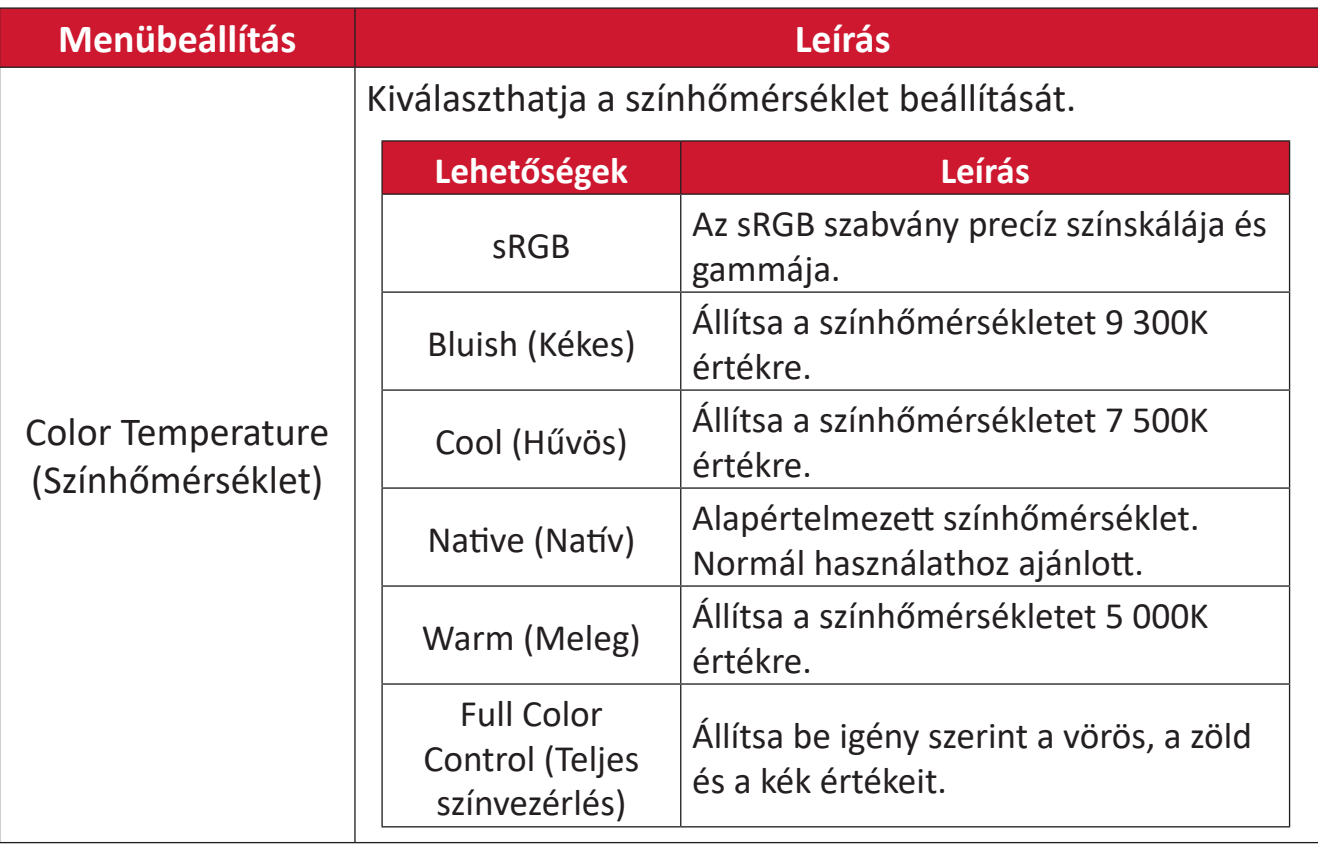

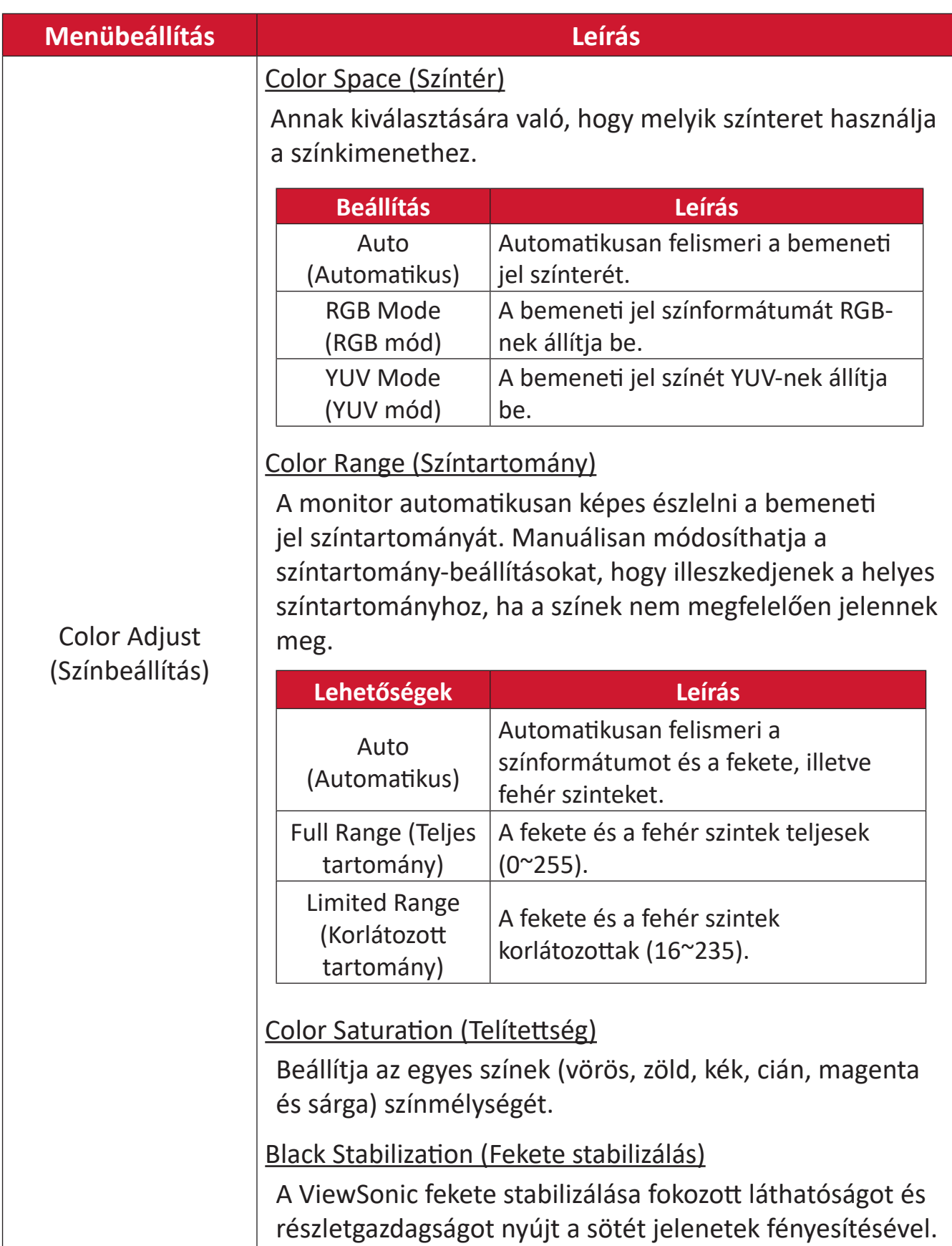

#### **Input Select (Bemenetválasztás)**

- **1.** Nyomja  $\boxed{\checkmark}$  meg vagy mozgassa a **Joy Key (Botkormánygombot)**  $\boxed{\hat{\land}}$   $\boxed{\checkmark}$   $\boxed{\checkmark}$  $\overline{[>}$  az OSD-menübe történő belépéshez.
- **2.** Mozgassa a  $\lceil \leq$  vagy  $\lceil > \rceil$  joy-gombot az Input Select (Bemenetválasztás) elem kiválasztásához. Ezután mozgassa a **joy-gombot** az **Input Select (Bemenetválasztás)** menübe történő belépéshez.

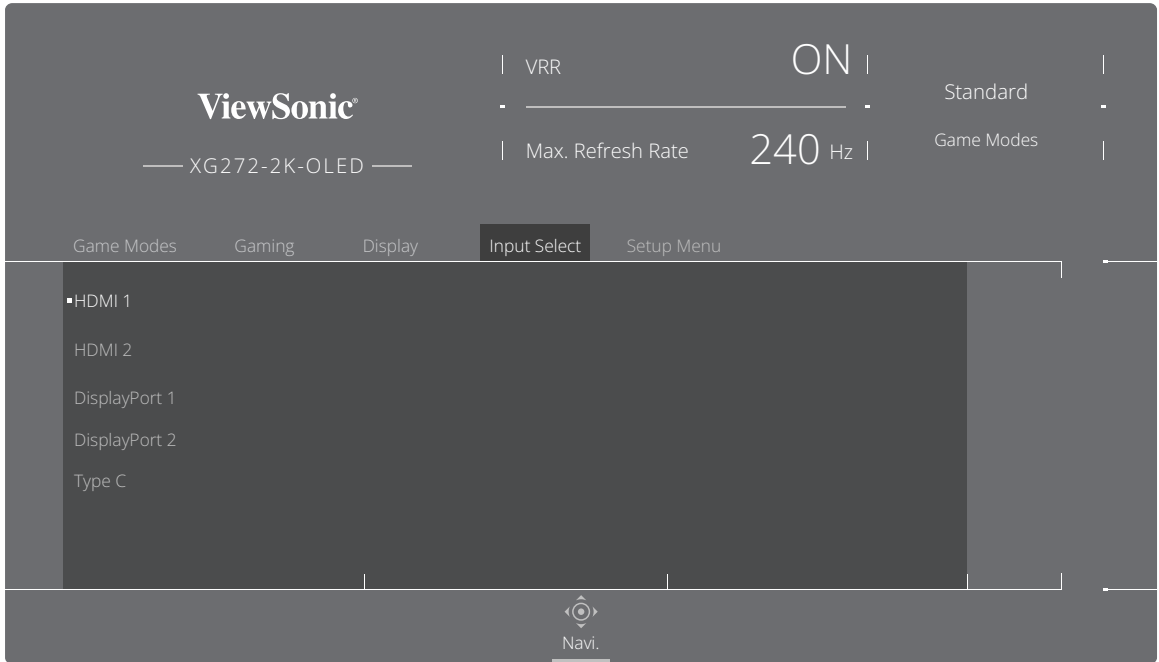

**3.** Mozgassa a  $\lceil \wedge \rceil$  vagy  $\lceil \vee \rceil$  **joy-gombot** a kívánt bemeneti forrás kiválasztásához. Ezután nyomja meg a  $\overline{|\cdot|}$  joy-gombot a kiválasztott elem megerősítéséhez.

### **Setup Menu (Beállítás menü)**

- **1.** Nyomja  $\lceil \sqrt{2} \rceil$  meg vagy mozgassa a **Joy Key (Botkormánygombot)**  $\lceil \sqrt{2} \rceil$  $\sqrt{2}$  az OSD-menübe történő belépéshez.
- **2.** Mozgassa a  $\lceil \zeta \rceil$  vagy  $\lceil \zeta \rceil$  **joy-gombot** a **Setup Menu** (Beállítások menü) elem kiválasztásához. Ezután mozgassa a **joy-gombot** a **Setup Menu (Beállítások menü)** menübe történő belépéshez.

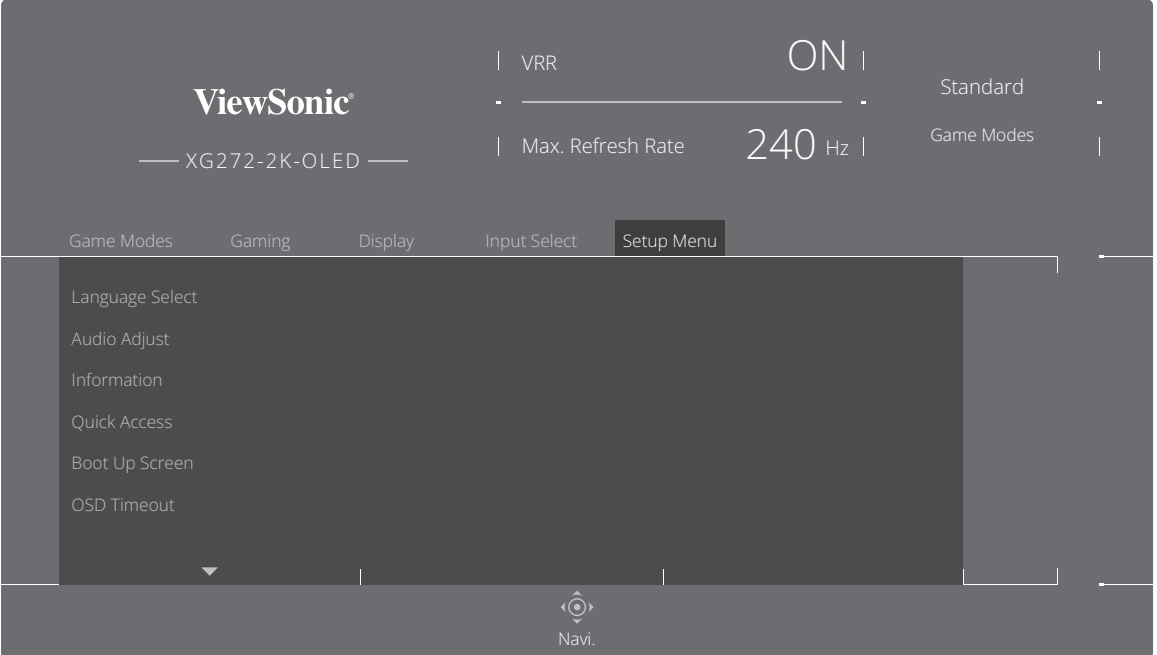

- **3.** Mozgassa a  $\boxed{\wedge}$  vagy  $\boxed{\vee}$  **joy-gombot** a menüelem kiválasztásához. Ezután mozgassa a **joy-gombot** az almenüjébe történő belépéshez.
- **4.** Mozgassa a  $\lceil \wedge \rceil$  vagy  $\lceil \vee \rceil$  joy-gombot a beállítás elvégzéséhez/kiválasztásához. Ezután nyomja meg a **joy-gombot** a megerősítéséhez (amennyiben alkalmazható).

**MEGJEGYZÉS:** Néhány almenübeállításhoz további almenü tartozik. Az adott almenübe történő belépéshez mozgassa a **joy-gombot**.

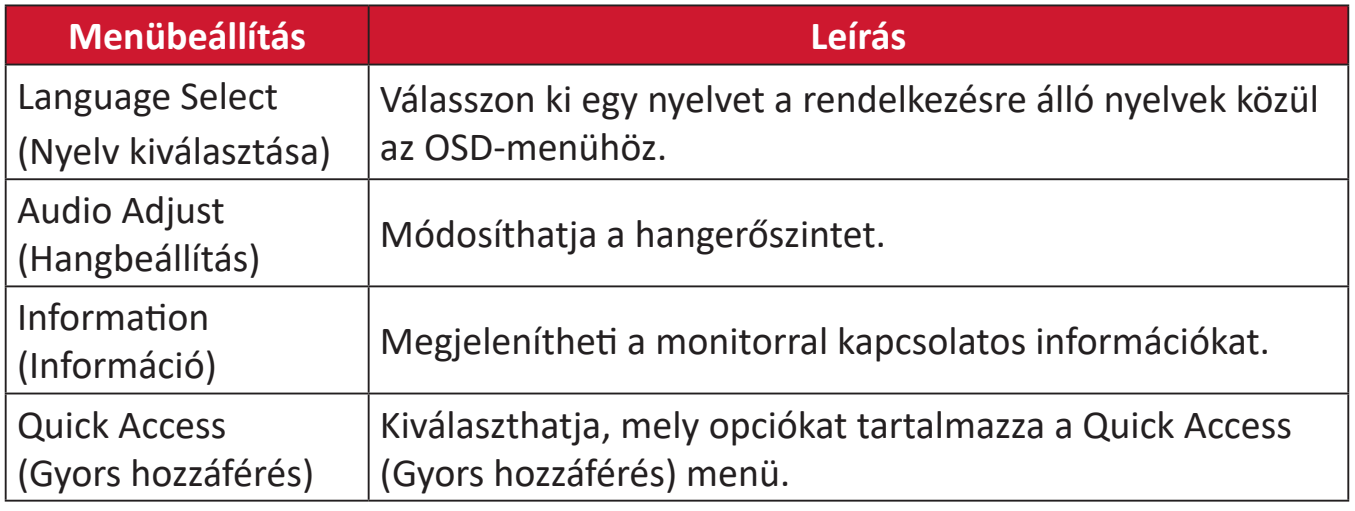

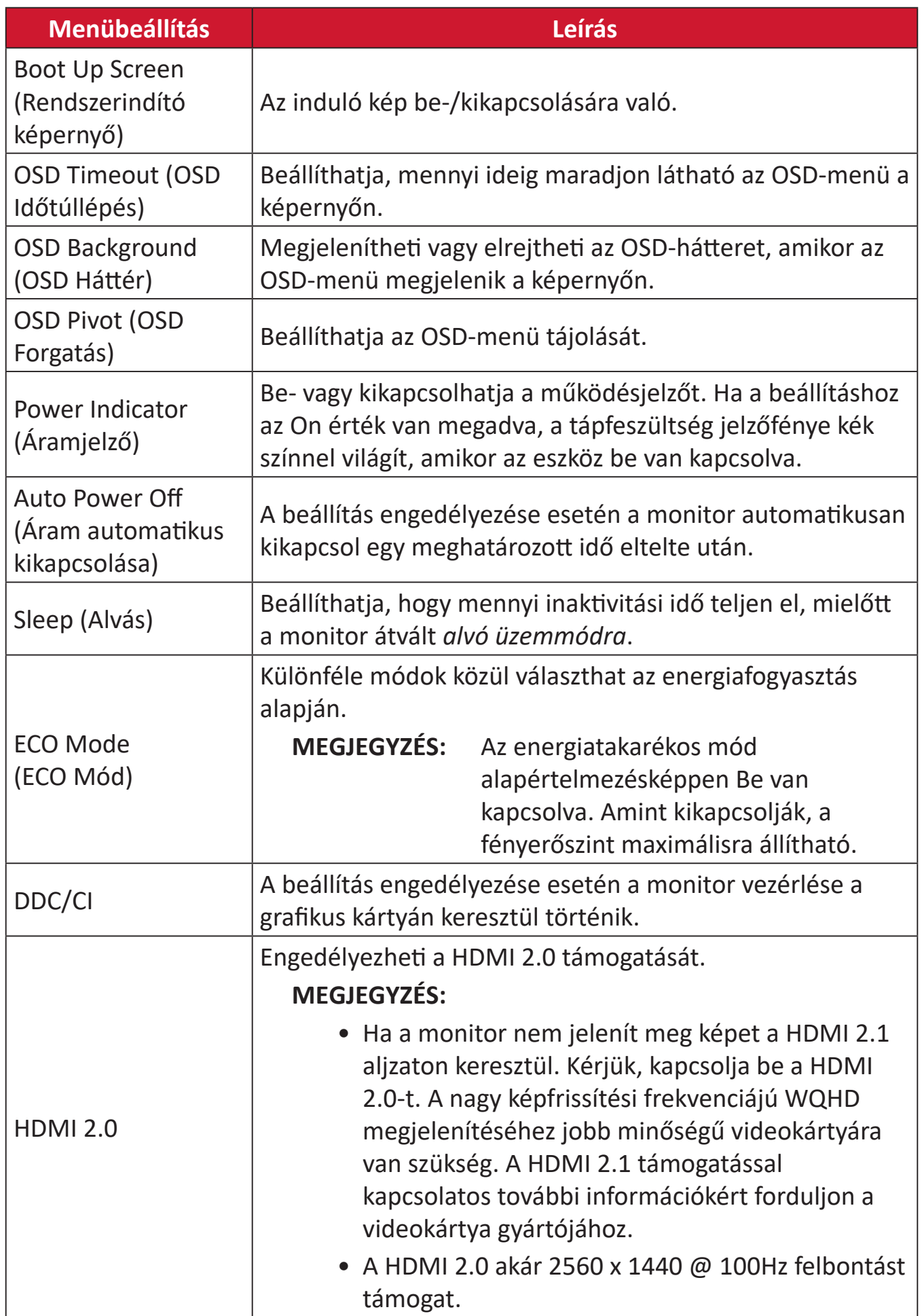

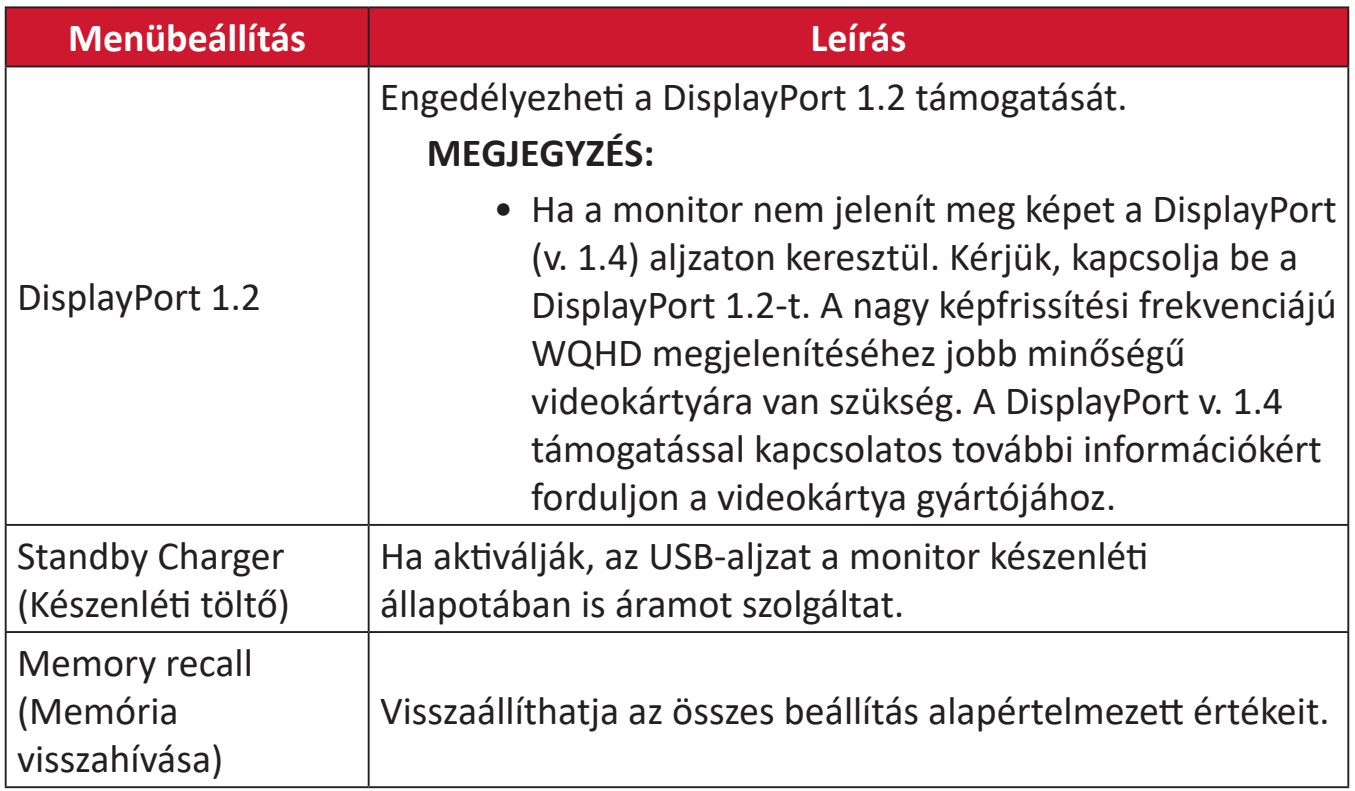

# **Speciális funkciók és beállítások**

# **Variable Refresh Rate (VRR)**

A FreeSync™ Premium Pro engedélyezése véget vet a szaggatott játékmenetnek és a megszakadt játékoknak, és gyakorlatilag bármilyen képkockasebesség mellett gördülékeny, műterméktől mentes teljesítményt nyújt.

A FreeSync™ Premium Pro funkció engedélyezéséhez:

- **1.** Nyomja  $[\checkmark]$  meg vagy mozgassa a **Joy Key (Botkormánygombot)**  $[\hatmark\circ]$ / $[\checkmark\circ]$ /  $\lceil$  az OSD-menübe történő belépéshez.
- **2.** Mozgassa a  $\lceil \zeta \rceil$  vagy  $\lceil \zeta \rceil$  joy-gombot a **Display (Megjelenítés)** elem kiválasztásához. Ezután mozgassa a **joy-gombot** a **Display (Megjelenítés)** menübe történő belépéshez.
- **3.** Mozgassa a  $\boxed{\wedge}$  vagy  $\boxed{\vee}$  **joy-gombot** a **FreeSync™ Premium Pro** elem kiválasztásához. Ezután mozgassa a **joy-gombot** a kiválasztott elem megerősítéséhez.
- **4.** Mozgassa a  $\boxed{\wedge}$  vagy  $\boxed{\vee}$  **joy-gombot** a **On (Be)** vagy **Off (Ki)** elem kiválasztásához. Ezután nyomja meg a **joy-gombot** a kiválasztott elem megerősítéséhez.
	- **MEGJEGYZÉS:** Ha engedélyezve van, DisplayHDR automatikusan bekapcsolódik.

# **HDR (Nagy dinamikatartomány)**

Csökkenti egy adott jelenet teljes kontrasztját, hogy a kiemelések és az árnyékok részletei jól láthatók legyenek.

**MEGJEGYZÉS:** Győződjön meg arról, hogy a HDR-beállítást először az eszközén aktiválja, mielőtt engedélyezné a HDR-funkciót a monitoron.

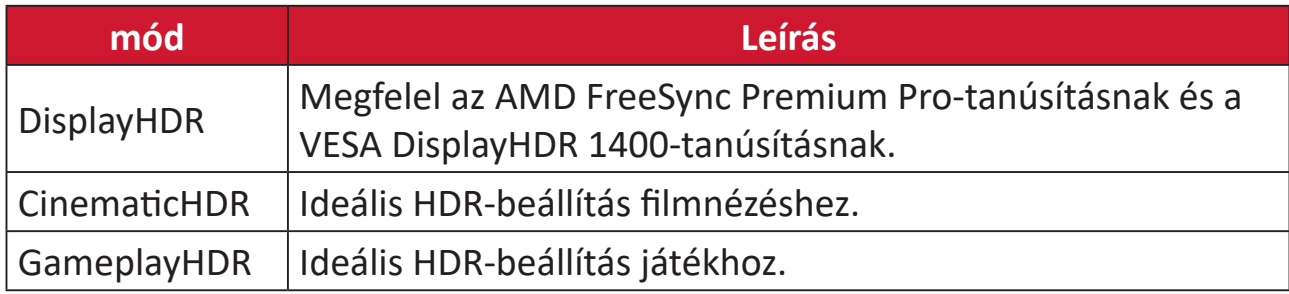

- A HDR-funkció engedélyezéséhez a monitoron:
- **1.** Nyomja  $\vert \vee \vert$  meg vagy mozgassa a **Joy Key (Botkormánygombot)**  $\vert \wedge \vert f \vert \vee \vert f \vert \leq \vert f \vert$  $\sqrt{2}$  az OSD-menübe történő belépéshez.
- **2.** Mozgassa a  $\lceil \zeta \rceil$  vagy  $\lceil \zeta \rceil$  joy-gombot a **Display (Megjelenítés)** elem kiválasztásához. Ezután mozgassa a **joy-gombot** a **Display (Megjelenítés)** menübe történő belépéshez.
- **3.** Mozgassa a  $\lceil \wedge \rceil$  vagy  $\lceil \vee \rceil$  joy-gombot a HDR (Nagy dinamikatartomány) elem kiválasztásához. Ezután mozgassa a **joy-gombot** az almenüjébe történő belépéshez.
- **4.** Mozgassa a **joy-gombot**  $\lceil \wedge \rceil$  vagy  $\lceil \vee \rceil$  helyzetbe a kívánt beállítás kiválasztásához. Ezután nyomja meg a  $\sqrt{ }$  joy-gombot a kiválasztott elem megerősítéséhez.
- A HDR engedélyezéséhez Windows alatt:
- **1.** Jobb egérgombbal kattintson az asztalra, majd kattintson a **Megjelenítés beállításai** elemre.
- **2.** Válassza ki az XG272-2K-OLED megjelenítőt, majd válassza ki a megfelelő **felbontás** lehetőséget.
- **3. HDR** be-/kikapcsolása.

## **MEGJEGYZÉS:**

- A képernyő kismértékben elsötétülhet, ami azt jelzi, hogy a HDR aktiválva van.
- Kérjük, válassza a "Ki" lehetőséget a HDR-funkcióhoz, ha nincs szüksége az automatikus aktiválási funkcióra.

# **Blue Light Filter and Eye Health (Kékfény-szűrő és egészséges látás)**

A kékfény-szűrő blokkolja a nagy energiájú kék fény kibocsátását a kényelmesebb megtekintés érdekében.

A Kékfény-szűrő engedélyezését és letiltását működés közben elvégezheti a **Display (Megjelenítés)** menü segítségével.

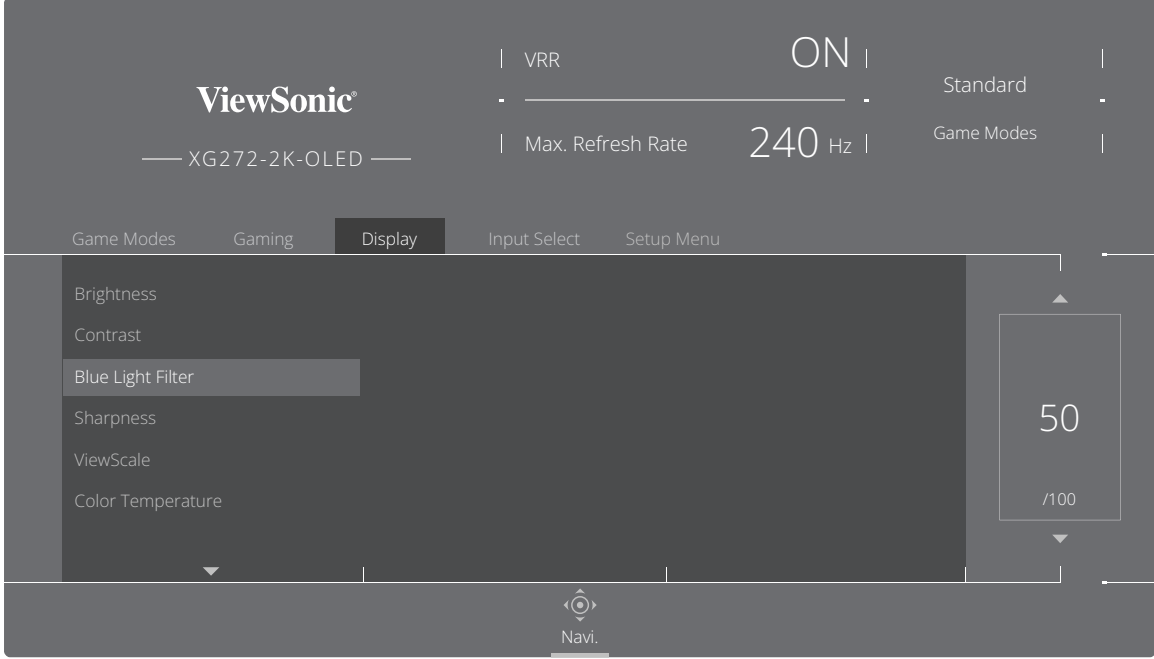

A monitor használata során kérjük, fogadja meg a következő tanácsokat:

- A számítógépek képernyőinek hosszú ideig tartó használata szemirritációt és kényelmetlen érzést okozhat. Az ilyen jellegű hatások csökkentése érdekében azt javasoljuk, hogy tartson időnként szünetet a képernyőtől távol, és pihentesse a szemét.
- A kékfényszűrő értéke a **Display (Megjelenítés)** menüben állítható be.

# **Szünetek kiszámítása**

Ha hosszabb ideig használja a monitort, tanácsos rendszeresen szünetet tartani. Minden egy (1) vagy két (2) órányi folyamatos megtekintés után legalább öt (5) perc rövid szünetet javasolunk.

A rövid és gyakori szünetek hatékonyabbak, mint a hosszabb, nem gyakran tartott szünetek.

# **Összpontosítási fáradtság (20-20-20 szabály)**

A képernyő folyamatos nézése miatti szemfáradás kockázatának csökkentése érdekében legalább 20 percenként nézzen el a képernyőről, és legalább 20 másodpercig nézzen egy távoli (legalább 7 méterre [20 lábra] lévő) tárgyra.

# **Távoli tárgyak nézése**

A szünet során tovább csökkentheti a szem-megerőltetést és -szárazságot, ha eltekint a monitorképernyőről és távoli tárgyakra összpontosít.

## **Szem- és nyakgyakorlatok**

#### Szemgyakorlatok

A szemtorna segít csökkenteni a szem-megerőltetést. Lassan forgassa szemét balra, jobbra, fel és le. Isméltelje meg szükség szerint.

#### Szemgyakorlatok

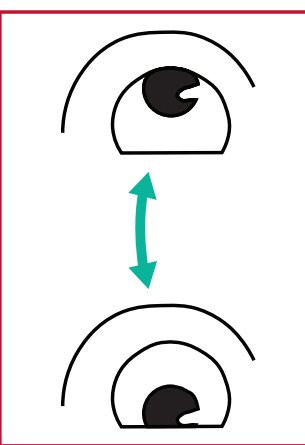

(1) Tartsa a testet és a fejet egyenesen. Mozgassa a szemét felfelé, hogy a mennyezetet nézze, majd lefelé, hogy a padlót nézze.

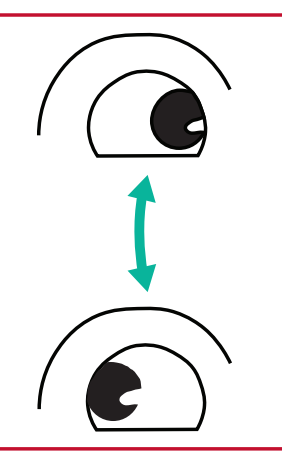

(2) Lassan mozgassa a szemét balra és jobbra, hogy a két oldalon lévő tárgyakat nézze.

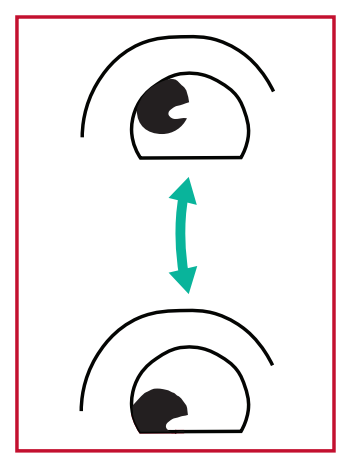

(3) Mozgassa a szemét úgy, hogy a jobb felső, majd a jobb alsó irányban lévő tárgyakat nézze. Ismételje meg ezt a bal felső és a bal alsó irányban.

#### Nyakgyakorlatok

A nyaktorna is segít csökkenteni a szem-megerőltetést. Lazítsa el karját és hagyja őket lógni az oldalánál, kissé hajoljon előre, hogy megnyújtsa nyakát, és forgassa fejét jobbra és balra. Isméltelje meg szükség szerint.

# **ViewScale**

A ViewScale alatt a felhasználók beállíthatják az aktuális képarányt, hogy az megfeleljen az adott felhasználási helyzetnek.

- **MEGJEGYZÉS:** Ha a felhasználók nem natív ViewScale képaránymódot választanak, az hatással lehet a felhasználói élményre.
- A ViewScale engedélyezése:
- **1.** Nyomja  $\boxed{\checkmark}$  meg vagy mozgassa a **Joy Key (Botkormánygombot)**  $\boxed{\land}/\boxed{\checkmark}/\boxed{\checkmark}$  $\sqrt{2}$  az OSD-menübe történő belépéshez.
- **2.** Mozgassa a  $\lceil \zeta \rceil$  vagy  $\lceil \zeta \rceil$  joy-gombot a **Display (Megjelenítés)** elem kiválasztásához. Ezután mozgassa a **joy-gombot** a **Display (Megjelenítés)** menübe történő belépéshez.
- **3.** Mozgassa a  $\boxed{\wedge}$  vagy  $\boxed{\vee}$  **joy-gombot** a **ViewScale** elem kiválasztásához. Ezután mozgassa a **joy-gombot** az almenüjébe történő belépéshez.
- **4.** Mozgassa a **joy-gombot**  $\lceil \wedge \rceil$  vagy  $\lceil \vee \rceil$  helyzetbe a kívánt képarány kiválasztásához. Ezután nyomja meg a  $\sqrt{1}$ **joy-gombot** a kiválasztott elem megerősítéséhez.

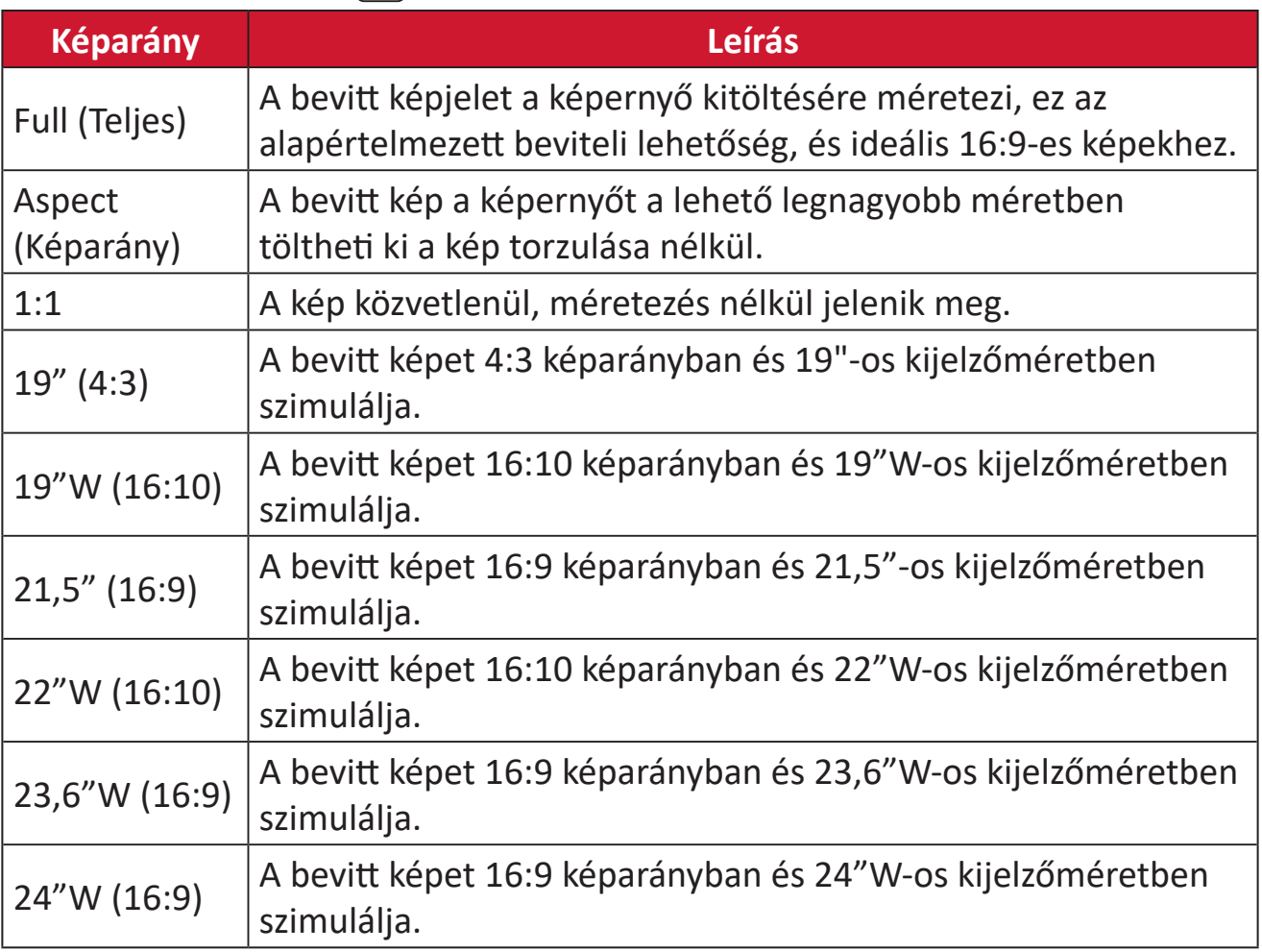

# **Quick Access (Gyors hozzáférés)**

Gyorsan elindíthat néhány funkciót és üzemmódot a gyors elérés gomb és a menü segítségével. A felhasználók azt is meghatározhatják, hogy mely funkciókat vagy üzemmódokat részesítik előnyben a Gyors elérés menüben az OSD **OSD-beállítás menü** lehetőségén keresztül. A funkció/mód aktiválódik, amint a fénysáv az elemre kerül, és kikapcsolódik, miután a fénysávot eltávolítja.

A Gyors elérés menüben a "Vissza" azt jelenti, hogy a felhasználók "automatikusan" visszatérhetnek abba az üzemmódba, amelyet a Gyors elérés menübe való belépés előtt választottak.

Ha például a felhasználók a Gyors elérés menübe való belépés előtt a "Konzolsebesség" módot választják, és a Gyors elérés menüben van egy meglévő FPS opció, a Gyors elérés definíció szerint a felhasználók akkor kapcsolják be az FPS-módot, amikor a fénysáv mozog az elemen. Ezután, amikor a fénysávot a "Vissza" állásba mozgatja, az üzemmód automatikusan "Konzolsebességre" változik, ami megegyezik a gyors elérés menübe való belépés előtti üzemmóddal.

A gyors elérés menü aktiválásához:

- **1.** Nyomja meg a **Gyorsmenü gombot** a Gyorsmenü megnyitásához.
- **2.** Mozgassa a  $\lfloor \wedge \rfloor$  vagy  $\lfloor \vee \rfloor$  a beállítások kiválasztásához.
	- **MEGJEGYZÉS:** Aktiválás után a Gyorsmenü három másodperc múlva eltűnik.

A Gyors elérés menü beállításainak módosításához:

**1.** Nyomja  $\vert \vee \vert$  meg vagy mozgassa a **Joy Key (Botkormánygombot)**  $\lceil \wedge \rceil / \lceil \vee \rceil / \lceil \wedge \rceil / \lceil \geq \rceil$  az OSD-menübe történő belépéshez.

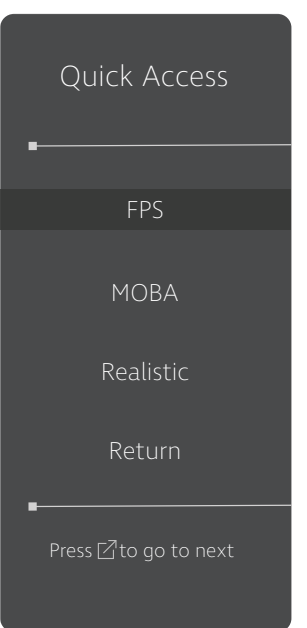

- **2.** Mozgassa a  $\lceil \langle \cdot \rceil$  vagy  $\lceil \cdot \rceil$  **joy-gombot** a **Setup Menu (Beállítások menü)** elem kiválasztásához. Ezután mozgassa a **joy-gombot** a **Setup Menu (Beállítások menü)** menübe történő belépéshez.
- **3.** Mozgassa a  $\boxed{\wedge}$  vagy  $\boxed{\vee}$  **joy-gombot** a **Quick Access (Gyors hozzáférés)** elem kiválasztásához. Ezután mozgassa a **joy-gombot** az almenüjébe történő belépéshez.
- **4.** Mozgassa a  $\lfloor \wedge \rfloor$  vagy  $\lfloor \vee \rfloor$  **joy-gombot** a kívánt elem kiválasztásához. Ezután nyomja meg a **joy-gombot** a kiválasztott elem megerősítéséhez.
	- **MEGJEGYZÉS:** Néhány almenübeállításhoz további almenü tartozik. Az adott almenübe történő belépéshez mozgassa a  $| > |$ **joy-gombot**.

# **Crosshair (Célkereszt)**

Többféle célkereszt-stílus és -szín közül választhat, amelyet a képernyőre illeszthet.

- A Crosshair (Célkereszt) funkció engedélyezéséhez:
- **1.** Nyomja  $\lceil \sqrt{2} \rceil$  meg vagy mozgassa a **Joy Key (Botkormánygombot)**  $\lceil \sqrt{2} \rceil$  $\sqrt{2}$  az OSD-menübe történő belépéshez.
- **2.** Mozgassa a  $\lceil \zeta \rceil$  vagy  $\lceil \zeta \rceil$  joy-gombot a **Setup Menu (Beállítások menü)** elem kiválasztásához. Ezután mozgassa a **joy-gombot** a **Setup Menu (Beállítások menü)** menübe történő belépéshez.
- **3.** Mozgassa a  $\lceil \wedge \rceil$  vagy  $\lceil \vee \rceil$  **joy-gombot** a **Crosshair (Célkereszt)** elem kiválasztásához. Ezután mozgassa a **joy-gombot** a kiválasztott elem megerősítéséhez.
- **4.** Mozgassa a  $\lceil \wedge \rceil$  vagy  $\lceil \vee \rceil$  joy-gombot a kívánt célkereszt-stílus és -szín kiválasztásához. Ezután nyomja meg a **joy-gombot** a kiválasztott elem megerősítéséhez.

**MEGJEGYZÉS:** A célkereszt (típus és szín) előnézeti képe megjelenik az OSDmenü jobb oldalán, mielőtt megerősítené azt.

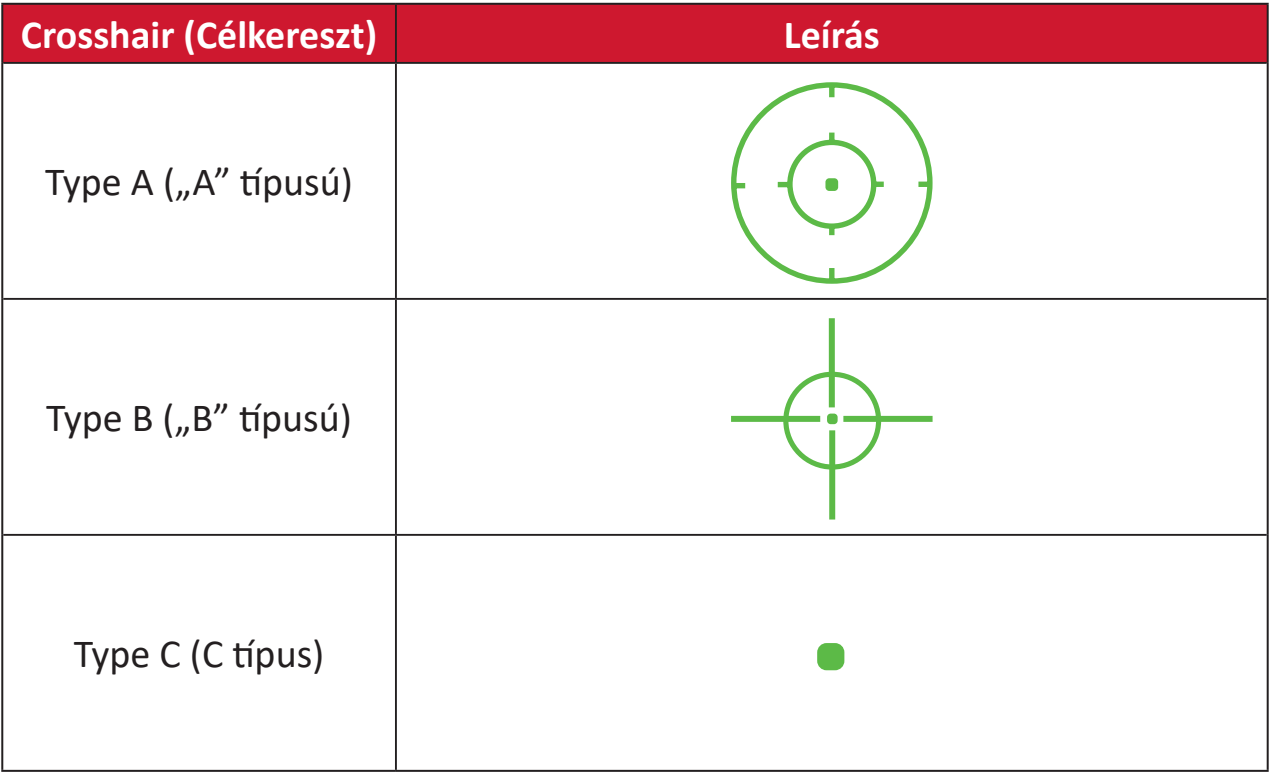

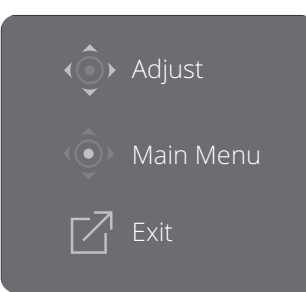

**MEGJEGYZÉS:** Ez az üzenetdoboz a szálkereszttel együtt jelenik meg, és három (3) másodperc múlva automatikusan eltűnik.

# **Függelék**

# **Műszaki adatok**

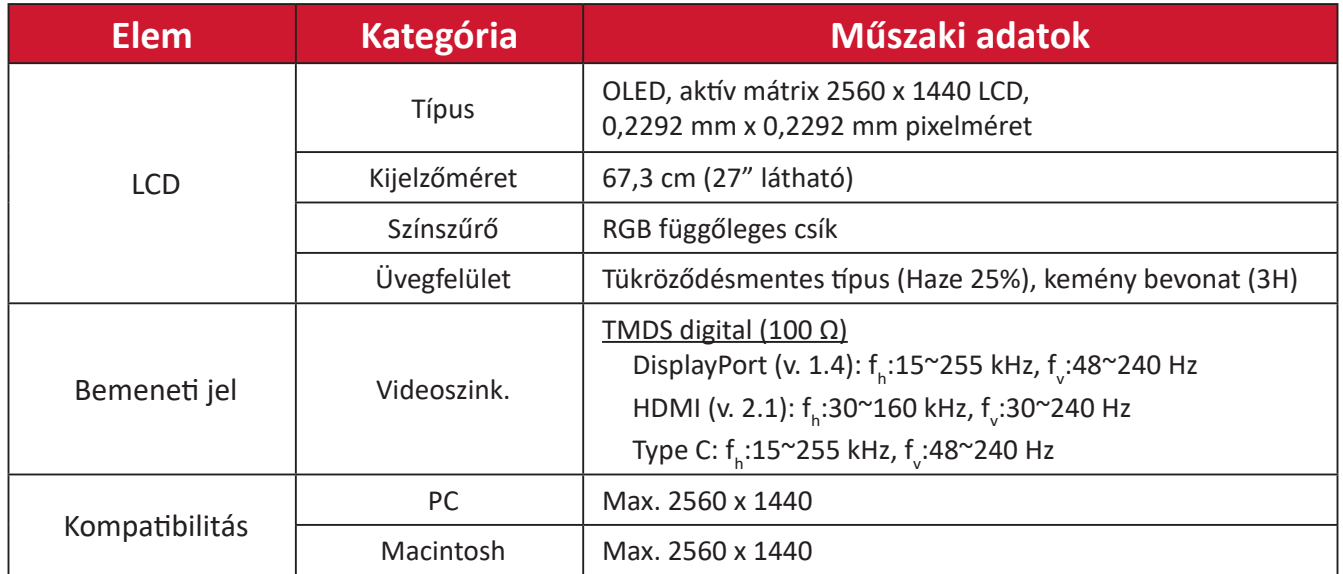

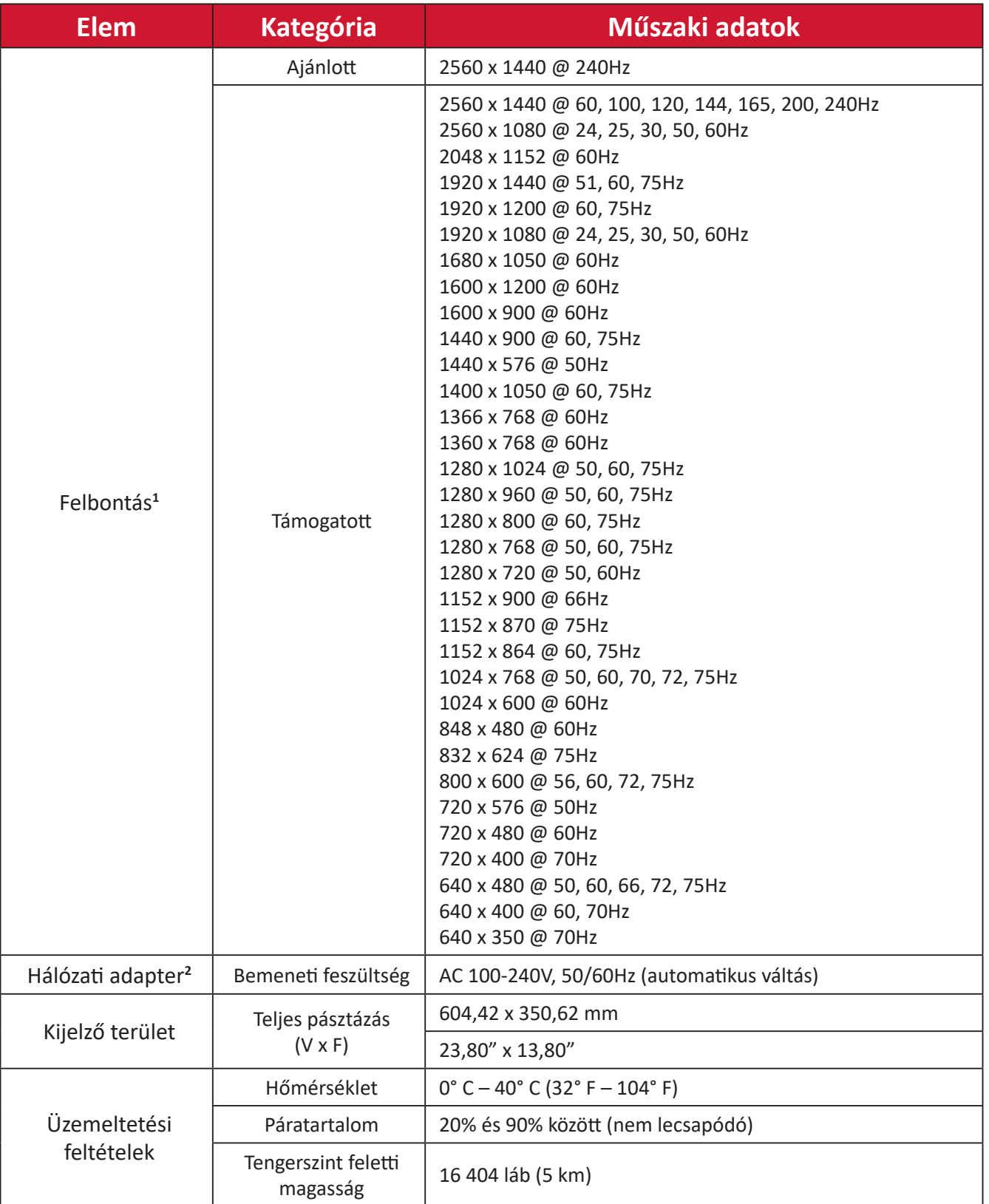

<sup>1 -</sup> Ne állítsa a számítógépben lévő grafikus kártyát ezen időzítési módokat meghaladó értékre, mert ettől végleg megrongálódhat a kijelző.

<sup>2 -</sup> Kérjük, hogy kizárólag ViewSonic® gyártmányú vagy hivatalos forrásból származó Tápegység/Tápkábel használjon.

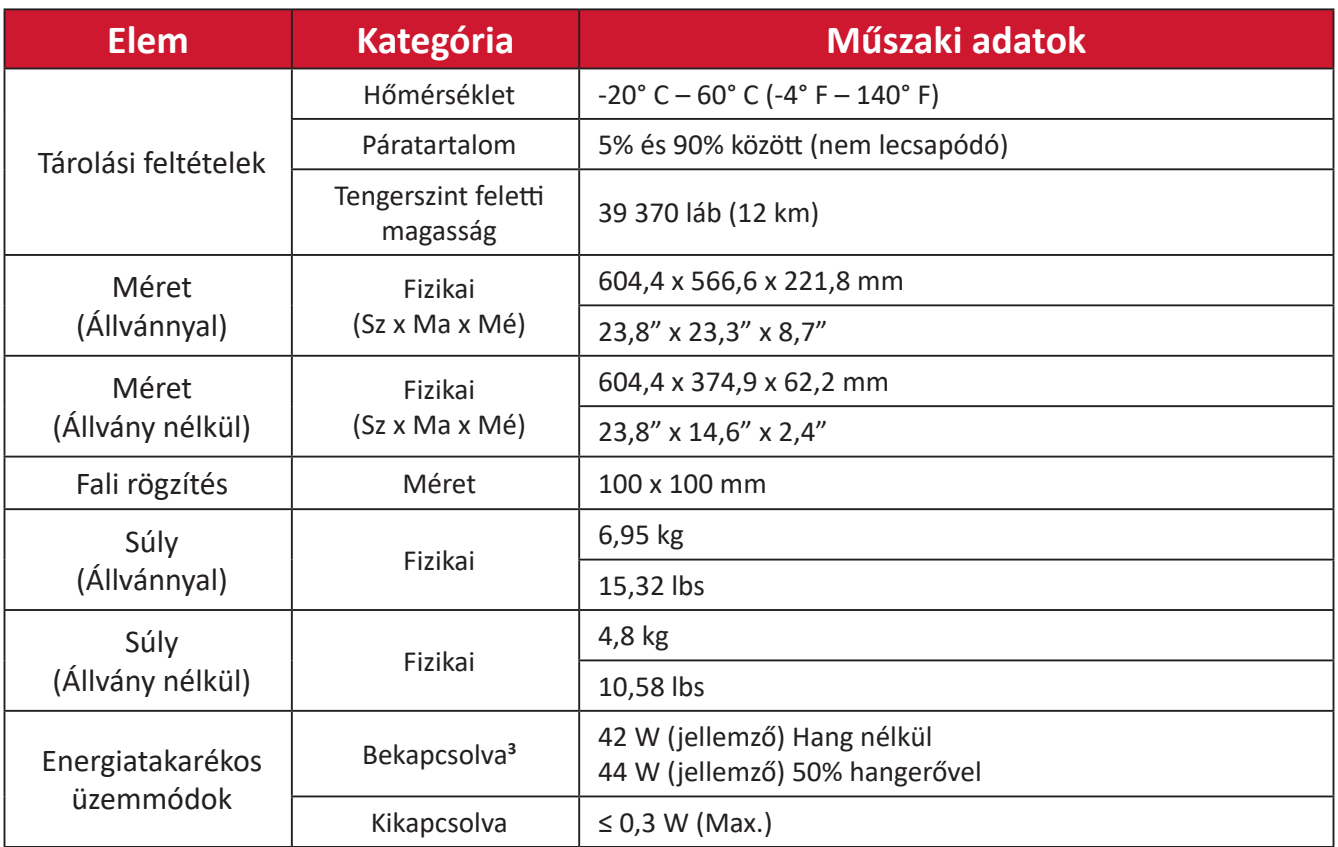

<sup>3 -</sup> A tesztelés az EEI szabványok szerint történt.

# **Szójegyzék**

Ez a szakasz az összes LCD-modell esetében előforduló kifejezések szabványos szójegyzékét tartalmazza. A kifejezések betűrendben vannak felsorolva.

**MEGJEGYZÉS:** Elképzelhető, hogy néhány kifejezés nem vonatkozik az Ön által megvásárolt monitorra.

## **A Advanced DCR (Speciális DCR)**

A Speciális DCR technológia automatikusan észleli a képjelet és intelligensen vezérli a háttérvilágítás fényerejét és színét, hogy javítsa a fekete feketébbé tételi képességét sötét jelenetben, a fehéret pedig fehérebbé tege fényes környezetben.

#### **Audio Adjust (Hangbeállítás)**

Szabályozza a hangerőt, elnémítja a hangot, vagy átvált a bemenetek között, ha egynél több forrása van.

#### **Auto Detect (Automatikus észlelés)**

Ha az aktuális bemeneti forráson nem észlelhető jel, akkor a monitor automatikusan a következő bemeneti lehetőségre vált át. Ez a funkció néhány modellen alapértelmezés szerint le van tiltva.

#### **B Black Stabilization (Fekete stabilizálás)**

A ViewSonic fekete stabilizálása fokozott láthatóságot és részletgazdagságot nyújt a sötét jelenetek fényesítésével.

#### **Black Frame Insertion (BFI) (Fekete képkocka beillesztése (BFI))**

A BFI-funkciók célja, hogy csökkentsék a minden kijelző által használt "sample-and-hold" módszer által okozott tartós elmosódást, amely a gyorsan mozgó tárgyak mögött megjelenő nyomokat eredményez.

#### **Blue Light Filter (Kék fény szűrő)**

Beállítja a szűrőt, amely blokkolja a nagy energiájú kék fényt, így a megtekintési élmény még kényelmesebb lehet.

#### **Boot Up Screen (Rendszerindító képernyő)**

A rendszerindítő képernyő kikapcsolása letiltja a monitor bekapcsolásakor a képernyőn megjelenő üzenetet.

#### **Brightness (Fényerő)**

Beállítja a képernyőkép háttér fekete szintjeit.

# **C Color Adjust (Színbeállítás)**

Több színbeállítási módot nyújt a színbeállítások beszabályozásának segítésére, hogy illeszkedjen a felhasználók igényeihez.

### **Color Range (Színtartomány)**

A monitor automatikusan képes észlelni a bemeneti jel színtartományát. Manuálisan módosíthatja a színtartomány-beállításokat, hogy illeszkedjenek a helyes színtartományhoz, ha a színek nem megfelelően jelennek meg.

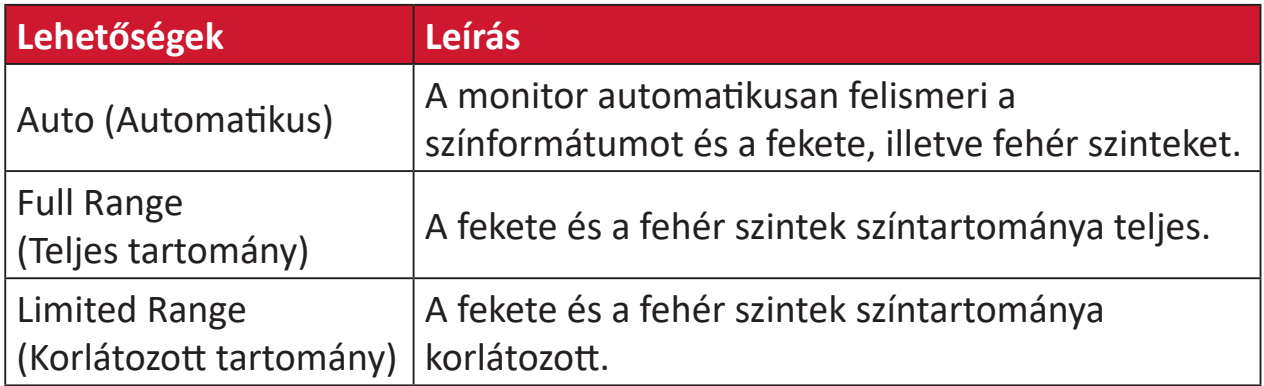

#### **Color Space (Színtér)**

Lehetővé teszi, hogy a felhasználók kiválasszák, melyik színteret szeretnék használni a monitor színkimenetéhez (RGB, YUV).

#### **Color Temperature (Színhőmérséklet)**

Lehetővé teszi, hogy a felhasználók speciális színhőmérséklet beállításokat válasszanak ki a nézési élmány további testreszabásához.

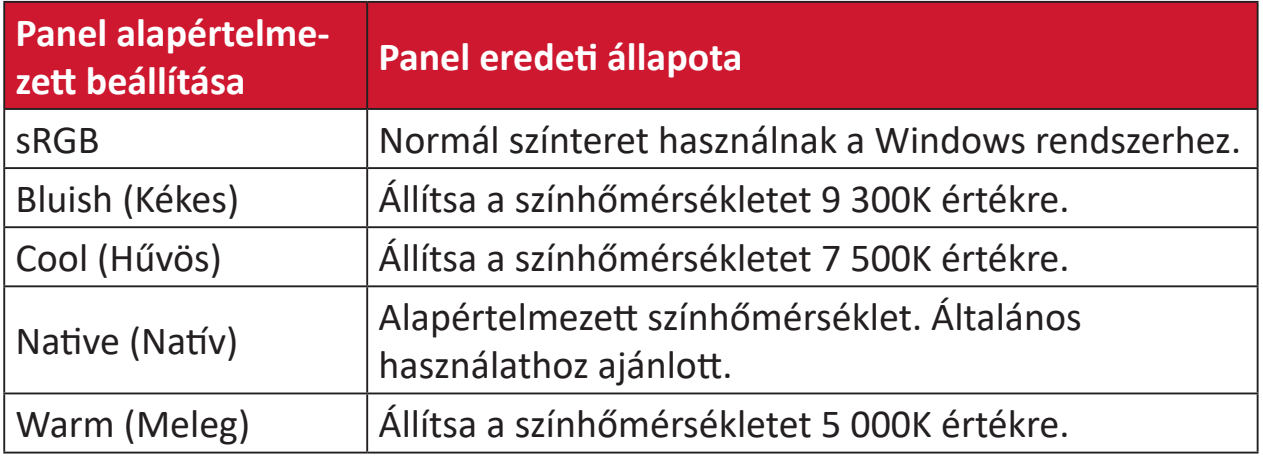

#### **Contrast (Kontraszt)**

Beállítja a különbséget a kép háttere (fekete szint) és az előtér (fehér szint) között.

#### **Crosshair (Célkereszt)**

Többféle célkereszt-stílus és -szín közül választhat, amelyet a képernyőre illeszthet.

#### **F FreeSync™ Premium Pro**

Az AMD FreeSync technológia véget vet a szaggatott játékmenetnek és a törött képkockáknak, és gyakorlatilag bármilyen képkockasebességnél gördülékeny, műterméktől mentes teljesítményt nyújt.

# **G Game Mode (Játék mód)**

Integrált, játékorientált OSD felépítés előre kalibrált FPS, RTS és MOBA játékbeállításokkal. Az egyes üzemmódok funkcióinak testreszabását játékok közben történő teszteléssel végezték el, ezenkívül olyan beállításokkal, amelyek a szín és a technológia optimális kombinációját teszik lehetővé.

#### **Gamma**

Lehetővé teszi, hogy a felhasználók manuálisan állítsák be a monitor szürkeskála szintjeinek fényerőszintjét. Hat lehetőség áll rendelkezésre: 1.8, 2.0, 2.2, 2.4, 2.6 és 2.8.

## **H Hertz Limiter (Hertz korlátozó)**

Lehetővé teszi annak szabályozását, hogy hány képkockát bocsát ki a monitor. A monitor korlátozza az általa megjeleníthető képkockák maximális számát az energiatakarékosság és a monitor általi terhelés csökkentése érdekében.

#### **Hue (Árnyalat)**

Beállítja az egyes színek (vörös, zöld, kék, cián, magenta és sárga) árnyalatát.

#### **I Information (Információ)**

Megjeleníti a grafikus kártyától a számítógépbe jövő időzítési módot (videojel bemenet), az LCD modell számát, a sorozatszámot, és a ViewSonic® webhely URL-címét. A felbontás és a képfrissítési sebesség (függőleges frekvencia) módosítására vonatkozó utasításokért tekintse meg a grafikus kártya felhasználói útmutatóját.

**MEGJEGYZÉS:** A VESA 1024 x 768 @ 60 Hz például azt jelenti, hogy a felbontás 1024 x 768 és a frissítési sebesség 60 Hertz.

#### **Input Select (Bemenetválasztás)**

Átvált a különböző bemeneti lehetőségek között, amelyek a monitorhoz rendelkezésre állnak.

### **L Low Input Lag (Alacsony bemeneti késleltetés)**

A ViewSonic® alacsony bemeneti késleltetést kínál egy monitorfolyamatcsökkentő révén, amely csökkenti a jel latenciáját. A "Low Input Lag" (Alacsony bemeneti késleltetés) almenüben választhatja ki a megfelelő sebességet a kívánt használathoz.

### **M Manual Image Adjust (Kézi képbeállítás)**

Megjeleníti a "Manual Image Adjust" (Kézi képbeállítás) menüt. Ebben a menüben manuálisan megadhat számos különböző, képminőséggel kapcsolatos beállítást.

#### **Memory recall (Memória visszahívása)**

Visszaállítja a beállításokat a gyári beállításokra, ha a kijelző a jelen kézikönyv Műszaki adataiban felsorolt gyári Előre beállított időzítési módban működik.

**MEGJEGYZÉS:** (Kivétel) Ez a vezérlőelem nem befolyásolja a "Language Select" (Nyelv kiválasztása) és a "Power Lock" (Tápfeszültésg zárolása) beállításokkal végzett módosításokat.

## **O Offset (Eltolás)**

Beállítja a fekete szinteket a vörös, a zöld és a kék esetén. A nyereség és eltolás funkciók lehetővé teszik, hogy a felhasználók szabályozhassák a fehéregyensúlyt a legfőbb vezérlés esetén, amikor kezelik a kontrasztot és a sötét jeleneteket.

#### **OSD Pivot (OSD Forgatás)**

A monitor OSD-menüjének tájolását állítja be.

#### **Overscan (Túlpásztázás)**

A monitor képernyőjén lévő levágott képre vonatkozik. A monitoron lévő egyik beállítás nagyítja a videotartalmat, így a film külső szélei nem láthatók.

#### **P Power Indicator (Áramjelző)**

A lámpa, amely jelzi, hogy a monitor be van-e kapcsolva vagy nem. Ez a beállítás az állvány világítását is szabályozza. Lehetőség van a világítási effektus kikapcsolására a "Működésjelző" elem alatt. Ezenkívül a működésjelző átlagolt színt jelenít meg közvetlenül a képernyő által fogadott színjel alapján.

# **Q Quick Access (Gyors hozzáférés)**

Gyorsan indíthat egyes funkciókat és üzemmódokat a Gyors hozzáférés gomb, illetve menü segítségével. Lehetőség van továbbá definiálni, mely funkciók, illetve üzemmódok szerepeljenek a Gyors hozzáférés menüben az OSD **Setup Menu (Beállítások menüje)** révén. A funkció/üzemmód aktiválódik, amint a fénysáv az elemre lép, illetve letiltásra kerül, ha a fénysávot eltávolítják.

# **R Recall (Visszahívás)**

Visszaállítja alaphelyzetbe a ViewMode (Nézet mód) monitorbeállításait.

#### **Resolution Notice (Felbontási értesítés)**

Az értesítés megmondja a felhasználóknak, hogy az aktuális nézési felbontás nem a helyes natív felbontás. Ez az értesítés a kijelző felbontásának beállításakor jelenik meg a kijelzőbeállítások ablakában.

#### **Response Time OD (Válaszidő OD)**

Fejlett tuning funkció azon felhasználók számára, akik szabályozni akarják a monitor válaszidejét. Öt (5) különböző szint közül lehet választani a válaszidő pontos hangolásához a kívánt sebesség elérése érdekében, így csökkenthető az elmosódás az adott játékhelyzetnek megfelelően.

#### **RGB Lighting (RGB-világítás)**

Ez a beállítás szabályozza a monitor hátulján és a káva alatt lévő RGBvilágítást. Az RGB-világítás színe és stílusa egyaránt szabályozható.

### **S Setup Menu (Beállítás menü)**

Megadhatja a képernyőn megjelenő (OSD) menü beállításait. Ezekből a beállításokból sok aktiválhat on-screen display értesítéseket. így a felhasználóknak nem kell újra megnyitniuk a menüt.

#### **Sharpness (Élesség)**

Beállítja a monitor képminőségét.

#### **V ViewMode (Nézet mód)**

A ViewSonic egyedülálló ViewMode (Nézet mód) szolgáltatása "Game (Játék)", "Movie (Film)", "Web", "Text (Szöveg)", "MAC" és "Mono" előbeállításokat kínál. Ezeket az előbeállításokat speciálisan alakították ki, hogy optimalizált nézési élményt biztosítsanak a különböző képernyőalkalmazásokhoz.

#### **ViewScale**

A játékosoknak lehetősége van a megjelenített kép méretének módosítására a monitoron, lehetővé téve a "legjobb illeszkedést".

# **Hibaelhárítás**

Ez a rész azokat az általános problémákat ismerteti, amelyek a monitor használata közben előfordulhatnak.

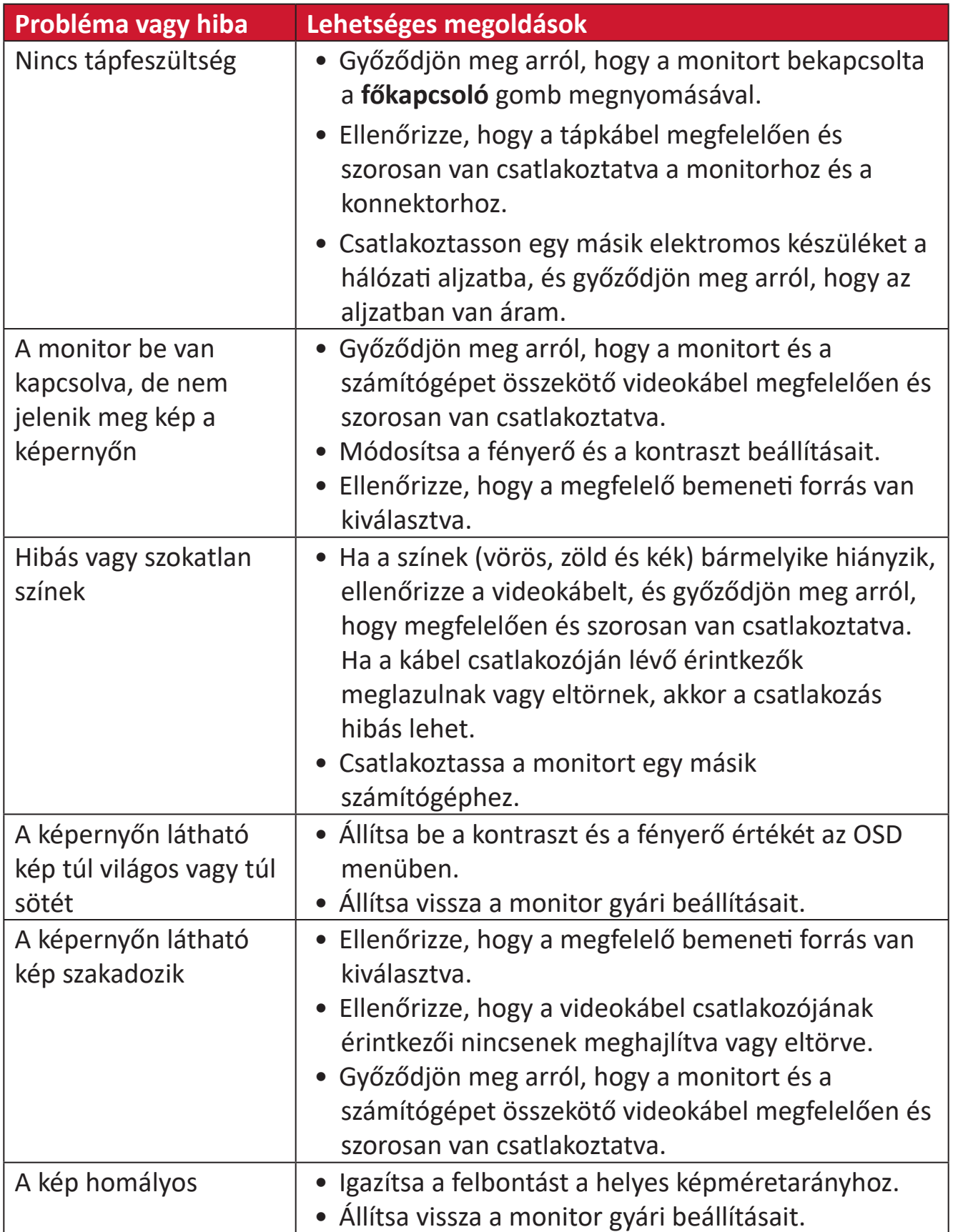

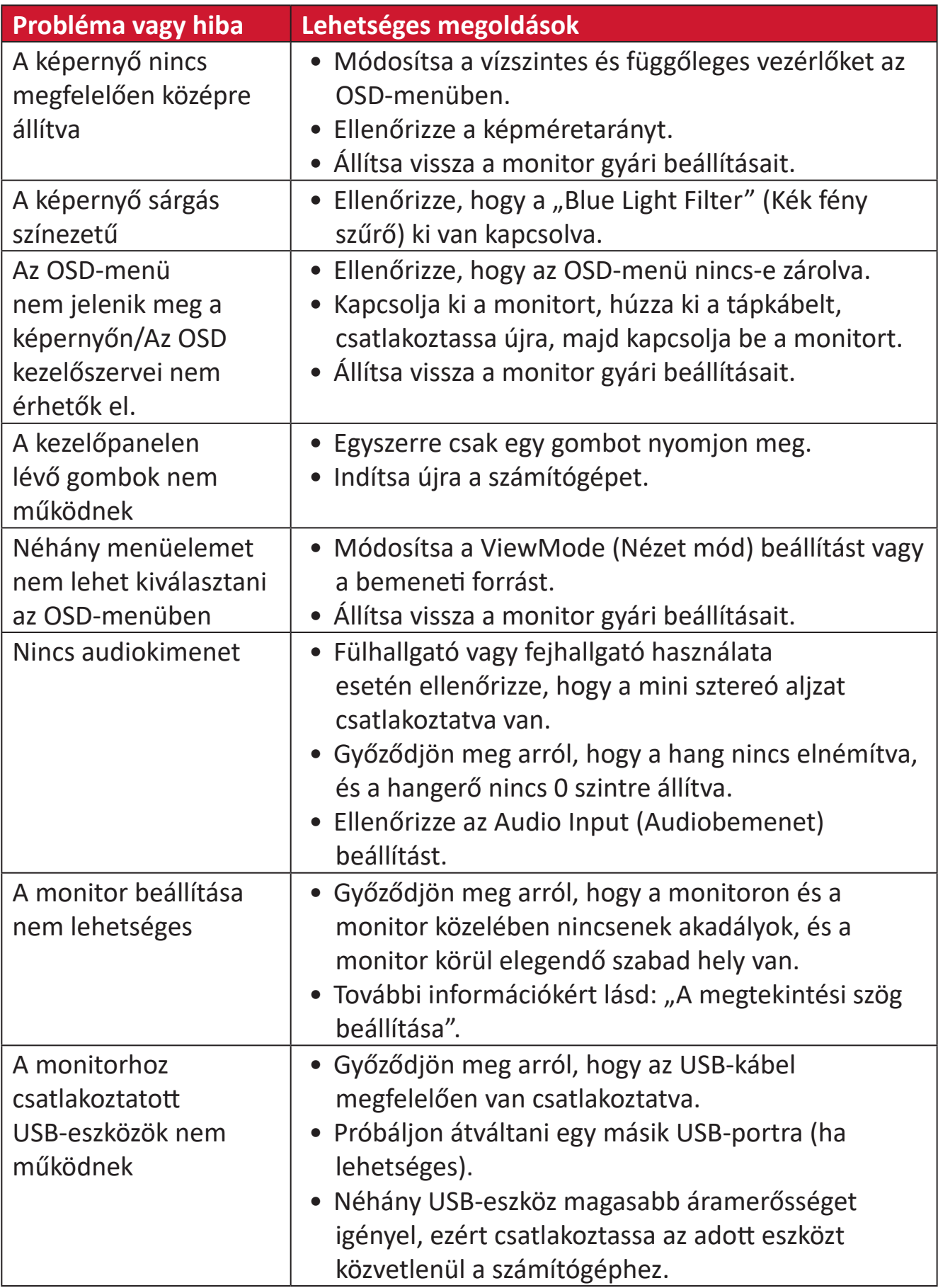

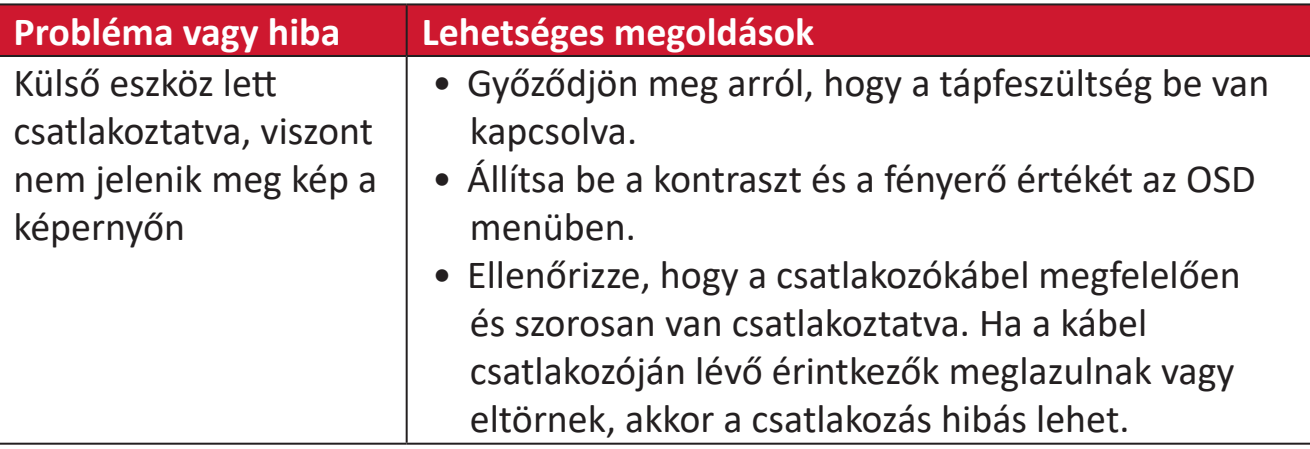

# **Karbantartás**

# **Általános óvintézkedések**

- Ellenőrizze, hogy a monitor ki van kapcsolva, és a tápkábel ki van húzva a hálózati aljzatból.
- Soha ne permetezzen és ne öntsön folyadékot közvetlenül a monitor képernyőjére vagy burkolatára.
- Óvatosan bánjon a monitorral, mivel dörzsölés esetén jóval szembetűnőbb foltok jelenhetnek meg a sötétebb színezetű monitorokon, mint a világosabb árnyalatúak esetében.

# **A képernyő tisztítása**

- A képernyőt törölje át egy tiszta, puha, szöszmentes ruhadarabbal. Ezzel eltávolíthatja a port és egyéb szennyeződéseket.
- Ha a képernyő még nem eléggé tiszta, tegyen egy kis ammónia- és alkoholmentes üvegtisztítót egy tiszta, puha, szöszmentes ruhadarabra, és törölje át vele a képernyőt.

# **A burkolat tisztítása**

- Használjon egy puha, száraz ruhadarabot.
- Ha a burkolat még nem eléggé tiszta, tegyen egy kis ammónia- és alkoholmentes, enyhe, nem súroló hatású tisztítószert egy tiszta, puha, szöszmentes ruhadarabra, és törölje át vele a burkolat felületét.

# **Felelősség kizárása**

- A ViewSonic® azt javasolja, hogy ne használjon semmiféle ammónia- vagy alkoholtartalmú tisztítószert a kijelző képernyőjén vagy a monitor burkolatán. Néhány vegyi tisztítószerről bebizonyosodott, hogy károsítják a monitor képernyőjét és/vagy burkolatát.
- A ViewSonic® nem vállal felelősséget azokért a károkért, amelyek ammónia- vagy alkoholtartalmú tisztítószerek használata miatt következnek be.

# **Szabályozási és szervizelési tudnivalók**

# **Megfelelőséggel kapcsolatos információk**

Ez a rész a szabályozásokhoz kapcsolódó összes követelményt és nyilatkozatot tartalmazza. A jóváhagyott kapcsolódó alkalmazások esetében az adott egységen lévő azonosítócímkékre és jelölésekre kell hivatkozni.

# **FCC-megfelelőségi nyilatkozat**

Ez a monitor megfelel az FCC-szabályok 15. részében foglaltaknak. A monitor működtetése közben a következő két feltételnek kell teljesülnie: (1) a monitor nem okozhat káros interferenciát, és (2) a monitornak fogadnia kell minden beérkező interferenciát, azokat is beleértve, amelyek nemkívánatos működéshez vezethetnek. Ez a monitor tesztelve lett, amelynek során megállapították, hogy megfelel a B osztályú digitális eszközökre vonatkozó határértékeknek az FCCszabályok 15. részében foglaltak szerint.

Ezek a határértékek úgy lettek megállapítva, hogy lakókörnyezetben történő használat esetén észszerű védelmet nyújtsanak a káros interferencia ellen. Ez a berendezés rádiófrekvenciás energiát generál, használ és sugározhat, ezért ha nem az utasítások szerint történik a beüzemelése és a használata, akkor káros interferenciát okozhat a rádiókommunikációban. Arra azonban nincs garancia, hogy egy adott felhasználásnál nem fordul elő zavar. Amennyiben a monitor káros interferenciát okoz a rádiós és televíziós vételben, amelyet a berendezés kikapcsolásával és ismételt bekapcsolásával lehet ellenőrizni, akkor próbálja meg elhárítani az interferenciát az alábbi intézkedések segítségével:

- Állítsa másik irányba vagy helyezze át máshová a vevőantennát.
- Növelje a berendezés és a vevőegység közötti távolságot.
- Az eszközt ne ugyanarra az elektromos áramkörre csatlakoztassa, mint a vevőegységet.
- Kérjen segítséget a viszonteladótól vagy egy tapasztalt rádió- és televíziószerelőtől.

**Figyelmeztetés:** Kérjük, vegye figyelembe, hogy a megfelelőséget szavatoló fél által kifejezett formában jóvá nem hagyott módosítások és átalakítások érvényteleníthetik a berendezés üzemeltetésének jogosultságát.

## **Industry Canada-nyilatkozat**

CAN ICES-003(B) / NMB-003(B)

# **CE-megfelelőség az Európai Unió országai esetében**

Ez a monitor megfelel a 2014/30/EU EMC-irányelv és az alacsony feszültségről szóló 2014/35/EU irányelv rendelkezéseinek.

# **Az alábbi információk kizárólag az Európai Unió országaiban érvényesek:**

A jobb oldalon látható jelzés megfelel az elektromos és elektronikus berendezések hulladékairól szóló 2012/19/EU (WEEE) irányelv rendelkezéseinek. A jelzés azt jelenti, hogy a monitort NEM szabad a szelektálatlan települési hulladékok közé tenni, hanem le kell adni a helyi törvények szerint meghatározott hulladék-visszavételi és hulladékgyűjtő rendszerek egyikénél.

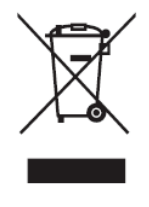

### **RoHS2-megfelelőségről szóló nyilatkozat**

Ez a termék az Európai Parlament és Tanács 2011/65/EU irányelve szerint lett megtervezve és gyártva, amely korlátozza bizonyos veszélyes anyagok használatát az elektromos és elektronikus berendezésekben (RoHS2-irányelv), és a termék megfelelt az Európai Műszaki Adaptációs Bizottság (TAC) által közzétett maximális koncentrációértékeknek, amelyeket az alábbi táblázatban tekinthet meg:

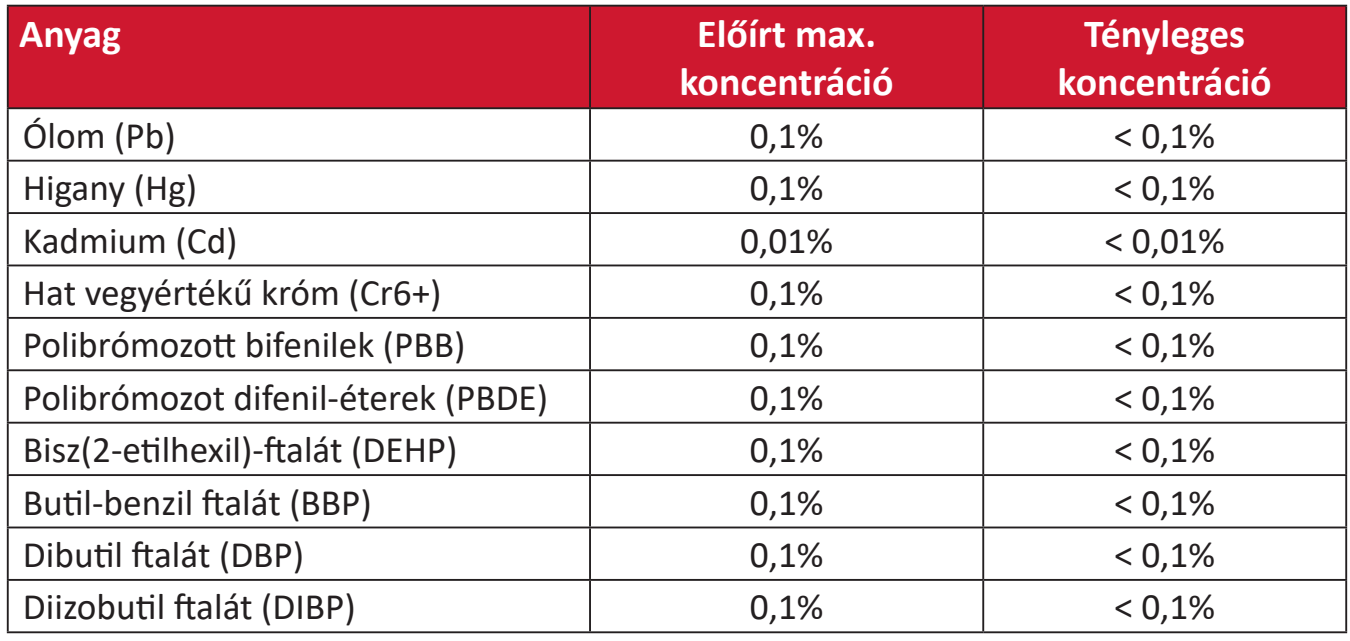

#### **A RoHS2-irányelvek III. melléklete szerint a termék bizonyos részegységei – a fentiek szerint – mentességet élveznek. Ezek a következők:**

- Max. 4 tömegszázalék ólmot tartalmazó rézötvözet.
- Ólom magas hőmérsékleten olvadó forrasztóanyagokban (pl. 85 vagy nagyobb tömegszázalék ólmot tartalmazó ólomötvözetek).
- Olyan elektromos és elektronikus részegységek, amelyek ólmot tartalmaznak az üvegben vagy a kerámiában, kivéve a kondenzátorokban (pl. piezoelektronikus berendezésekben) használt dielektrikus kerámiát, illetve az üveg vagy kerámia mátrixanyagokban.
- 125 V AC vagy 250 V DC vagy magasabb névleges feszültségű dielektromos kerámiakondenzátorokba épített ólom.

# **Veszélyes anyagok korlátozása Indiában**

Nyilatkozat a veszélyes anyagok korlátozásáról (India). Ez a termék megfelel az Indiában kiadott, elektronikus hulladékokról szóló 2011-es szabályzat rendelkezéseinek, és tiltja az ólom, a higany, a hat vegyértékű króm, a polibrómozott bifenilek, illetve a polibrómozott difenil-éterek használatát, amennyiben a koncentráció meghaladja a 0,1 tömegszázalékot, illetve a kadmium esetében a 0,01 tömegszázalékot, kivéve a szabályzat 2. cikkelyében meghatározott mentességeket.

# **A termék ártalmatlanítása az élettartam végén**

A ViewSonic® számára fontos a környezetvédelem, és mindent megtesz annak érdekében, hogy a tevékenysége során védje a környezetet. Köszönjük, hogy Ön is hozzájárul ahhoz, hogy az elektromos és elektronikus készülékek használata intelligensebb és környezetkímélőbb legyen. További tudnivalókért látogasson el a ViewSonic® webhelyére.

### **Egyesült Államok és Kanada:**

https://www.viewsonic.com/us/go-green-with-viewsonic

### **Európa:**

[https://www.viewsonic.com/eu/go-green-with-viewsonic](http://www.viewsoniceurope.com/eu/support/call-desk/)

#### **Tajvan:**

<https://recycle.epa.gov.tw/>

# **Akkumulátorral kapcsolatos figyelmeztetés**

# **Biztonsági óvintézkedések**

Az akkumulátor szivárgásának, túlmelegedésének vagy tűz keletkezésének megelőzése érdekében kérjük, tartsa be az alábbi óvintézkedéseket:

- Ne merítse az akkumulátort vízbe vagy tengervízbe.
- Ne használja, illetve ne hagyja az akkumulátort hőforrás, például tűz vagy fűtőtest közelében.
- Ne fordítsa meg a pozitív és negatív pólusokat.
- Ne dobja az akkumulátort tűzbe vagy más hőforrásba.
- Ne zárja rövidre az akkumulátort a pozitív és negatív pólusok más fémtárgyakkal, például vezetékkel való közvetlen összekapcsolásával.
- Ne használja vagy hagyja az akkumulátort rendkívül forró körülmények között (pl. közvetlen napfényben vagy járműben), különben túlmelegedhet, tüzet okozhat, vagy teljesítménye romlik, és élettartama lerövidül.
- Ha az akkumulátor szivárog és az elektrolit a szembe kerül, ne dörzsölje a szemét. Azonnal öblítse ki a szemet tiszta, folyó vízzel, és forduljon orvoshoz. Ellenkező esetben szemsérülés következhet be.
- Ha az akkumulátor szagot áraszt, hőt termel, elszíneződik vagy deformálódik, vagy bármilyen módon rendellenesnek tűnik a használat, feltöltés vagy tárolás során, azonnal vegye ki a készülékből, és ne használja tovább.
- Ha az akkumulátor pólusai piszkosak, használat előtt tisztítsa meg a pólusokat száraz törlőkendővel. Ellenkező esetben a készülékkel való rossz kapcsolat miatt áramellátási vagy töltési hiba léphet fel.
- Az akkumulátort csak a gyártó által meghatározott tartozékokkal együtt használja.
- A termék nem tartalmaz a felhasználó által javítható alkatrészeket. A felhasználó saját szétszerelése által okozott károkat a garancia nem fedezi. A javítási műveleteket képzett szakembereknek kell elvégezniük.
- Az akkumulátor nem megfelelő cseréje robbanásveszéllyel jár. Kizárólag az eredetivel azonos vagy az eszköz gyártója által javasolt ugyanolyan típusú akkumulátorra cserélje le. Az elhasznált akkumulátorokat a gyártó utasításának megfelelően ártalmatlanítsák.

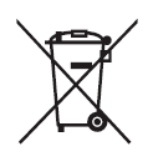

Ez a jelölés azt jelenti, hogy TILOS a berendezést, beleértve annak elhasznált vagy leselejtezett szárazelemeit, illetve akkumulátorait a nem válogatott városi hulladékkal együtt elhelyezni, hanem az elérhető visszavételi és begyűjtő rendszereket kell igénybe venni.
#### 缇電安全使用指南

注意:電池若未正確更換,可能會爆炸,請用原廠建議之同款或同等級的電池來更換,請依原廠指示處理廢藥電

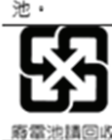

Taiwan: For better environmental protection, waste batteries should be collected separately for recycling or special disposal.

台灣:為保護環境安全,廢棄電池應進行回收處置。

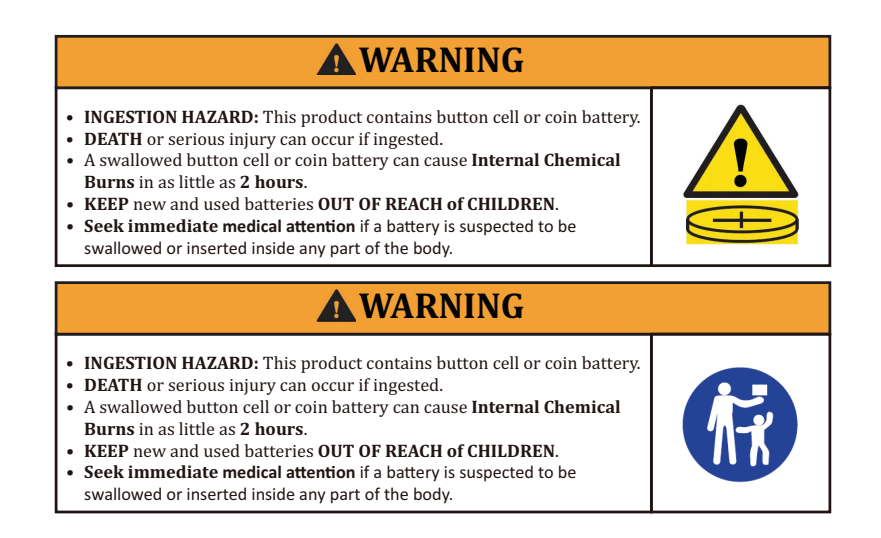

- A helyi előírásoknak megfelelően távolítsa el és azonnal hasznosítja újra, illetve ártalmatlanítsa a használt akkumulátorokat/szárazelemeket, és tartsa távol a gyermekektől. NE dobja az akkumulátorokat a háztartási szemétbe, és NE égesse el.
- Még a használt akkumulátorok is súlyos sérülést vagy halált okozhatnak.
- Hívja a helyi mérgezéselhárító központot a kezeléssel kapcsolatos információkért.
- A kompatibilis szárazelem típusa: CR2025
- A szárazelem névleges feszültsége: 3,0V
- A nem újratölthető szárazelemeket nem szabad újratölteni.
- Nem szabad erővel kisütni, feltölteni, szétszerelni, a (gyártó által megadott hőmérsékleti érték fölé) melegíteni vagy elégetni. Ha így tesz, a kiszellőzés, szivárgás vagy robbanás miatt vegyi égéssel járó sérülések következhetnek be.
- Győződjön meg arról, hogy az akkumulátorok helyesen és a polaritásnak megfelelően (+ és -) vannak behelyezve.
- Ne keverje a régi és új elemeket, különböző márkájú vagy típusú elemeket, például lúgos, szén-cink vagy újratölthető akkumulátorokat.
- A hosszabb ideig nem használt berendezésekből a helyi előírásoknak megfelelően azonnal távolítsa el az elemeket, és azonnal hasznosítja újra, vagy ártalmatlanítsa azokat.
- Mindig teljesen zárja le az elemtartót. Ha az elemtartó nem záródik biztonságosan, hagyja abba a termék használatát, vegye ki az elemeket, és tartsa távol a gyermekektől.

# **Szerzői jogi információk**

Copyright© ViewSonic® Corporation, 2024. Minden jog fenntartva.

A Macintosh és a Power Macintosh az Apple Inc. bejegyzett védjegye.

A Microsoft, a Windows és a Windows embléma a Microsoft Corporation bejegyzett védjegye az Egyesült Államokban és más országokban.

A ViewSonic® és a három madár embléma a ViewSonic® Corporation bejegyzett védjegyei.

A VESA a Video Electronics Standards Association bejegyzett védjegye. A DPMS, a DisplayPort és a DDC a VESA védjegye.

Az ENERGY STAR® az Amerikai Környezetvédelmi Hivatal (EPA) bejegyzett védjegye.

Az ENERGY STAR® partnereként a ViewSonic® Corporation megállapította, hogy ez a monitor az energiahatékonyság tekintetében megfelel az ENERGY STAR® irányelveinek.

**Felelősség kizárása:** A ViewSonic® Corporation nem vállal felelősséget az útmutatóban esetlegesen előforduló műszaki és szerkesztői hibákért és hiányosságokért, továbbá azokért a véletlenszerű és következményes károkért, amelyek az útmutató használata, illetve a termék teljesítménye vagy használata miatt következnek be.

A folyamatos termékfejlesztés érdekében a ViewSonic® Corporation fenntartja a jogot arra, hogy a termék műszaki tulajdonságait előzetes értesítés nélkül megváltoztassa. A jelen dokumentumban lévő információk előzetes értesítés nélkül változhatnak.

A dokumentum egyetlen része sem másolható, sokszorosítható vagy továbbítható semmiféle formában és semmilyen célra a ViewSonic® Corporation előzetes írásbeli engedélye nélkül.

XG272-2K-OLED\_UG\_HNG\_1a\_20240306

# **Ügyfélszolgálat**

A műszaki támogatást és szervizelést illetően tekintse meg az alábbi táblázatot, vagy vegye fel a kapcsolatot a viszonteladóval.

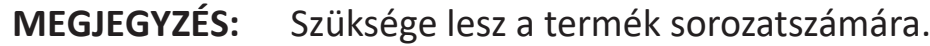

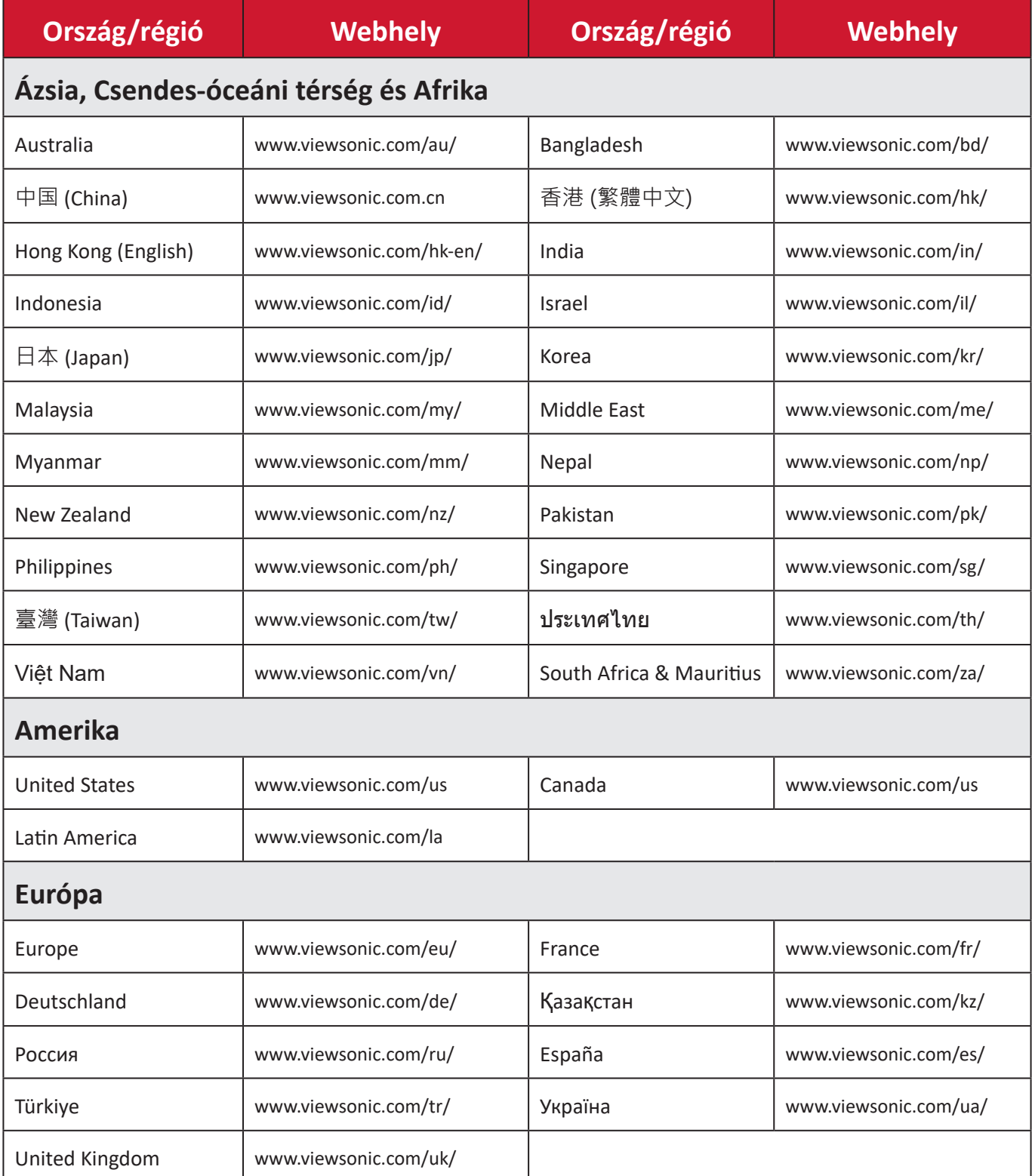

# **Korlátozott garancia**

ViewSonic® megjelenítő

#### **A garancia az alábbiakra terjed ki:**

A ViewSonic® garantálja, hogy a termékei a garanciális időszak során anyag- és megmunkálásbeli hibáktól mentesek maradnak. Ha egy termék a garanciális időszak alatt az anyagát vagy a megmunkálását illetően hibásnak bizonyul, akkor a ViewSonic® saját belátása szerint és az Ön kizárólagos jogorvoslataként megjavítja a terméket, vagy kicseréli azt egy hasonló termékre. A cseretermék és a cserealkatrészek újragyártott vagy felújított alkatrészeket vagy részegységeket tartalmazhatnak. A javításhoz vagy cseréhez használt egységre, alkatrészekre vagy részegységekre a vásárlónak biztosított eredeti korlátozott garanciából hátralévő idő vonatkozik, és a garanciális időszak nem lesz meghosszabbítva. A ViewSonic® nem biztosít garanciát harmadik felek szoftvereihez, függetlenül attól, hogy azok a termék részét képezik-e vagy a felhasználó által lettek-e telepítve, ezenkívül a jogosulatlanul telepített hardverösszetevőkhöz és -részegységekhez (pl. kivetítőlámpákhoz) sem. (Lásd: "A garancia által kizárt és nem fedezett tételek és körülmények").

### **A garancia érvényességi ideje:**

A ViewSonic® kijelzőkre 1-3 év garancia érvényes a vásárlás országától függően, amely kiterjed minden alkatrészre (a fényforrást is beleértve), valamint a munkadíjra attól a dátumtól kezdődően, amikor a terméket először megvásárolták.

#### **A garancia által védett személy:**

Ez a garancia kizárólag a termék első vásárlója esetében érvényes.

### **A garancia által kizárt és nem fedezett tételek és körülmények:**

- Minden olyan termék, amelynek sorozatszámát meghamisították, módosították vagy eltávolították.
- Olyan károk, minőségromlások és meghibásodások, amelyek az alábbi okok miatt következnek be:
	- ͫ Baleset, helytelen használat, hanyagság, tűz, víz, villámlás vagy egyéb természeti esemény, a termék jogosulatlan módosítása vagy a termékhez mellékelt utasítások figyelmen kívül hagyása.
	- ͫ A ViewSonic® által fel nem jogosított személyek általi javítások vagy javítási kísérletek.
	- ͫ Programok, adatok vagy eltávolítható adathordozók károsodása vagy elvesztése.
	- ͫ Normál elhasználódás.
	- ͫ A termék eltávolítása vagy telepítése.
- Javítás vagy csere közben előforduló szoftver- vagy adatveszteségek.
- A terméket szállítás közben érő esetleges sérülések.
- A terméken kívül álló okok, például tápfeszültség-ingadozások vagy áramkimaradások.
- Olyan kellékek és alkatrészek használata, amelyek nem felelnek meg a ViewSonic által megadott műszaki tulajdonságoknak.
- A felhasználói útmutatóban leírt időszakos karbantartás felhasználó által történő elmulasztása.
- Minden olyan egyéb ok, amely nem hozható összefüggésbe termékhibával.
- A monitoron hosszú ideig látható statikus (nem mozgó) képek által okozott károk (ún. képbeégés).
- Szoftver Harmadik felek olyan szoftverei, amelyek a termékhez lettek mellékelve, vagy amelyeket a felhasználó telepített.
- Hardverek/kiegészítők/alkatrészek/részegységek Jogosulatlan hardverösszetevők, kiegészítők, fogyóeszközök és részegységek (pl. kivetítőlámpák) telepítése.
- A kijelző felületén lévő bevonat helytelen tisztítás miatt bekövetkező károsodása vagy megrongálódása (lásd a termékhez mellékelt felhasználói útmutatót).
- Eltávolításkor, telepítéskor és beállításkor felszámított szolgáltatói díjak (a termék falon történő rögzítését is beleértve).

### **A szerviz igénybe vétele:**

- Ha további információkat szeretne megtudni arról, hogyan lehet igénybe venni a szervizszolgáltatást a garancia keretein belül, lépjen kapcsolatba a ViewSonic® ügyfélszolgálatával (lásd az "Ügyfélszolgálat" című leírást). Meg kell adnia a termék sorozatszámát.
- A garanciaszolgáltatás igénybe vételéhez a következők szükségesek: (a) az eredeti, dátummal ellátott blokk, (b) az Ön neve, (c) a lakcíme, (d) a probléma leírása és (e) a termék sorozatszáma.
- Vigye el vagy küldje el (bérmentesített küldeményként) a terméket az eredeti csomagolásában egy hivatalos ViewSonic® szervizközpontba vagy a ViewSonic® vállalathoz.
- A további tudnivalókat és a legközelebbi ViewSonic® szervizközpont nevét illetően érdeklődjön a ViewSonic® vállalatnál.

## **A vélelmezett garanciák korlátozása:**

Nem biztosított olyan garancia, akár kifejezett, akár beleértett formában, amely meghaladja az itt leírtakat, az értékesíthetőség és az adott célra való megfelelőség vélelmezett garanciáját is beleértve.

### **Károk kizárása:**

A ViewSonic felelőssége a termék javításának vagy kicserélésének költségére korlátozódik. A ViewSonic® nem vállal felelősséget az alábbiakért:

- Más vagyontárgyakban bekövetkező károk, amelyek a termék hibái miatt keletkeznek, kényelmetlenség miatt bekövetkező károk, a termék használatának elvesztése, időveszteség, profitveszteség, üzleti lehetőség elvesztése, jó hírnév elvesztése, üzleti kapcsolatok befolyásolása, illetve más kereskedelmi veszteség, még abban az esetben is, ha az ilyen jellegű károk bekövetkezésének lehetőségéről előre értesülni lehetett.
- Mármilyen más kár, függetlenül attól, hogy véletlenszerű, következményes vagy egyéb jellegű.
- Más felek bármilyen követelései a felhasználó felé.
- A ViewSonic® által fel nem jogosított személyek általi javítások vagy javítási kísérletek.

## **A regionális törvények hatása:**

Ez a garancia speciális jogokat biztosít Önnek, és elképzelhető, hogy Ön egyéb jogokkal is rendelkezik, amelyek régiónként eltérőek lehetnek. Néhány állam nem tesz lehetővé korlátozásokat vagy vélelmezett garanciát, illetve nem engedélyezi a véletlenszerű vagy következményes károk kizárását, ezért elképzelhető, hogy a fenti korlátozások és kizárások nem érvényesek Önre nézve.

### **A termék értékesítése az Egyesült Államokon és Kanadán kívül:**

Az Egyesült Államok és Kanada területén kívül értékesített ViewSonic® termékekre vonatkozó garanciainformációkért és szervizszolgáltatásokért lépjen kapcsolatba a ViewSonic® vállalattal vagy a helyi ViewSonic® viszonteladóval.

Kína kontinentális területén (vagyis Hongkong, Makaó és Tajvan kivételével) a termék garanciális időszakára a karbantartási garanciakártya általános használati feltételei érvényesek.

Az Európában és Oroszországban élő felhasználók a garancia részletes leírását a következő weboldalon tekinthetik meg: <http://www.viewsonic.com/eu/> (a "Support/Warranty Information" szakaszban).

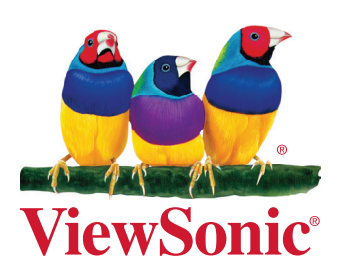